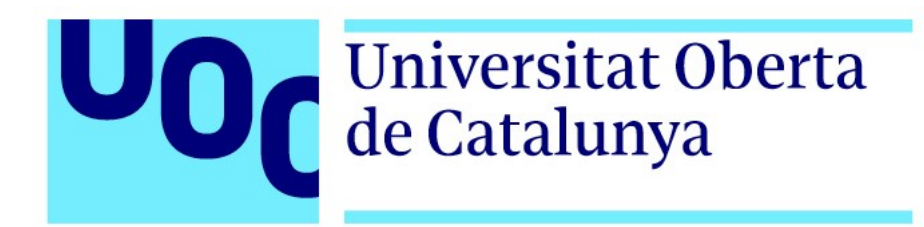

# Reflex

# Curtmetratge 3D

**Estudiant:** Gisel Fernández González Grau de Tècniques d'Interacció Digital i Multimèdia Vídeo, 2D i 3D

**Consultor/a:** Ferran Molinas Lombart **Professor responsable de l'assignatura:** Andreu Gilaberte Redondo

06/2024

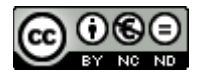

Aquesta obra està subjecta a una llicència de Reconeixement-NoComercial-SenseObraDerivada 3.0 Espanya de Creative Commons

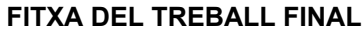

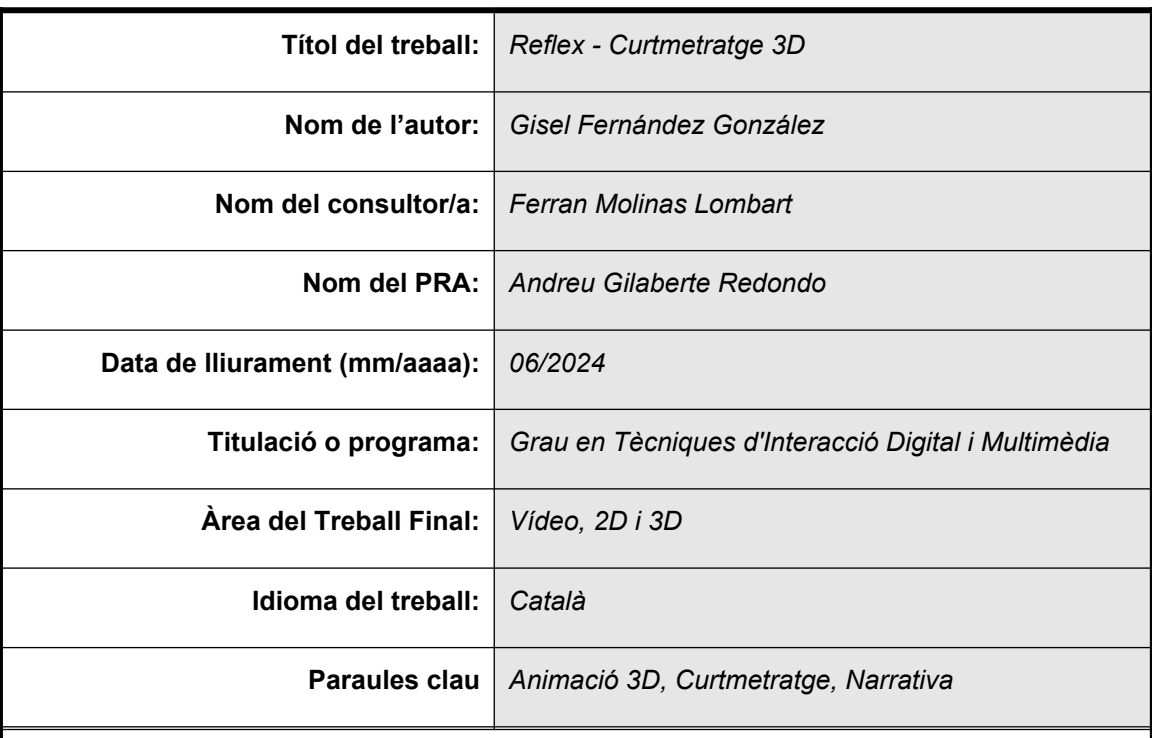

#### **Resum del Treball:**

El curtmetratge d'animació en 3D "Reflex" pretén transmetre un missatge d'autoreflexió i introspecció als espectadors a través d'una crítica social. La història segueix un home de mitjana edat malhumorat mentre navega pels inconvenients quotidians, fent que els espectadors contemplin les seves accions i considerin les seves conseqüències. El curt utilitza el contrast de colors per transmetre la transformació emocional del protagonista, amb escenes en blanc i negre que representen la frustració i escenes en color que representen la calma i la serenitat.

El projecte inclou diverses fases tècniques i creatives, com ara disseny, modelatge, texturització, *rigging*, il·luminació i renderització. El programari utilitzat inclou Autodesk Maya, Adobe Illustrator, Adobe After Effects i Adobe Premiere Pro. El guió reflecteix la transformació emocional del protagonista a través de diferents situacions quotidianes, des de la frustració inicial fins a la resolució i l'acceptació personal.

El resultat és una animació en 3D de tres minuts amb una estètica *cartoon* que transmet la importància de l'autoreflexió en el camí cap al creixement personal. El curt demostra habilitats tècniques i artístiques en l'ús d'eines d'animació 3D i 2D, contribuint al desenvolupament personal en l'àmbit de l'animació digital.

#### *Abstract:*

The 3D animated short film "Reflex" aims to convey a message of self-reflection and introspection to viewers through social criticism. The story follows a grumpy middleaged man as he navigates everyday inconveniences, making viewers contemplate their actions and consider their consequences. The short uses color contrast to convey the main character's emotional transformation, with black and white scenes representing frustration and color scenes representing calm and serenity.

The project includes several technical and creative phases, including design, modeling, texturing, rigging, lighting and rendering. Software used includes Autodesk Maya, Adobe Illustrator, Adobe After Effects and Adobe Premiere Pro. The script reflects the protagonist's emotional transformation through different everyday situations, from initial frustration to resolution and personal acceptance.

The result is a three-minute 3D animation with a cartoon aesthetic that conveys the importance of self-reflection on the path to personal growth. The short demonstrates technical and artistic skills in the use of 3D and 2D animation tools, contributing to personal development in the field of digital animation.

### **Abstract**

Aquest projecte titulat "Reflex" és un curtmetratge d'animació 3D que, a través d'una crítica social narrada audiovisualment, pretén transmetre un missatge d'autoreflexió i introspecció a tota mena d'espectadors. L'objectiu principal és explorar temes universals com l'estrès i l'ansietat, que sovint donen lloc a sentiments negatius i conflictes personals i interpersonals. A través de la història d'un home de mitjana edat malhumorat i les seves respostes a diversos inconvenients quotidians, el curt busca inspirar els espectadors a prendre's un temps per a contemplar sobre les seves accions i considerar les conseqüències d'aquestes. A més del seu missatge social, el projecte també té com a objectiu demostrar les habilitats tècniques i artístiques en l'ús d'eines d'animació 3D i 2D, i contribuir al desenvolupament personal en el camp de l'animació digital.

Per transmetre el seu missatge de manera efectiva, "Reflex" juga amb el significat dels colors. Les escenes en blanc i negre representen els moments de frustració i mal comportament del protagonista, mentre que les escenes en color mostren els seus moments de calma i serenitat. El protagonista s'enfronta a les seves emocions i reflexiona sobre el seu comportament, transmetent la idea de que el canvi està a les nostres mans i depèn de les petites accions del nostre dia a dia i com interactuem amb el nostre entorn. Aquest contrast visual ens incita a reflexionar sobre les nostres accions, i a considerar com afecten a les persones que ens envolten.

El desenvolupament de "Reflex" ha implicat diverses fases tècniques i creatives. La primera etapa ha consistit en el modelatge de personatges i escenaris, seguit de la texturització, que ha donat als models un aspecte més detallat. A la fase de *rigging* s'ha dotat els personatges d'un esquelet digital, el qual ha permès aplicar-los moviments i expressions facials durant el procés d'animació. A través de keyframes, s'han generat seqüències de moviment fluides i realistes, afegint complexitat a les expressions facials i els gestos dels personatges. En la fase d'il·luminació, s'han creat fonts de llum realistes i cohesives amb l'entorn, que s'han col·locat estratègicament per simular escenes tant interiors com exteriors. El programari utilitzat per dur a terme aquest projecte inclou Autodesk Maya, Adobe Illustrator, Adobe After Effects i Adobe Premiere Pro.

Els guions del curtmetratge, tant literari com tècnic, han estat dissenyats per reflectir la transformació emocional del protagonista a través de diferents situacions quotidianes. Des de la frustració inicial en el seu entorn laboral i personal fins a la resolució i l'acceptació personal, el protagonista experimenta una transformació personal que veu reforçada per l'ús del llengutatge cinematogràfic. Els moviments de càmera, els angles i les transicions han estat planificades per accentuar els moments clau de la història.

El resultat del treball d'aquests últims mesos ha sigut una producció audiovisual d'animació 3D d'uns tres minuts amb una estètica *cartoon* a partir del punt de vista d'un personatge amb un estat d'ànim negatiu que experimenta una metamorfosis emocional, transmetent la importància de l'autoreflexió en el camí cap al creixement personal.

Paraules clau: Narrativa audiovisual, Introspecció, Estat d'ànim, Multimèdia, Curtmetratge, Animació 3D, Animació 2D, Maya, Adobe.

# **Notacions i Convencions**

**Títol de capítol:** Arial, negreta, 20 punts.

**Secció de primer nivell:** Arial, negreta, 13 punts.

**Secció de segon nivell:** Arial, negreta itàlica, 10 punts.

**Cos de text:** Arial, regular, 10 punts.

**Estrangerismes:** Arial, itàlica, 10 punts.

**Peu de pàgina:** Arial, regular, 8 punts.

**Peu d'imatge i taula:** Arial, regular, 8 punts.

**Notes de peu de pàgina:** Arial, regular, 9 punts

**Guió literari:** Courier New, regular, 12 punts.

**Enllaç:** Arial, subratllat #3344D0.

# Índex

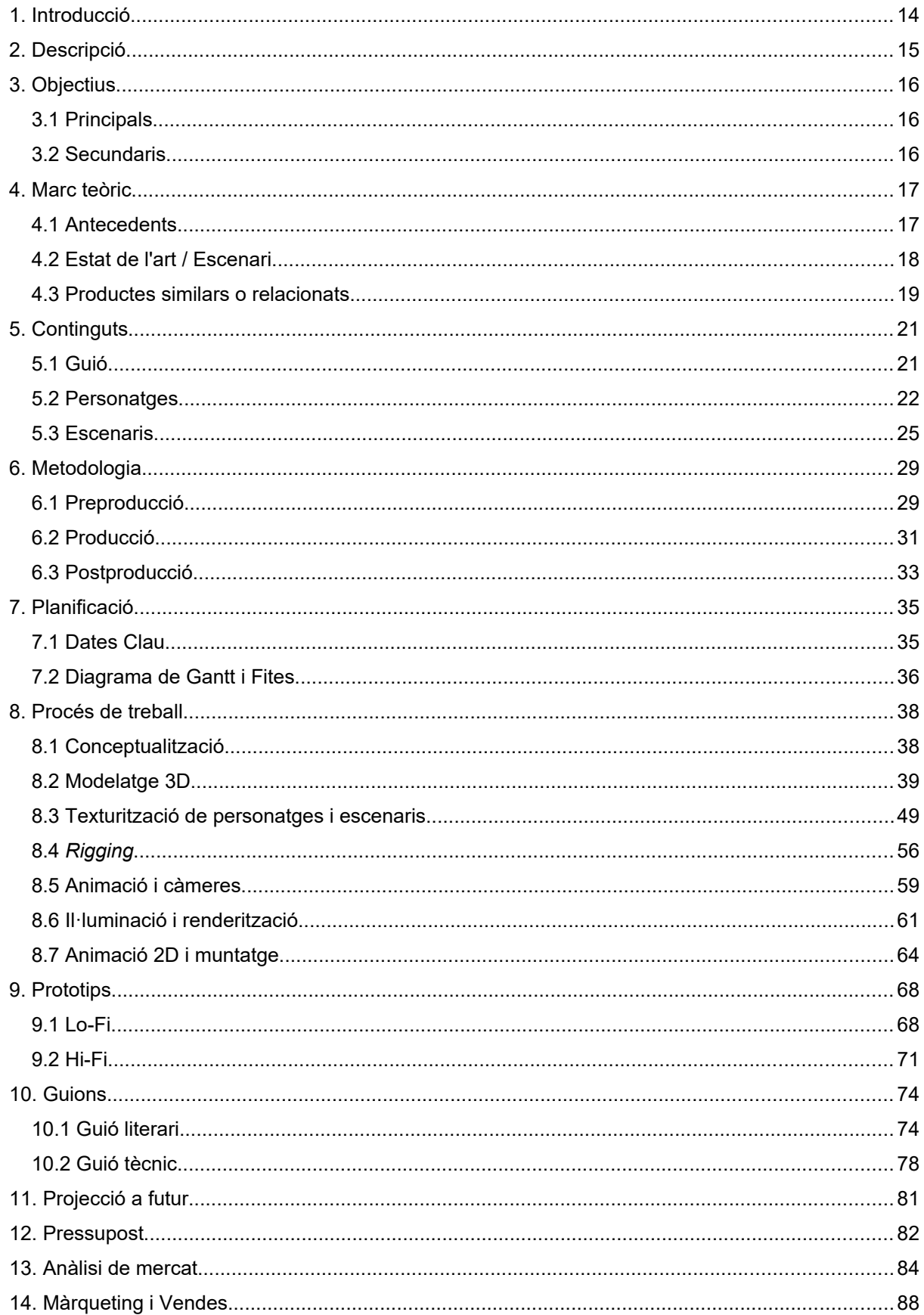

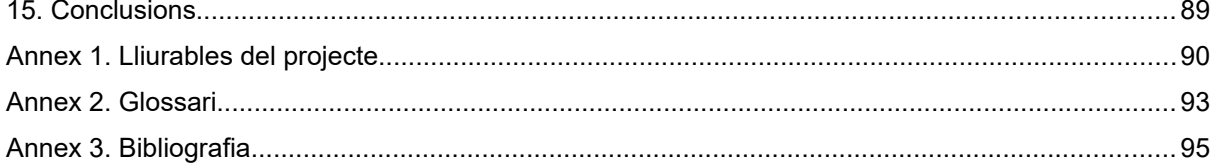

# **Figures i taules**

# **Índex de figures**

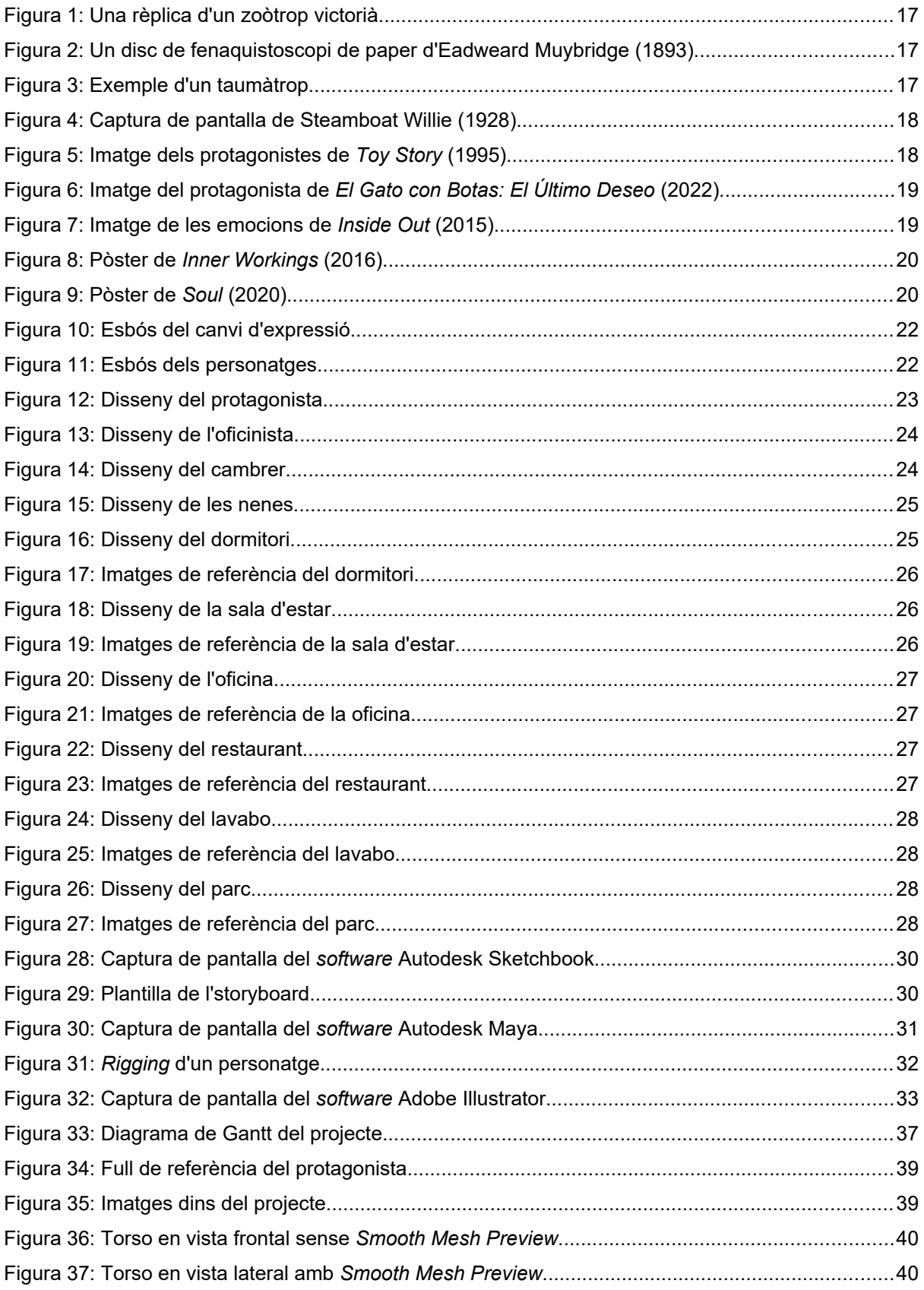

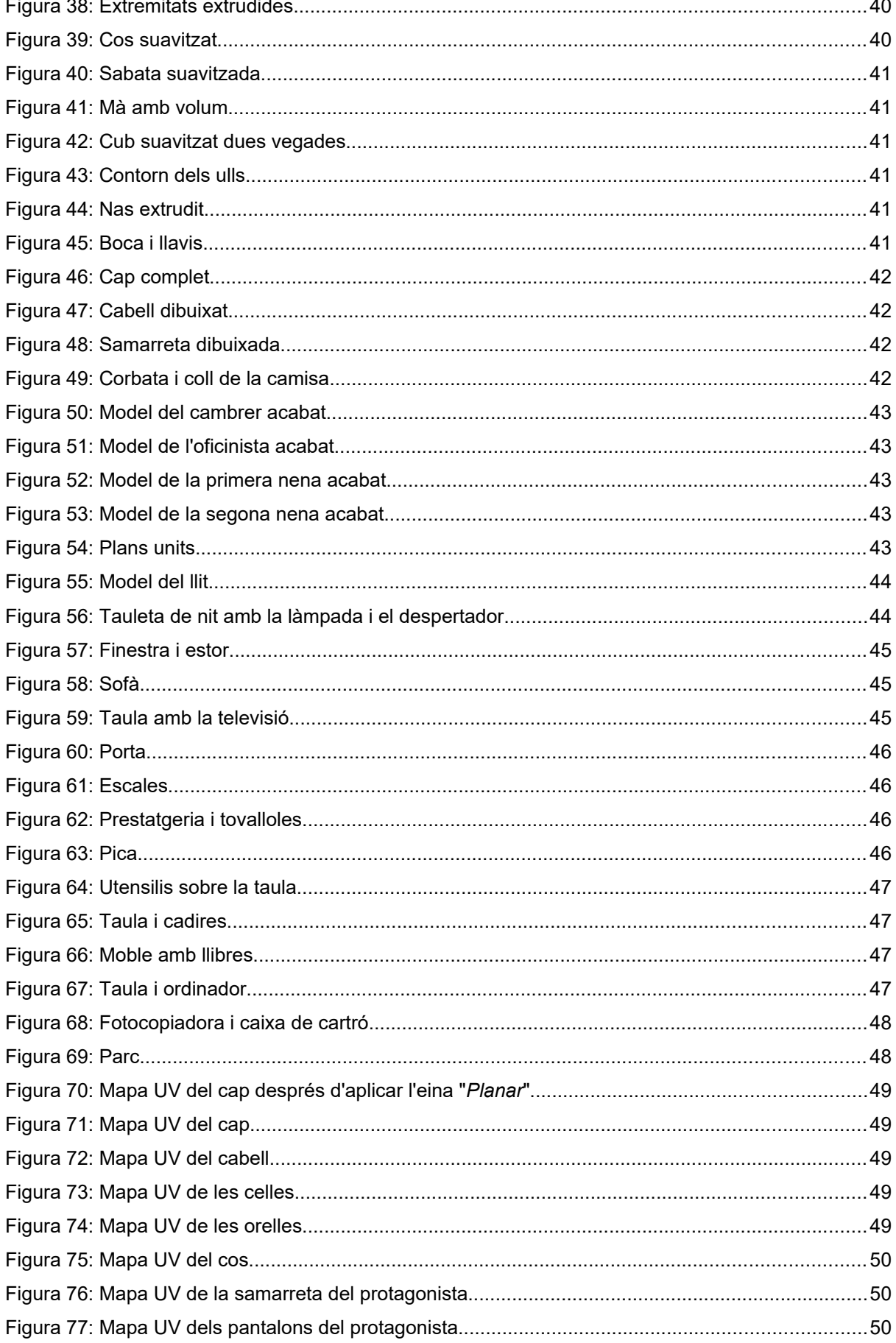

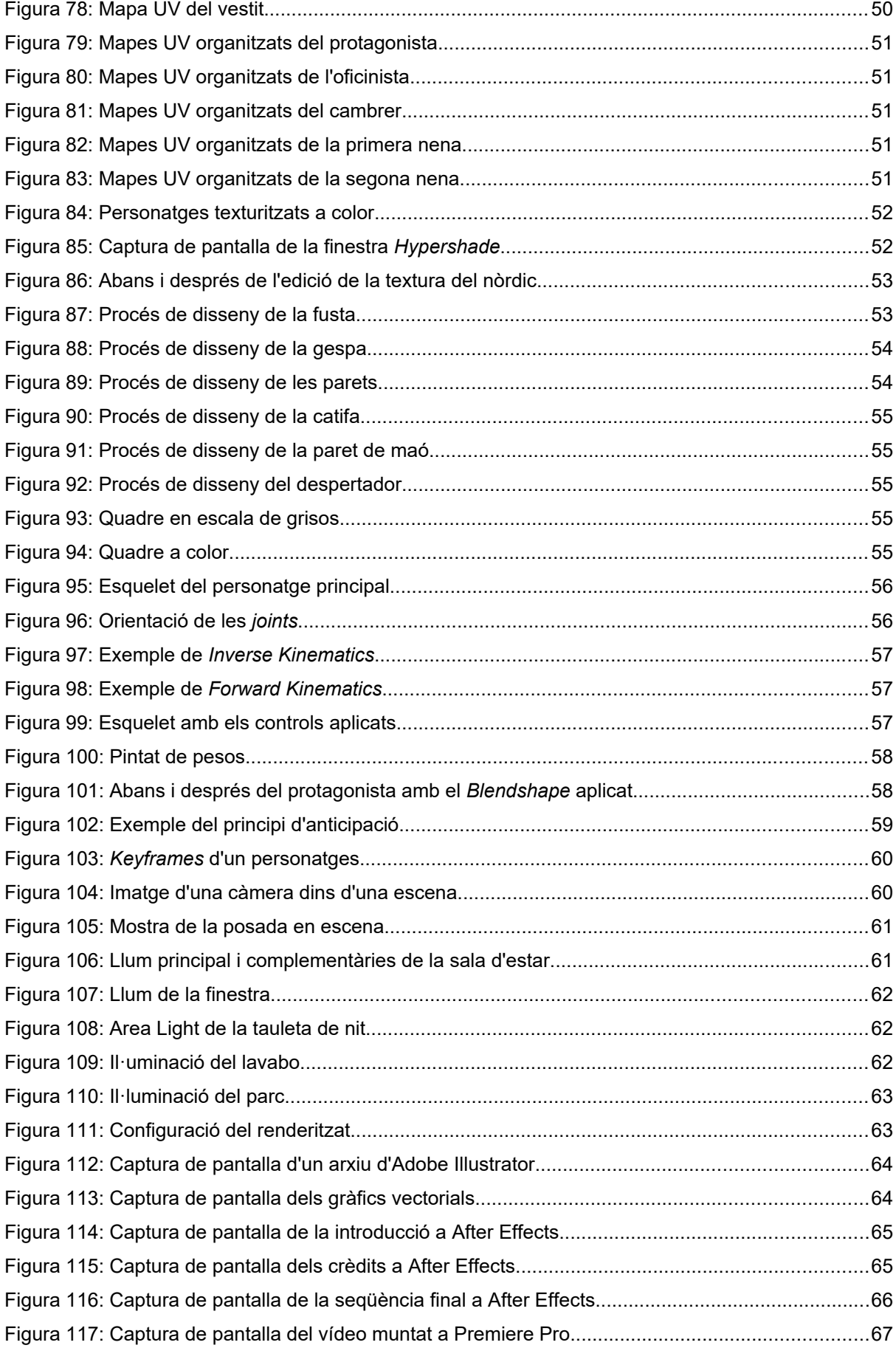

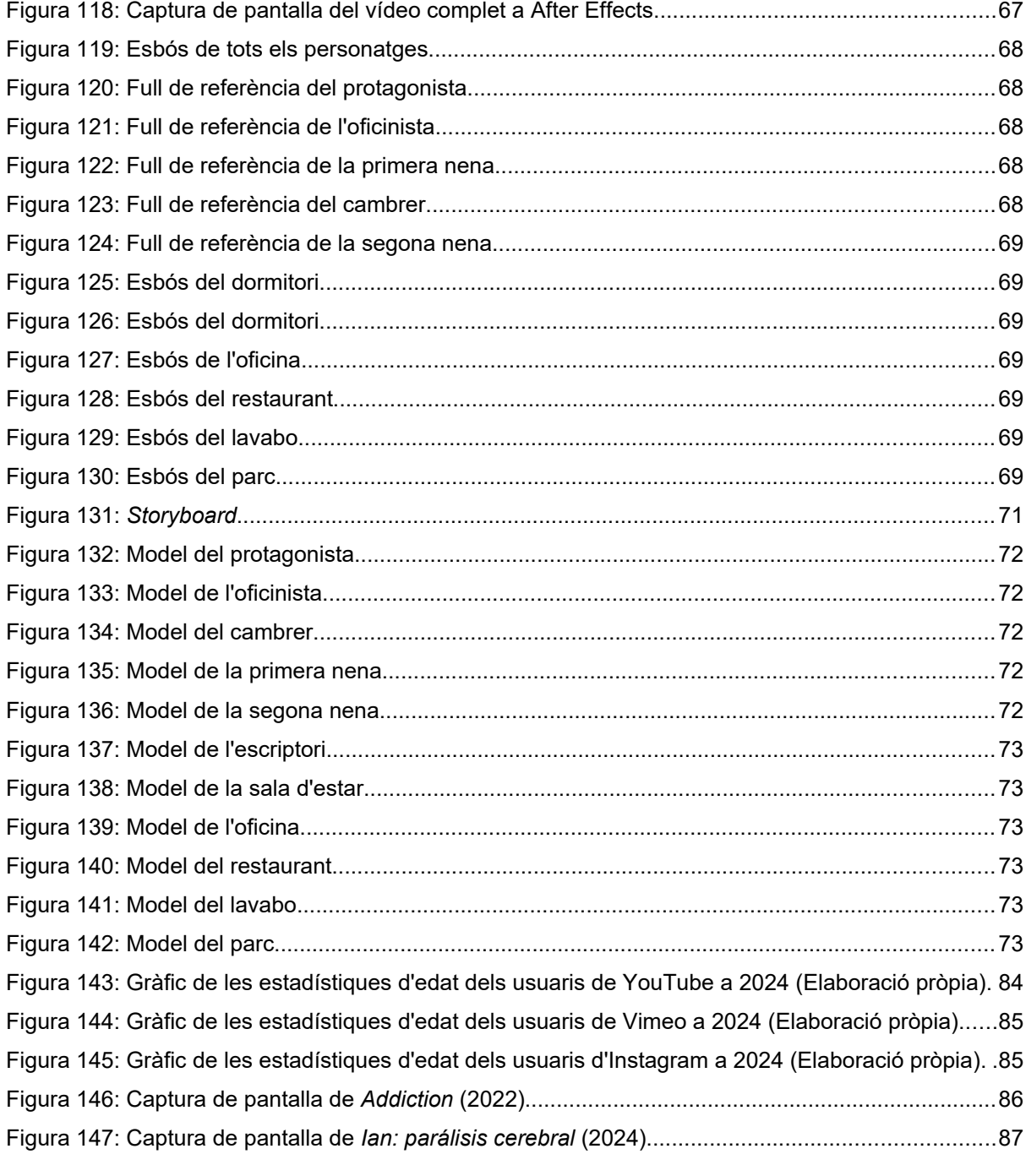

### **Índex de taules**

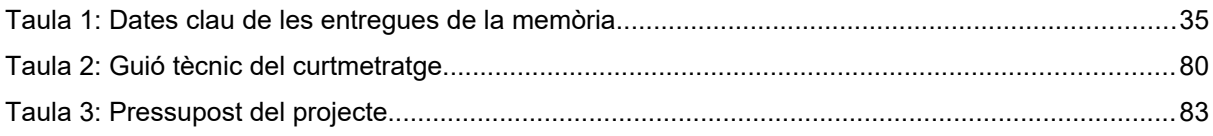

# <span id="page-13-0"></span>**1. Introducció**

En la societat actual, la prevalença d'estrès, ansietat i pressions socials sovint condueix a emocions negatives més intenses i conflictes interpersonals. A mesura que naveguem per les nostres interaccions diàries, trobar-nos amb violència, agressivitat i pessimisme no és estrany. La manca d'empatia, comprensió i autoconsciència pot alimentar la tensió i la discòrdia, emfatitzant la necessitat de creixement personal, autoreflexió i canvi positiu.

A través d'un curtmetratge en 3D centrat en l'autoreflexió, es vol aprofundir en la complexitat del comportament humà i l'impacte de les nostres accions. En explorar temes d'introspecció i desenvolupament personal, l'objectiu d'aquest projecte és impulsar a l'espectador a fer una pausa, reflexionar i considerar l'impacte de les seves accions: com la nostra conducta pot influir en les interaccions amb altres persones, l'estat d'ànim i la qualitat de vida, entre d'altres.

L'autoreflexió actua com a brúixola que ens guia cap a una comprensió més detallada dels nostres pensaments, emocions i comportaments. Ens permet identificar fortaleses, abordar debilitats, establir metes de creixement i prendre decisions informades. A través de la introspecció, cultivem una major autoconsciència que fomenta la nostra compassió i empatia pels altres.

# <span id="page-14-0"></span>**2. Descripció**

La finalitat d'aquest treball és realitzar un curtmetratge original en 3D sobre l'autoreflexió i la introspecció, amb el qual poder transmetre un missatge sobre la importància el creixement personal i el canvi positiu a través de la narració visual, per així convidar als membres de la nostra societat a reflexionar sobre els seus propis comportaments, actituds i interaccions amb altres persones.

Les principals eines que s'utilitzaran per al projecte són les següents:

- **Autodesk SketchBook:** aquest programari s'utilitzarà per crear esbossos de personatges i escenaris, dissenyar l'*storyboard* i desenvolupar fulls de referència per al modelatge de personatges en 3D.
- **Autodesk Maya:** com a eina integral, Maya s'utilitzarà per fer el modelatge, la texturització, el *rigging*, la il·luminació, l'animació i la renderització dels personatges, escenaris i escenes del curtmetratge.
- **Adobe Illustrator:** aquest programa es farà servir per dissenyar textures per als objectes i elements vectorials per a l'animació 2D.
- **Adobe After Effects:** amb After Effects, s'incorporaran elements 2D com onomatopeies i petits efectes visuals per millorar la narració visual general del projecte.
- **Adobe Premiere Pro:** a Premiere Pro es realitzarà el muntatge d'escenes, l'edició de so i l'exportació del vídeo finalitzat.

L'esquema de colors de les diverses escenes tindrà un paper molt important a l'hora de ressaltar el contrast entre les emocions negatives i positives, així com la transformació i el creixement del personatge principal al llarg del curtmetratge. Mitjançant l'ús de l'escala de grisos per a les escenes que representen la ira i el color per a les escenes que mostren la felicitat, es pretén reforçar visualment el missatge transmès.

Aquesta decisió en la paleta de colors no només millora la profunditat emocional de la narració, sinó que també complementa l'absència de diàleg, que pretén eliminar les barreres lingüístiques i confiant únicament en indicis visuals per comunicar-se amb l'espectador, millorant l'accessibilitat i l'abast del curtmetratge.

# <span id="page-15-2"></span>**3. Objectius**

### <span id="page-15-1"></span>**3.1 Principals**

Objectius clau del Treball Final:

- Transmetre un missatge d'autoreflexió i introspecció.
- Desenvolupar una petita història atractiva i motivadora que ressoni amb el públic objectiu.
- Elaboració d'un curtmetratge en 3D visualment captivador i d'alta qualitat que doni vida a la història i transmeti les emocions previstes de manera eficaç.
- Assegurar la coherència i la consistència en l'estil visual i la presentació del curtmetratge.

### <span id="page-15-0"></span>**3.2 Secundaris**

Objectius addicionals que enriqueixen el Treball Final i que poden patir variacions:

- Demostrar competència en l'ús de programari i eines d'animació 2D i 3D.
- Experimentar amb diferents plans, angles de càmera, efectes d'il·luminació i efectes visuals per afegir profunditat i realisme a les animacions.
- Assegurar la finalització de cada fase de producció per mantenir un bon ritme de projecte i respectar els terminis establerts.

# <span id="page-16-1"></span>**4. Marc teòric**

L'animació és una tècnica cinematogràfica que consisteix a crear la il·lusió de moviment amb dibuixos, maquetes o objectes inanimats. Implica manipular imatges fixes per produir imatges en moviment, les quals es poden trobar en pel·lícules animades, programes de televisió, videojocs i altres mitjans audiovisuals.

Com totes les formes d'art, l'animació ha desenvolupat diverses tècniques al llarg de la seva història. Des de l'animació 2D tradicional, la qual es dibuixa manualment fotograma a fotograma, l'estil stopmotion, que consisteix a capturar accions incrementals d'objectes físics i titelles per aconseguir simular el seu moviment, fins a la digitalització de l'art 2D, de la qual han sorgit l'animació basada en vectors i l'animació 3D, la "pedra angular" d'aquest projecte.

#### <span id="page-16-0"></span>**4.1 Antecedents**

Tot i que es va començar a popularitzar a principis del segle XX, l'origen de l'animació es remunta al segle XIX, amb la invenció de joguines òptiques com el taumàtrop, el zoòtrop i el fenaquistoscopi. Aquestes joguines creen la il·lusió de moviment en mostrar ràpidament una seqüència d'imatges fixes, establint les bases del que avui reconeixem com a animació. El concepte d'animació va evolucionar a partir d'aquests predecessors, donant lloc al desenvolupament dels dibuixos animats que coneixem actualment.

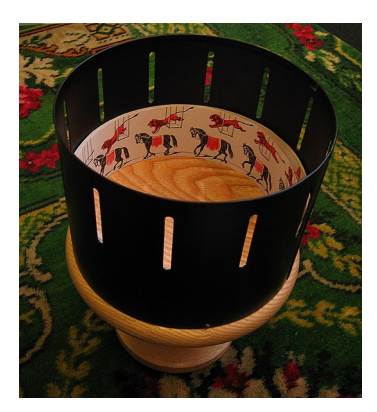

Figura 1: Una rèplica d'un zoòtrop victorià

<span id="page-16-3"></span>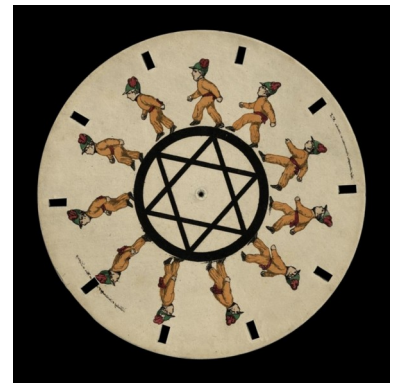

Figura 2: Un disc de fenaquistoscopi de paper d'Eadweard Muybridge (1893)

<span id="page-16-2"></span>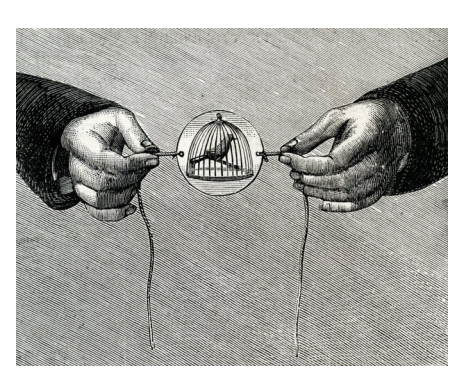

Figura 3: Exemple d'un taumàtrop

<span id="page-16-4"></span>No es pot parlar de la història de l'animació sense mencionar a Walt Disney, pioner en aquest món cinematogràfic. La seva obra *Steamboat Willie* (1928) va esdevenir un impacte en la indústria, revolucionant el mitjà i establint nous estàndards per a les pel·lícules d'animació.

<span id="page-17-2"></span>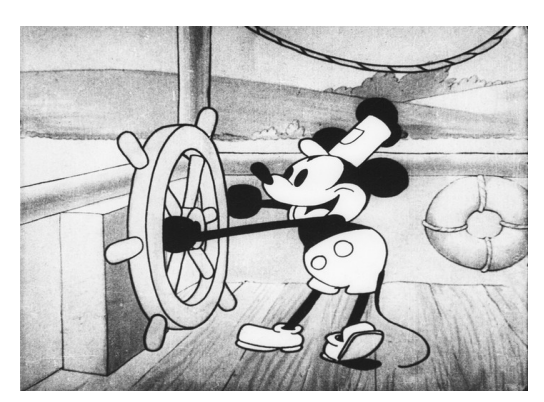

Figura 4: Captura de pantalla de Steamboat Willie (1928)

El famós curtmetratge va ser el primer en presentar so sincronitzat i tècniques d'animació excepcionals a la seva època, cosa que va suposar un avenç significatiu en la tecnologia d'animació.

A mitjans del segle XX diversos informàtics van començar a experimentar amb l'animació 3D, però no va guanyar popularitat fins a mitjans dels anys noranta i principis dels anys 2000, amb l'estrena de *Toy Story* de Pixar el 1995, i *Shrek* de DreamWorks Animation el 2001. Les tècniques d'animació tradicionals van donar pas gradualment a l'animació generada per ordinador i, cap a l'any 2004, la majoria de les produccions es van crear utilitzant animació per ordinador en lloc de mètodes tradicionals. A principis de la dècada dels 2000, la quantitat de pel·lícules en 3D als cinemes va augmentar considerablement i, avui dia, l'estil d'animació 3D predomina més a la indústria d'entreteniment que l'estil 2D.

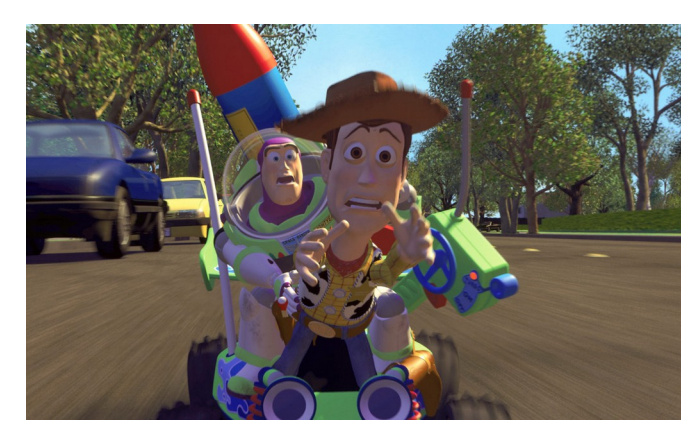

Figura 5: Imatge dels protagonistes de *Toy Story* (1995)

#### <span id="page-17-1"></span><span id="page-17-0"></span>**4.2 Estat de l'art / Escenari**

Tant l'animació en 2D com en 3D continuen prevalents i evolucionant avui dia. Tot i que són tipus d'animació diferents la indústria mostra una tendència cap a la combinació d'aquestes, coneguda com a animació híbrida. Un exemple molt notable és *El Gato con Botas: El Último Deseo* (2022). La

pel·lícula incorpora una combinació de gràfics 3D i traços de pinzell dibuixats a mà per crear un estil artístic visualment captivador que la distingeix de l'animació 3D tradicional. Aquesta combinació d'estils li proporciona expressivitat i dinamisme, accentuant l'experiència de narració i afegint profunditat i interès visual al llargmetratge.

<span id="page-18-2"></span>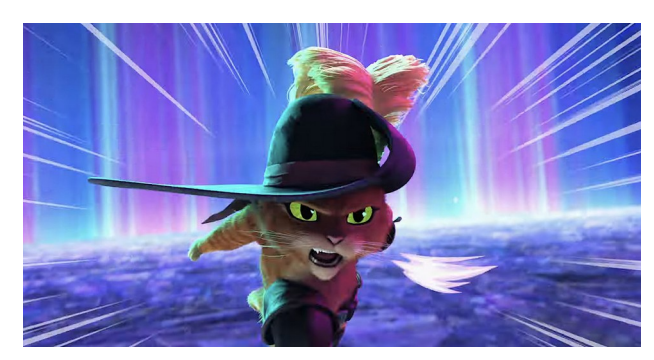

Figura 6: Imatge del protagonista de *El Gato con Botas: El Último Deseo* (2022)

Els avenços tecnològics en el programari i les eines d'animació estan impulsant els límits del que és possible a la indústria. Els estudis estan innovant constantment per millorar la qualitat i l'eficiència de la producció d'animació. A més, l'adopció de noves tecnologies, com la intel·ligència artificial, està automatitzant determinades tasques en el procés d'animació, donant lloc a contingut més sofisticat i complex.

#### <span id="page-18-0"></span>**4.3 Productes similars o relacionats**

1. *Inside Out* **(2015):** una pel·lícula animada produïda per Pixar Animation Studios per a Walt Disney Pictures. El llargmetratge s'endinsa a la ment d'una nena d'onze anys anomenada Riley i identifica les seves emocions amb personatges com l'alegria, la tristesa, la ira, la por i el fàstic. La pel·lícula explora com aquestes emocions interactuen i afecten el comportament de la Riley mentre passa per canvis importants a la seva vida, com mudar-se a una nova ciutat.

<span id="page-18-1"></span>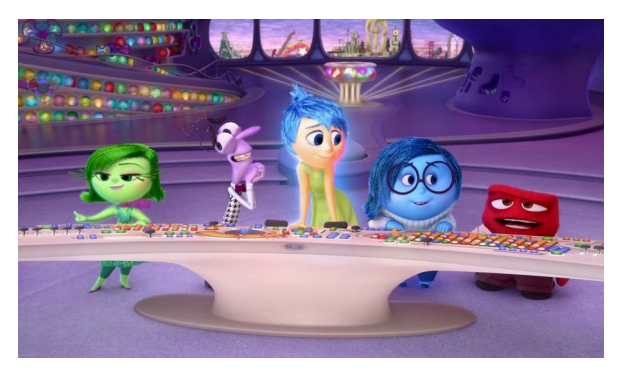

Figura 7: Imatge de les emocions de *Inside Out* (2015)

2. *Inner Workings* **(2016):** un curtmetratge d'animació del 2016 produït per Walt Disney Animation Studios, el qual explora el funcionament intern d'un home anomenat Paul. Representa la lluita entre el seu costat pragmàtic i lògic, representat pel cervell, i el costat lliure i aventurer, representat pel seu cor. La història descriu el conflicte entre el desig d'en Paul d'una vida rutinària controlada pel seu cervell i l'anhel d'aventura i alegria que representa el seu cor.

<span id="page-19-1"></span>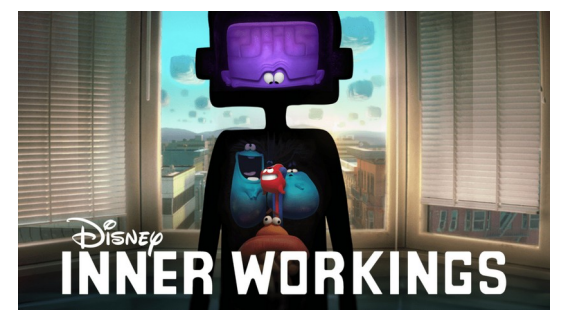

Figura 8: Pòster de *Inner Workings* (2016)

3. *Soul* **(2020):** una pel·lícula animada del 2020 produïda per Pixar Animation Studios per a Walt Disney Pictures. El llargmetratge segueix la història d'en Joe Gardner, un professor de secundària aspirant a pianista de jazz que entra en coma i s'embarca en un viatge al més enllà per reunir la seva ànima amb el seu cos. La pel·lícula explora temes de propòsit, passió i autodescobriment, aprofundint en l'essència del que dona sentit a la vida.

<span id="page-19-0"></span>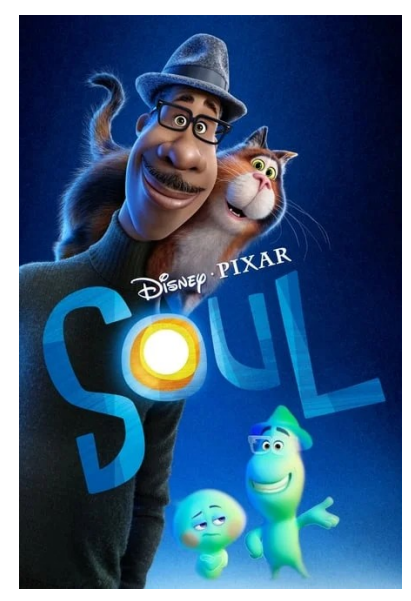

Figura 9: Pòster de *Soul* (2020)

# <span id="page-20-1"></span>**5. Continguts**

### <span id="page-20-0"></span>**5.1 Guió**

Aquest projecte és un curtmetratge d'animació en 3D que explora temes relacionats amb l'autoreflexió, la introspecció i el desenvolupament personal. Vivim en un món on l'estrès, l'ansietat i les pressions socials solen conduir a emocions negatives i conflictes interpersonals. Per aquesta raó, l'objectiu d'aquest curt és inspirar als espectadors a prendre un moment de contemplació, reflexionar sobre les seves accions i considerar les conseqüències que poden tenir en el món que els envolta.

La història del vídeo se centra en la vida d'un home de mitjana edat, el qual sempre està malhumorat. A partir d'escenes curtes, s'ha volgut mostrar el comportament del protagonista en diverses situacions al llarg del seu dia a dia, sobretot les seves respostes davant de tota mena d'inconvenients.

#### *5.1.1 Primera meitat*

La primera meitat del curtmetratge està en escala de grisos. La intenció és mostrar l'estat d'ànim i l'atmosfera de les escenes, establint un to de serietat i negativitat.

**Escena 1:** Es mostra el protagonista despertant-se al matí, enfadat.

**Escena 2:** El protagonista està assegut al sofà de la seva sala d'estar, mirant la televisió amb mala cara. Darrere seu hi ha un quadre que transmet tristesa.

**Escena 3:** A la feina. El protagonista té un problema amb la fotocopiadora i li dona una puntada de peu. Es mostra un company de feina espantat.

**Escena 4:** En un restaurant, el cambrer li porta el menjar equivocat. El protagonista comença a cridar.

#### *5.1.2 Segona meitat*

En tornar a casa, el personatge principal es mira al mirall i veu reflectida en aquest una versió d'ell més feliç i a color. A continuació, es mostren les mateixes escenes anteriors, però com es desenvoluparien si el protagonista tingués una actitud més positiva.

**Escena 1:** El protagonista està assegut al sofà de la seva sala d'estar, mirant la televisió amb bona cara. Darrere seu hi ha un quadre que transmet felicitat.

**Escena 2:** A la feina. El protagonista té un problema amb la fotocopiadora i, en comptes d'esverarse, demana ajuda al company de feina.

**Escena 3:** En el restaurant, després que li portin el menjar equivocat, li explica educadament al cambrer que hi ha hagut una confusió.

En ensenyar escenes en què el personatge està enfadat en escala de grisos i després feliç en color, es destaca visualment el contrast entre les emocions negatives i positives.

Llavors, l'home torna al mirall. Aquesta vegada, en el reflex d'aquest es mostra la seva versió negativa. L'home s'adona que les seves accions no només l'afecten a ell, sinó a la gent que l'envolta i, en aquest moment "d'il·luminació", la contrapart en escala de grisos (és a dir, l'original) guanya color i es mostra una escena nova. El protagonista està assegut en un banc d'un parc. A unes nenes que juguen a futbol se'ls escapa la pilota, la qual va a parar davant de l'home. Aquest s'està a punt d'enfadar, però es para un moment per calmar-se i tornar-lis la pilota.

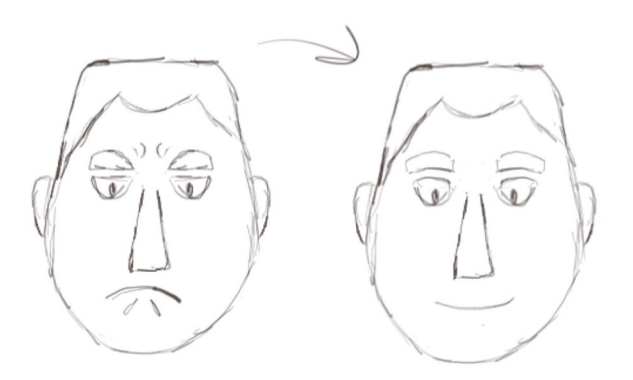

<span id="page-21-2"></span>Figura 10: Esbós del canvi d'expressió

Finalment, després dels crèdits es torna a mostrar l'escena de l'home despertant-se al matí, però aquesta vegada, feliç.

### <span id="page-21-0"></span>**5.2 Personatges**

El curtmetratge compta amb cinc personatges: el protagonista, dues nenes petites que juguen en un parc, un treballador d'oficina i un cambrer. Tots els personatges s'han ideat segons el paper el qual prenen a les seves respectives escenes.

<span id="page-21-1"></span>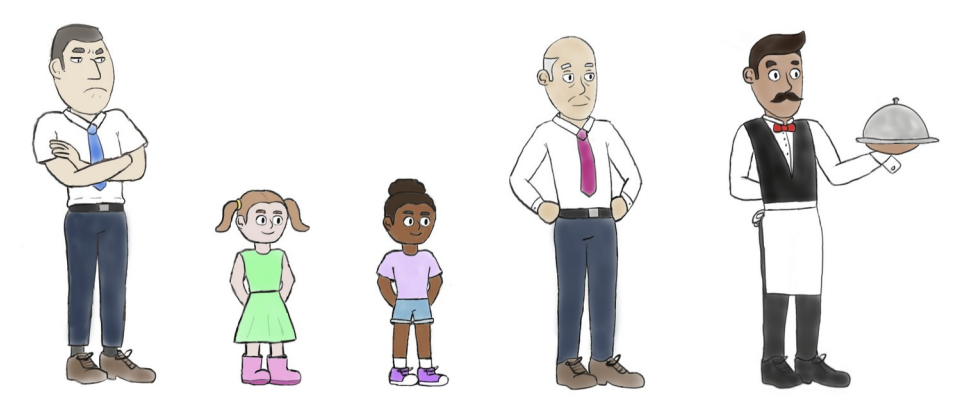

Figura 11: Esbós dels personatges

#### *5.2.1 Protagonista*

El protagonista és el personatge central i, per tant, la història gira al voltant de les seves experiències, emocions i accions. Per diferenciar-lo de la resta, s'ha dissenyat amb diferents trets facials.

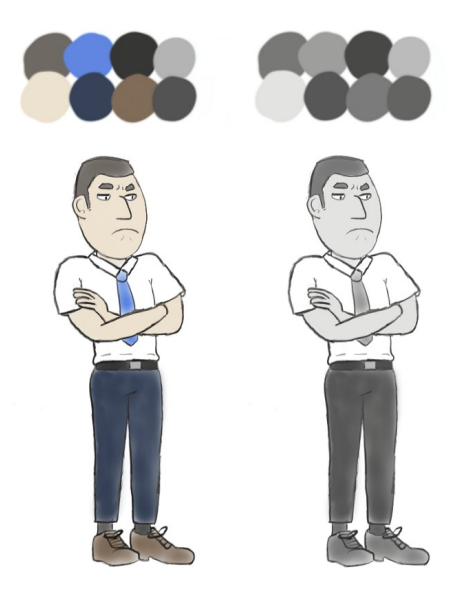

Figura 12: Disseny del protagonista

<span id="page-22-0"></span>Treballa d'oficinista i, en conseqüència, vesteix amb estil *business casual*. Porta una camisa blanca de màniga curta, pantalons i sabates formals, i una corbata blava.

S'ha triat aquesta professió, ja que és una feina molt comuna i àmpliament considerada avorrida, monòtona i repetitiva. Aquestes qualitats afavoreixen al desenvolupament d'estrès i l'ansietat, els quals sovint contribueixen al comportament agressiu.

#### *5.2.2 Oficinista*

L'oficinista és un company de feina del personatge principal i, per tant, només surt a les escenes de l'oficina. Es tracta d'un home d'avançada edat, cosa que es pot veure pels seus cabells blancs i l'escassetat d'aquest.

Naturalment, porta el mateix uniforme que el protagonista però, per diferenciar-lo d'aquest, les mànigues de la seva camisa són llargues, vesteix pantalons més llargs i la seva corbata és rosa.

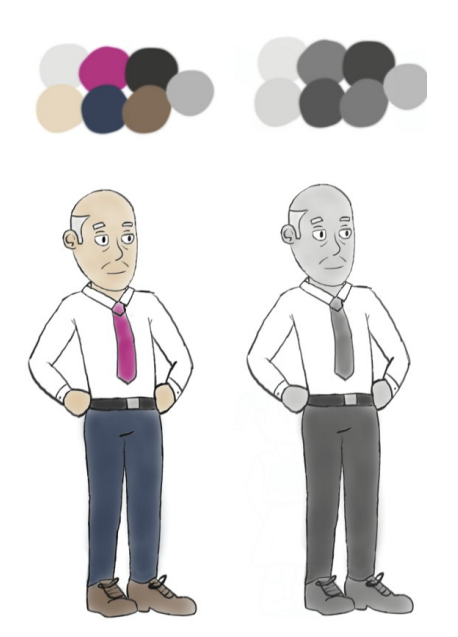

Figura 13: Disseny de l'oficinista

#### *5.2.3 Cambrer*

El cambrer només apareix a les escenes del restaurant. La seva indumentària és típica dels cambrers estil *cartoon*: camisa blanca amb botons, armilla negra, corbatí vermell, pantalons i sabates de vestir negres i un davantal de cintura blanc. L'uniforme està dissenyat per transmetre un aspecte formal i professional.

<span id="page-23-1"></span><span id="page-23-0"></span>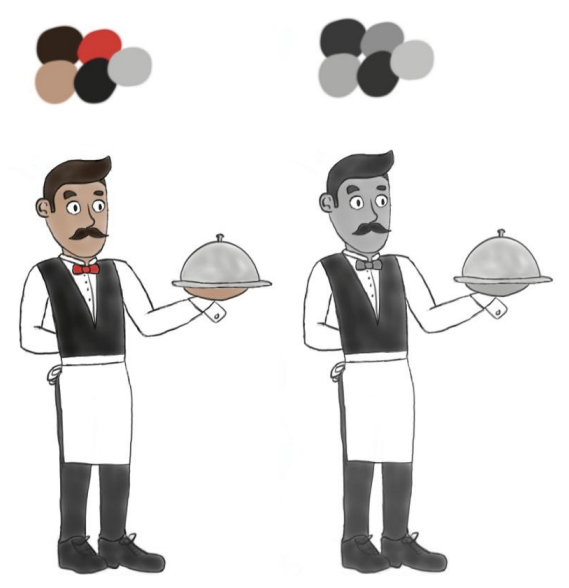

Figura 14: Disseny del cambrer

#### *5.2.4 Nenes*

A l'escena del parc apareixen dues nenes jugant amb una pilota. La seva roba és colorida, estil molt típic en nens petits i que freqüentment es perd en arribar a l'edat adulta. En el context d'aquest curtmetratge, la gamma de colors de la seva vestimenta representa inocència. Com que són joves, les nenes gairebé no han experimentat grans emocions negatives.

<span id="page-24-2"></span>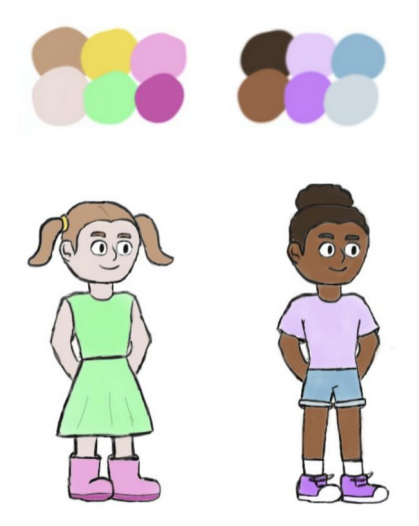

Figura 15: Disseny de les nenes

#### <span id="page-24-0"></span>**5.3 Escenaris**

Tal com s'ha esmentat anteriorment, la història es representa amb escenes curtes per tal de mostrar el comportament del protagonista durant el seu dia a dia. En total compta amb sis escenaris, cinc dels quals es repeteixen: primer en escala de grisos, i després en color.

La primera ubicació és el dormitori del personatge principal, el qual disposa d'un llit i una tauleta de nit amb una llum i un despertador.

<span id="page-24-1"></span>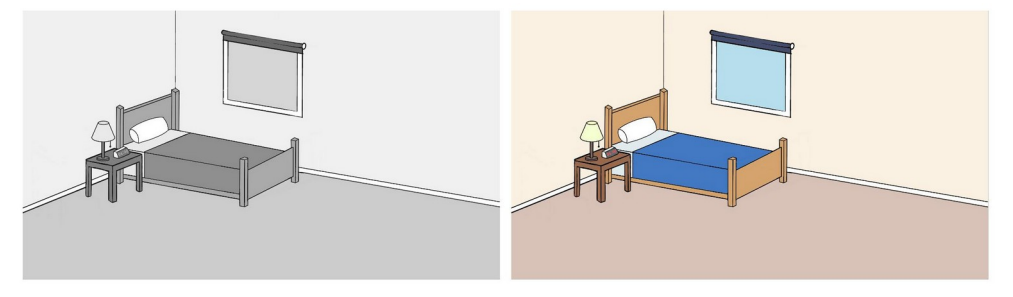

Figura 16: Disseny del dormitori

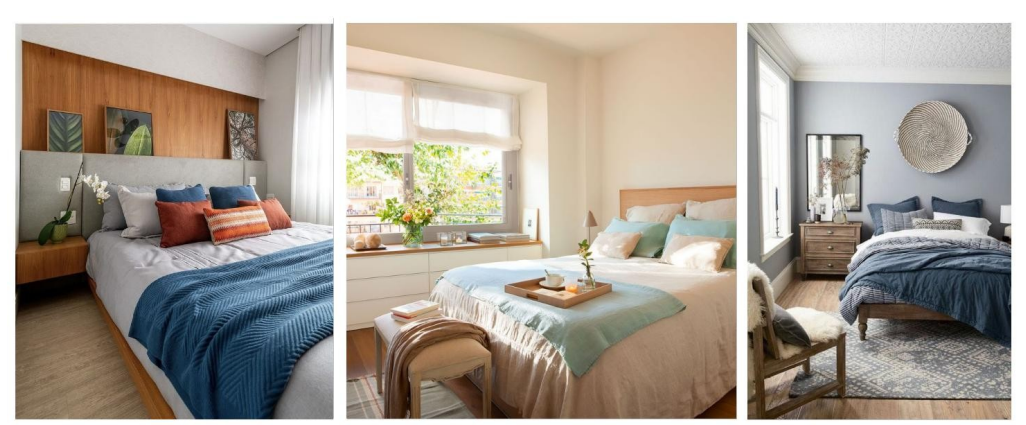

Figura 17: Imatges de referència del dormitori

La segona ubicació és la sala d'estar de la casa del protagonista. El focus principal és el sofà, on el personatge principal s'asseu per mirar la televisió.

<span id="page-25-2"></span>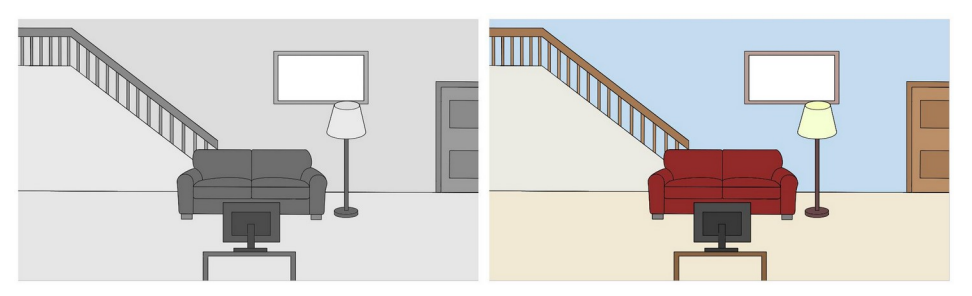

Figura 18: Disseny de la sala d'estar

<span id="page-25-1"></span>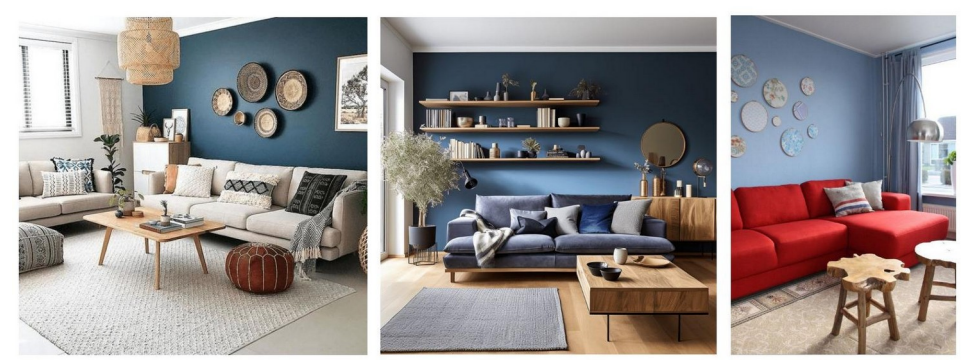

Figura 19: Imatges de referència de la sala d'estar

<span id="page-25-0"></span>La tercera ubicació és una oficina. L'espai està dissenyat aspecte modern i sofisticat, i compta amb un escriptori, grans finestrals per on es pot veure l'exterior i una fotocopiadora, entre d'altres.

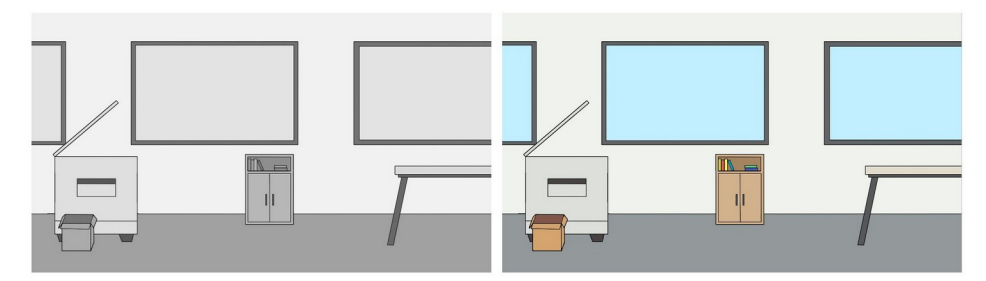

<span id="page-26-3"></span>Figura 20: Disseny de l'oficina

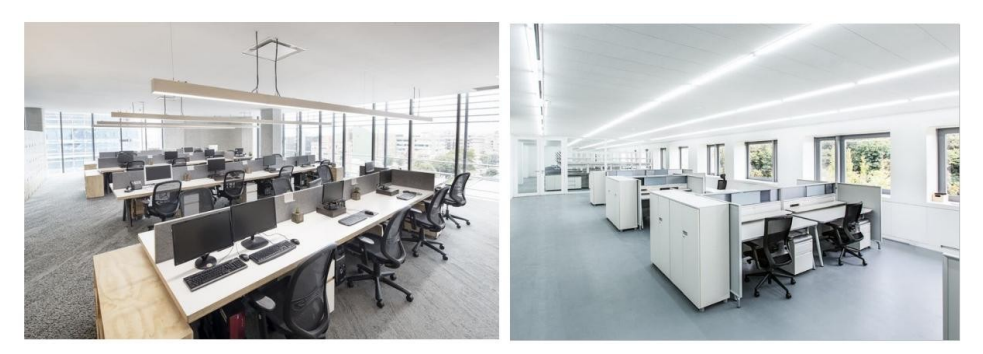

Figura 21: Imatges de referència de la oficina

La quarta ubicació és un restaurant, on la taula on seu el protagonista és el focus principal.

<span id="page-26-2"></span>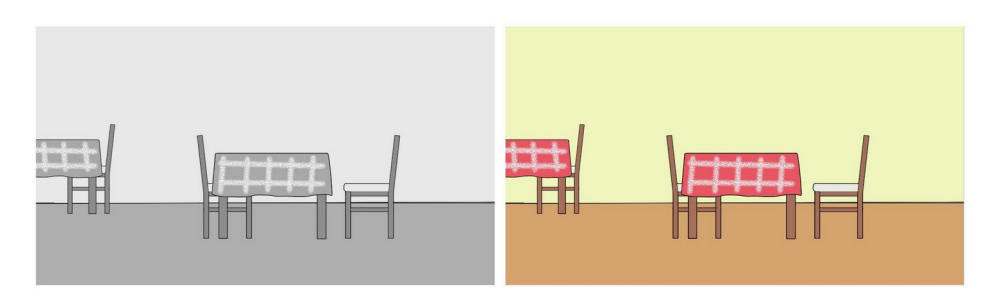

<span id="page-26-1"></span>Figura 22: Disseny del restaurant

<span id="page-26-0"></span>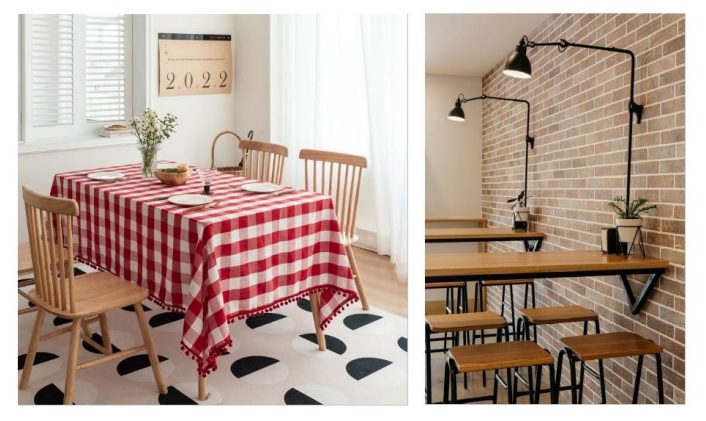

Figura 23: Imatges de referència del restaurant

La cinquena ubicació és un lavabo, un espai que proporciona un moment de solitud i reflexió al personatge principal. L'escena se centra en la pica i el mirall, on el protagonista es mira a si mateix.

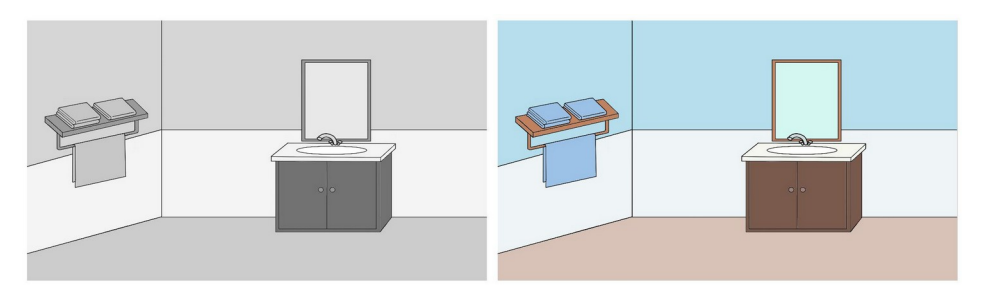

<span id="page-27-3"></span>Figura 24: Disseny del lavabo

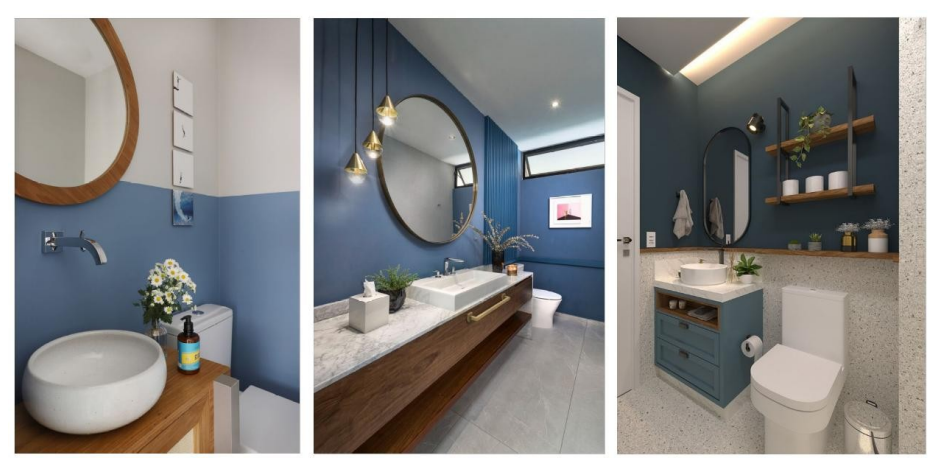

Figura 25: Imatges de referència del lavabo

Finalment, l'última ubicació és un parc, un entorn tranquil on el personatge principal pren un descans de la seva rutina diària, assegut en un banc.

<span id="page-27-1"></span>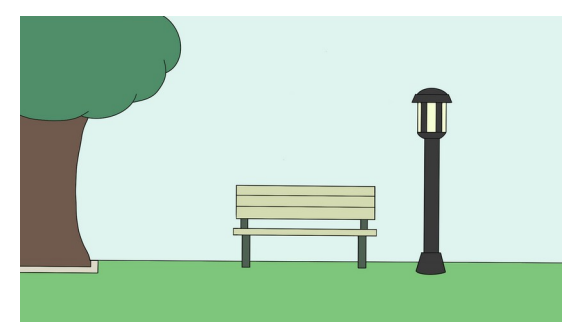

Figura 26: Disseny del parc

<span id="page-27-2"></span><span id="page-27-0"></span>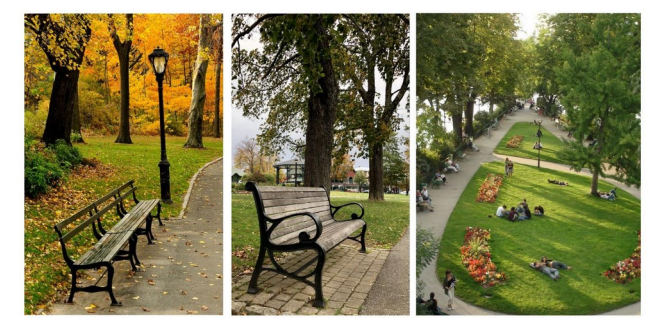

Figura 27: Imatges de referència del parc

# <span id="page-28-1"></span>**6. Metodologia**

El desenvolupament d'un producte audiovisual normalment s'adhereix a una estructura tripartida, la qual consta de les fases de preproducció, producció i postproducció. Aquesta organització de tasques és una pràctica estàndard en la indústria cinematogràfica que garanteix un enfocament més sistemàtic i ordenat del procés del projecte. En dividir les tasques en aquestes tres fases, el projecte es beneficia d'una millor organització, eficiència i fites clares per guiar el progrés de manera eficaç.

Per aquesta raó, el projecte seguirà el mateix procés de treball. Totes les tasques a dur a terme es repartiran en aquestes tres grans fases, amb l'objectiu d'optimitzar el flux de treball i establir fites a complir.

### <span id="page-28-0"></span>**6.1 Preproducció**

Durant la fase de preproducció s'estableixen les bases principals del projecte a realitzar, determinant els elements clau per tal de garantir un marc sòlid per a les etapes contigües. Això inclou la planificació inicial, la redacció de guions, la ideació de personatges i l'exploració de localitzacions.

#### *6.1.1 Idea de projecte*

S'idea una història que s'adeqüi al missatge que es vol transmetre. Això implica elaborar una narrativa convincent que sigui compatible amb la intenció del projecte per tal de ressonar amb el públic objectiu. En aquest cas, el projecte explora els següents temes:

- **Autoreflexió:** el curtmetratge posa l'accent en la importància de dedicar-se a la introspecció i a comprendre les emocions i les motivacions d'un mateix.
- **Empatia:** en animar els espectadors a considerar les perspectives dels altres, el curt promou l'empatia i la comprensió en les relacions interpersonals.
- **Gestió de la ira:** el curt aborda el tema de la ira i l'agressivitat a la societat actual, oferint una alternativa a través de l'autoanàlisi.
- **Creixement personal:** el viatge del protagonista destaca el potencial de creixement i transformació personal mitjançant la introspecció i l'autoconeixement.

El curtmetratge està pensat per a un públic ampli, ja que aquest tema afecta persones de totes les edats. Per aquesta raó, l'estil visual utilitzat és el *cartoon*. Aquest estil permet simplificar conceptes complexos, com ara les emocions i les seves conseqüències, captant així l'atenció dels espectadors.

#### *6.1.2 Disseny de personatges i escenaris*

Es creen els dissenys conceptuals tant dels personatges com dels escenaris, les paletes de colors i fulls de referència per facilitar el modelatge en 3D d'aquests.

Els primers esbossos i dissenys s'han dut a terme amb el *software* Autodesk SketchBook. Aquest programa ofereix una gran varietat de pinzells altament personalitzables i realistes, donant llibertat estilística i precisió.

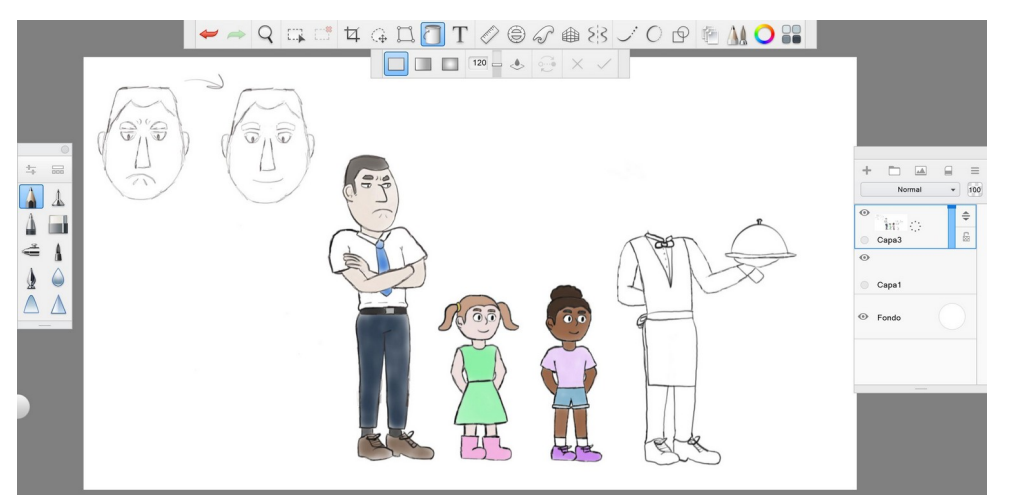

Figura 28: Captura de pantalla del *software* Autodesk Sketchbook

#### <span id="page-29-1"></span>*6.1.3 Storyboard*

Es crea una representació visual de com es desenvoluparà cada escena seqüencialment. Es planifiquen les diverses escenes, els angles i moviments de la càmera, així com les transicions entre aquestes.

S'ha creat una plantilla per facilitar el procés de creació de l'*storyboard*. Cadascuna de les caselles té una relació d'aspecte de 16:9, l'estàndard per al format de pantalla ampla d'alta definició i utilitzat àmpliament en mitjans de vídeo.

<span id="page-29-0"></span>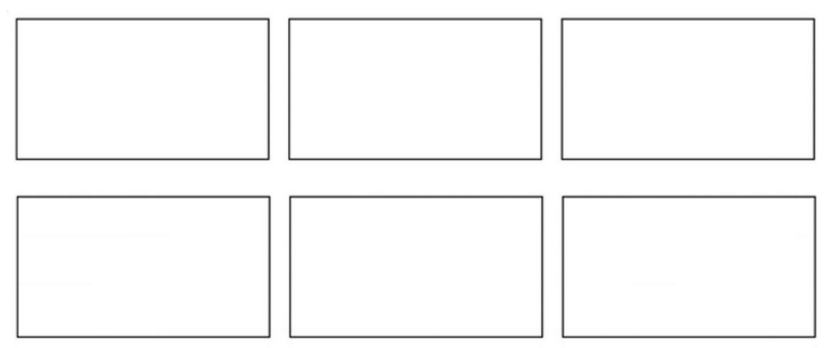

Figura 29: Plantilla de l'storyboard

#### *6.1.4 Guió tècnic*

A partir de l'*storyboard* es desenvolupa un guió detallat que inclou instruccions tècniques per al rodatge. Es detalla la localització de cada escena, els personatges implicats i una breu descripció de les accions que es duran a terme a cada pla.

A l'apartat 10. Guions es troben tant el guió literari com el guió tècnic del curtmetratge.

### <span id="page-30-0"></span>**6.2 Producció**

La fase de producció és on té lloc el desenvolupament principal del projecte. Aquí s'executen els plans establerts durant l'etapa de preproducció, com ara crear els objectes 3D, animar els personatges i renderitzar les escenes.

Per a dur a terme tota aquesta fase s'ha usat el programa Autodesk Maya, un *software* d'animació 3D que ofereix totes les eines necessàries per a la producció del vídeo: modelatge, *rigging*, animació, il·luminació i renderització.

#### *6.2.1 Modelar i texturitzar objectes 3D*

Mitjançant els fulls de referència i els dissenys conceptuals, es modelen tots els personatges i escenaris del curtmetratge. Posteriorment, es creen les seves UV per aplicar les textures corresponents.

Per temes d'optimització, s'ha fet ús de la tècnica *Low Poly*, ja que permet un temps de renderització més ràpid de les escenes.

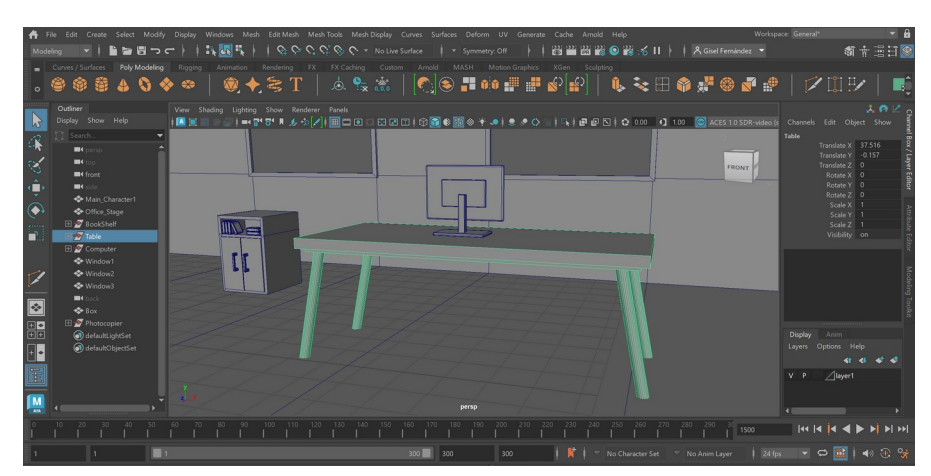

<span id="page-30-1"></span>Figura 30: Captura de pantalla del *software* Autodesk Maya

#### *6.2.2 Rigging* **de personatges**

Un cop modelats els personatges, es fa el *rigging*. Aquesta tècnica consisteix a aplicar un esquelet als personatges per permetre el moviment de les seves extremitats i expressions facials durant el procés d'animació. El procés de *rigging* implica assignar articulacions, ossos i diversos controls al personatge, permetent als animadors manipular els moviments d'aquest d'una manera natural i realista.

<span id="page-31-0"></span>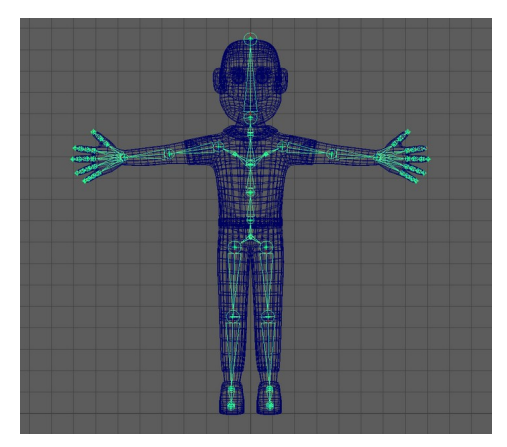

Figura 31: *Rigging* d'un personatge

#### *6.2.3 Animació 3D*

S'utilitzen tots els objectes 3D creats per animar-los d'acord amb el guió tècnic. En aquesta fase es dona vida als personatges i entorns dissenyats mitjançant el moviment, les expressions i la interacció. El procés d'animació consisteix a crear *keyframes* (fotogrames clau), que són els punts inicials i finals d'un moviment, i després interpolar-los entre ells per crear un moviment suau i fluid.

D'acord amb l'estàndard de la indústria del cinema, el *frame rate* de l'animació és de 24 fotogrames per segon (FPS).

#### *6.2.4 Il·luminació*

Es col·loquen llums a les escenes estratègicament per crear l'ambient, ressaltar els elements clau i millorar l'atractiu visual del projecte. S'ajusta la intensitat, el color i les ombres amb l'objectiu de donar profunditat i realisme al curtmetratge.

#### *6.2.5 Renderització*

Aquest és el pas final del procés d'animació 3D on l'ordinador calcula i genera les imatges produïdes en funció de la il·luminació, les textures i els moviments de la càmera de l'escena. D'aquest procés sorgeixen els fotogrames finals que conformaran la seqüència animada llesta per treballar a postproducció.

#### <span id="page-32-0"></span>**6.3 Postproducció**

La postproducció és la fase final on tot el material enregistrat s'edita i es perfecciona. Es duen a terme tasques com ara l'edició d'àudio i efectes de so, la correcció de color, l'addició d'efectes especials i l'exportació de vídeo.

La major part de la postproducció s'ha realitzat a Adobe After Effects i Adobe Premiere Pro. After Effects és un programari de composició que s'utilitza normalment per a *motion graphics*, efectes visuals i correcció de color. Per altra banda, Premiere Pro és un programari d'edició de vídeo professional que ofereix una àmplia gamma d'eines per editar, muntar i perfeccionar metratge.

#### *6.3.1 Correcció de color*

Durant aquesta fase, es fan ajustaments per millorar i estandarditzar la paleta de colors de les escenes. Aquest procés implica balancejar la brillantor, el contrast, la saturació i l'equilibri de color per garantir una coherència i atractiu visual en totes les escenes.

#### *6.3.2 Animació 2D*

Es creen gràfics en 2D que s'incorporaran a les diverses escenes per enriquir la narració visual del projecte i afegir expressivitat a les accions.

Per a aquesta fase s'ha utilitzat el *software* Adobe Illustrator, ja que permet dibuixar i exportar gràfics vectorials.

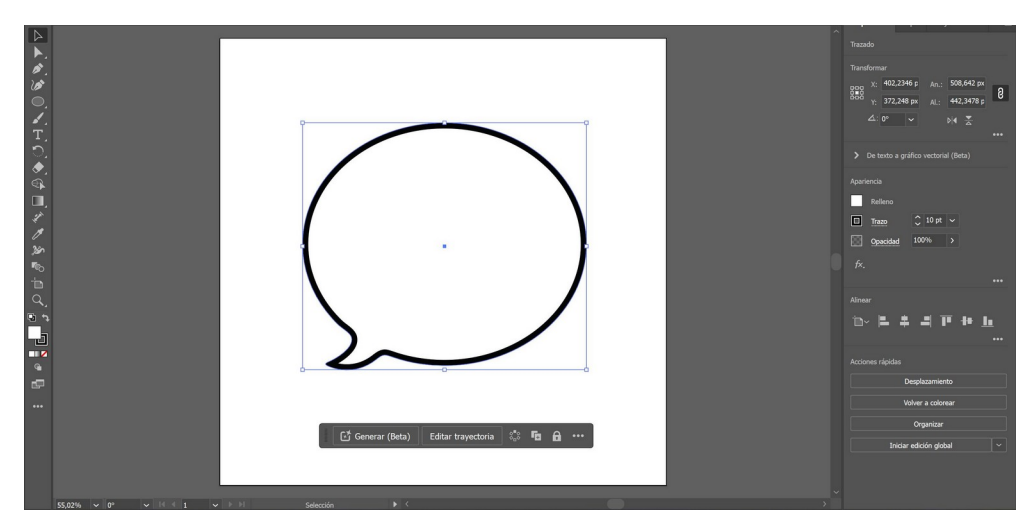

<span id="page-32-1"></span>Figura 32: Captura de pantalla del *software* Adobe Illustrator

#### *6.3.3 Muntatge d'escenes*

Un cop acabades, es compilen totes les escenes maquetades en una única seqüència cohesionada. S'organitzen aquestes escenes en l'ordre que els correspon, afegint transicions, el títol del curtmetratge i els crèdits.

#### *6.3.4 Edició d'àudio i efectes de so*

Finalment, s'afegeixen i s'editen tots els elements sonors del projecte. S'ajusten els nivells de volum, s'afegeixen efectes i se sincronitza l'àudio amb els elements visuals del vídeo.

<span id="page-33-2"></span><span id="page-33-0"></span>Els efectes sonors del curt s'han extret de Pixabay<sup>[1](#page-33-1)</sup>, un lloc web que disposa de fotografies, il·lustracions, gràfics vectorials, música i efectes de so sota la llicència Pixabay<sup>[2](#page-33-3)</sup>.

<span id="page-33-4"></span>Per a la música de fons s'ha triat Chosic<sup>[3](#page-33-5)</sup>. Aquest lloc web ofereix una varietat de cançons lliures de drets d'autor que es poden descarregar per utilitzar-les en diversos projectes, sempre que s'acrediti a l'autor.

<span id="page-33-1"></span>[<sup>1</sup>](#page-33-0)Pixabay. (2024). *Stunning royalty-free images & royalty-free stock*.<https://pixabay.com/>

<span id="page-33-3"></span>[<sup>2</sup>](#page-33-2)Pixabay. (2024). *Content License Summary*.<https://pixabay.com/es/service/license-summary/>

<span id="page-33-5"></span>[<sup>3</sup>](#page-33-4)Chosic. (2024). *Discover new music - Chosic*. [https://www.chosic.com](https://www.chosic.com/)

# <span id="page-34-1"></span>**7. Planificació**

### <span id="page-34-0"></span>**7.1 Dates Clau**

Es disposen de 17 setmanes per planificar, desenvolupar i perfeccionar el treball final. Com s'ha esmentat anteriorment, el projecte està dividit en tres fases: preproducció, producció i postproducció.

A part d'aquestes fases, també s'hauran de realitzar entregues entorn la memòria del mateix treball.

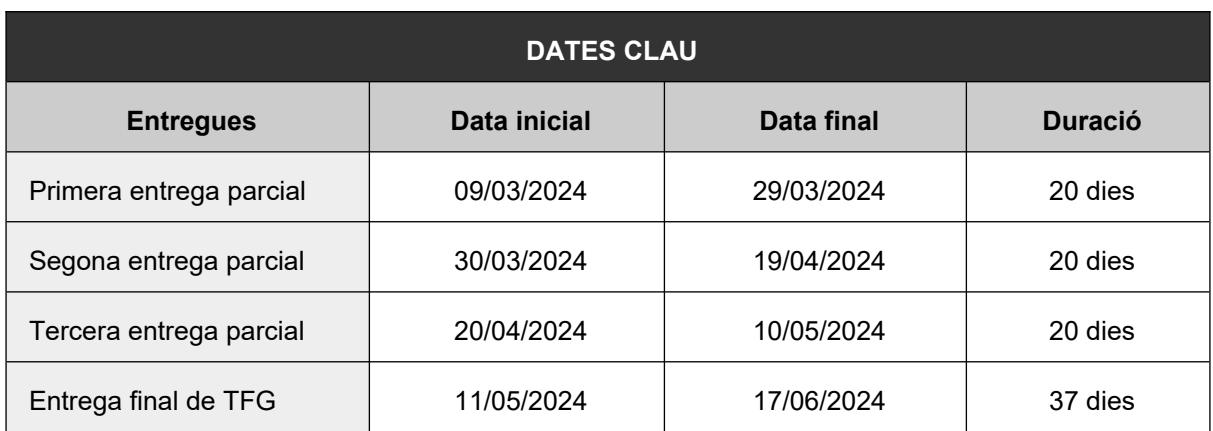

<span id="page-34-2"></span>Taula 1: Dates clau de les entregues de la memòria

## **7.2 Diagrama de Gantt i Fites**

<span id="page-35-0"></span>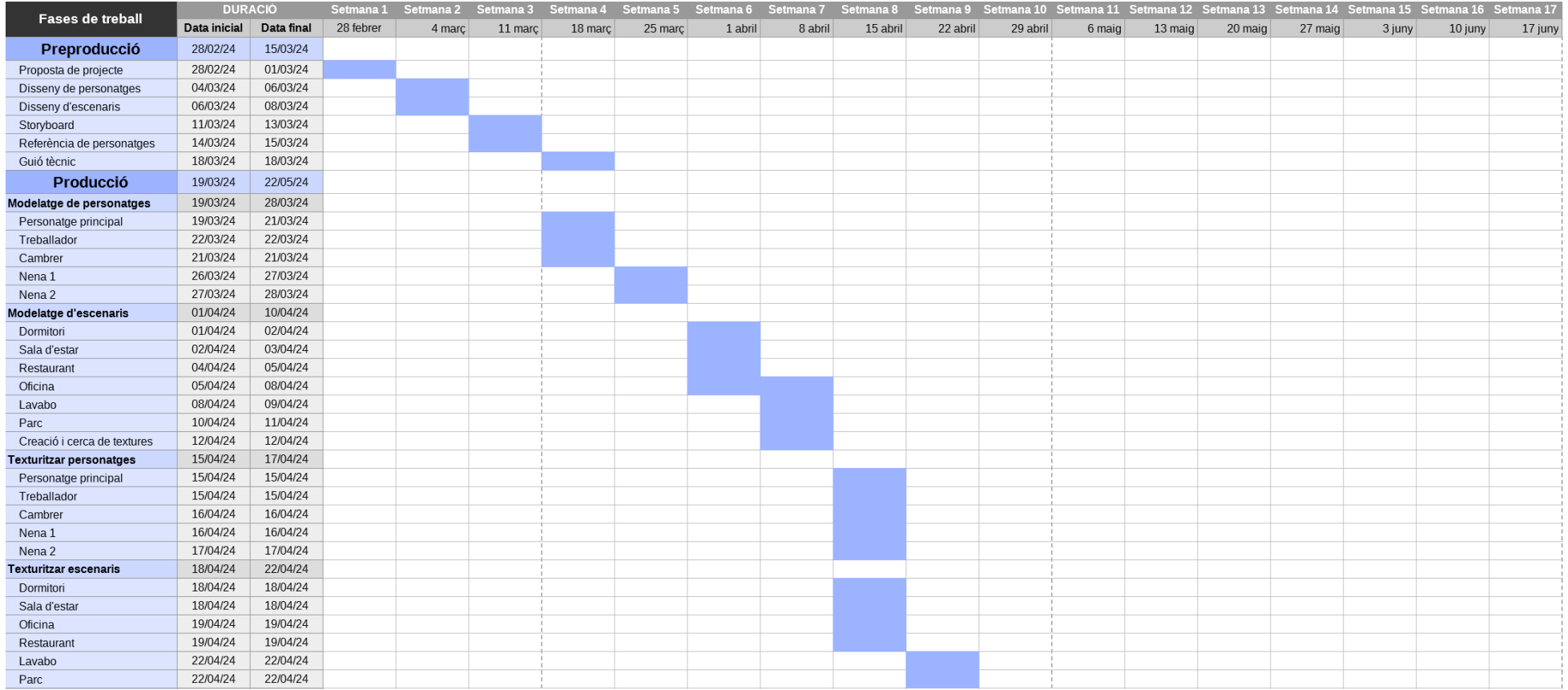
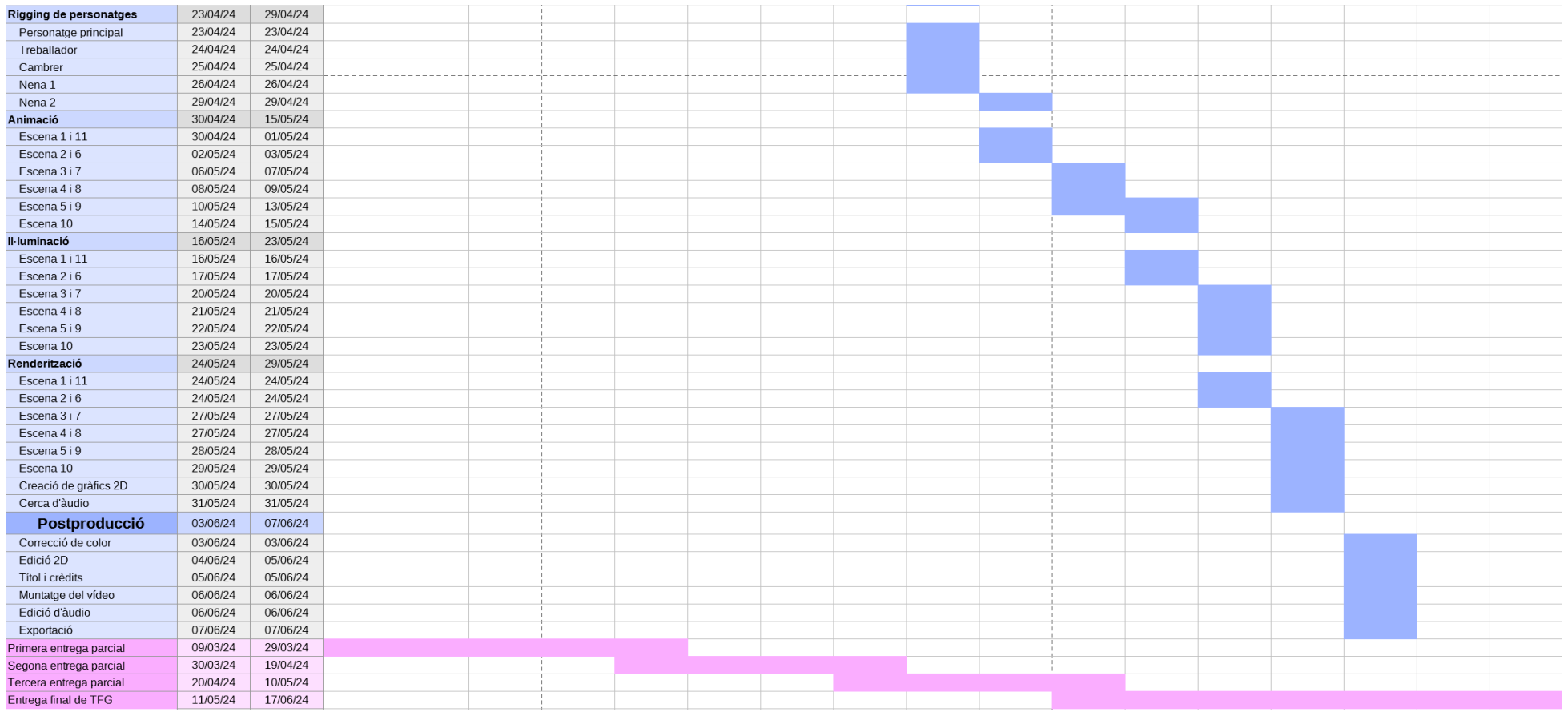

Figura 33: Diagrama de Gantt del projecte

## **8. Procés de treball**

L'objectiu principal d'aquest projecte és promoure valors positius dins la societat. A partir d'aquesta base s'ha realitzat un *brainstorming* per decidir a quin aspecte social contribuir i, més específicament, quin tema es tractarà.

D'entre totes les paraules clau sorgides del *brainstorming* s'ha seleccionat la ira. Aquesta emoció és, malauradament, força prevalent avui dia i es manifesta de diverses maneres, sobretot conductualment. Qui no ha estat mai testimoni d'algú reaccionant de manera exagerada davant de petits inconvenients?

<span id="page-37-0"></span>El següent pas ha sigut buscar una solució per gestionar aquest problema eficaçment. La resposta sol ser practicar exercicis de respiració i meditar per calmar el cos i la ment. I és cert, però hi ha un procés el qual s'ha de seguir prèviament: l'autoreflexió.[4](#page-37-1) És molt important ser conscient dels teus actes per començar el camí cap al creixement personal.

Per poder transmetre aquest missatge de manera efectiva, s'ha ideat una breu història al voltant d'un home malhumorat que, després d'experimentar l'autoreflexió, esdevé una millor persona. Obres com *Inner Workings* (2016) i *Soul* (2020) han servit de gran inspiració per representar un personatge que experimenta un canvi emocional.

### **8.1 Conceptualització**

El primer pas ha sigut crear els dissenys conceptuals dels personatges i escenaris que compondran la història. S'han realitzat esbossos d'aquests a Autodesk Sketchbook amb les seves respectives paletes. Aquest procés s'explica en detall a l'apartat [5. Continguts](#page-20-0).

A partir d'aquests dissenys i el guió literari (veure apartat [10.1 Guió literari](#page-73-0)) s'ha dibuixat l'*storyboard* de totes les escenes del curt. Aquest serveix com a eina per planificar visualment el contingut que es vol mostrar, així com els plans de càmera i les transicions entre escenes. Juntament amb l'*storyboard* s'ha desenvolupat el guió tècnic per detallar els aspectes tècnics de la producció, com ara moviments de càmera i accions, i separar el vídeo per escenes i plans.

L'*storyboard* es pot visualitzar a l'apartat 9.1.3 *[Storyboard](#page-69-0).* El guió tècnic es troba a l'apartat [10.2](#page-77-0) [Guió tècnic](#page-77-0).

<span id="page-37-1"></span>[4](#page-37-0)CPD Online College. (2023, 8 d'agost). *All about Anger* <https://cpdonline.co.uk/knowledge-base/mental-health/all-about-anger/>

## **8.2 Modelatge 3D**

#### *8.2.1 Personatges*

Abans de començar amb el modelatge de personatges, s'han dissenyat fulls d'estil amb l'estructura i proporcions de cada personatge per utilitzar com a material de referència a l'hora de crear els models en 3D.

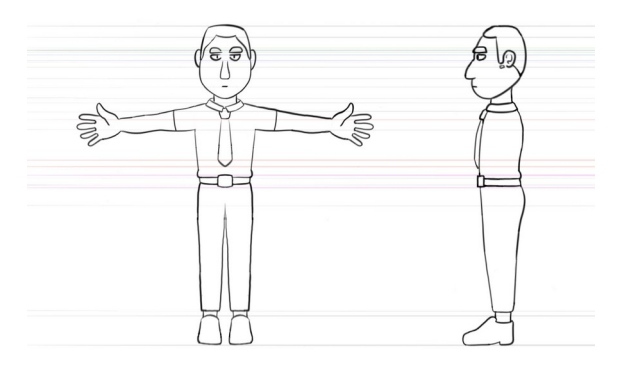

Figura 34: Full de referència del protagonista

Per a cada personatge s'han incorporat aquests esbossos dins del projecte de Maya, un a la vista frontal i un a la vista lateral.

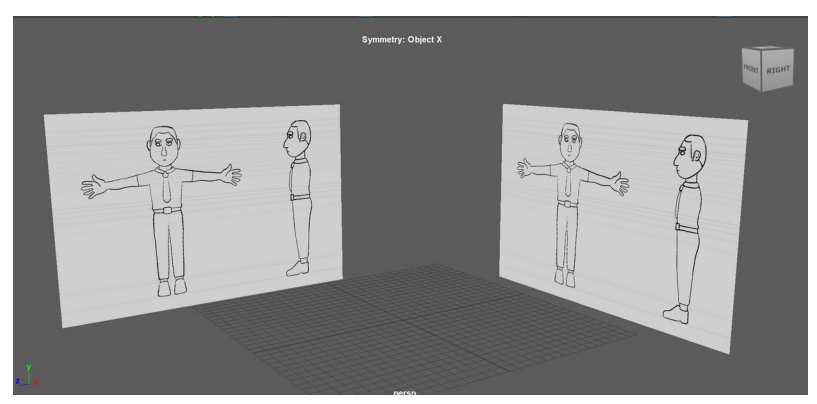

Figura 35: Imatges dins del projecte

Primerament s'ha creat un cub amb la simetria en l'eix X activada. A partir de les referències, s'ha anat creant subdivisions i modificant la posició dels vèrtexs per donar-li forma i aconseguir el torso desitjat. Al llarg del projecte s'ha fet ús de l'*Smooth Mesh Preview* per visualitzar el resultat de l'objecte després de suavitzar-lo.

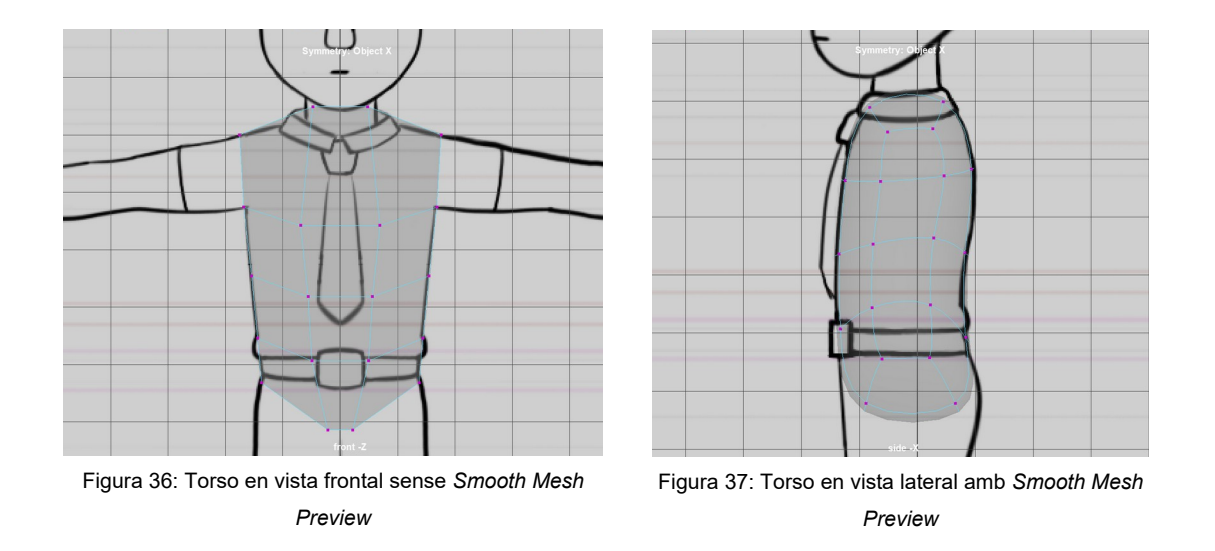

Per a fer els braços, les cames i el coll s'han extrudit les cares corresponents i se'ls ha afegit subdivisions als colzes i als genolls. A continuació s'han eliminat les capes del final de cada extremitat i s'ha suavitzat tot l'objecte.

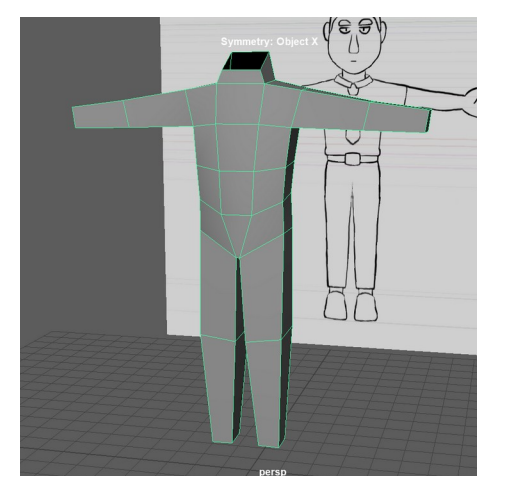

Figura 38: Extremitats extrudides

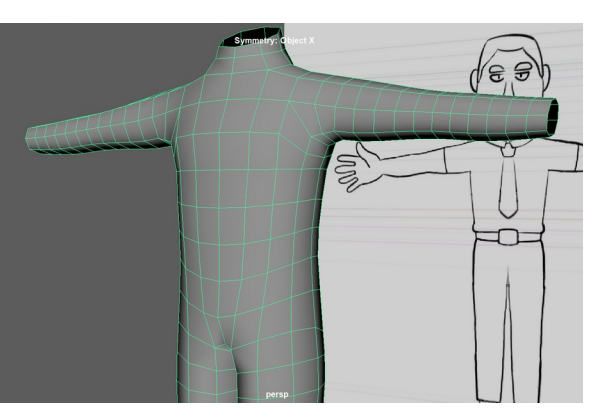

Figura 39: Cos suavitzat

Les sabates i les mans s'han modelat a part i s'han adherit al cos posteriorment. Les mans s'han modelat amb un dit, el qual s'ha separat d'aquesta i duplicat fins a tenir tots els dits menys els polzes. Aquests dits s'han modificat fins a aconseguir una forma anatòmicament correcte i s'han tornat a enganxar a la mà. Per fer el polze s'ha extrudit una cara del lateral i se li ha donat forma segons la referència. Llavors, amb l'eina *Soft Selection* s'ha donat volum a la palma de la mà.

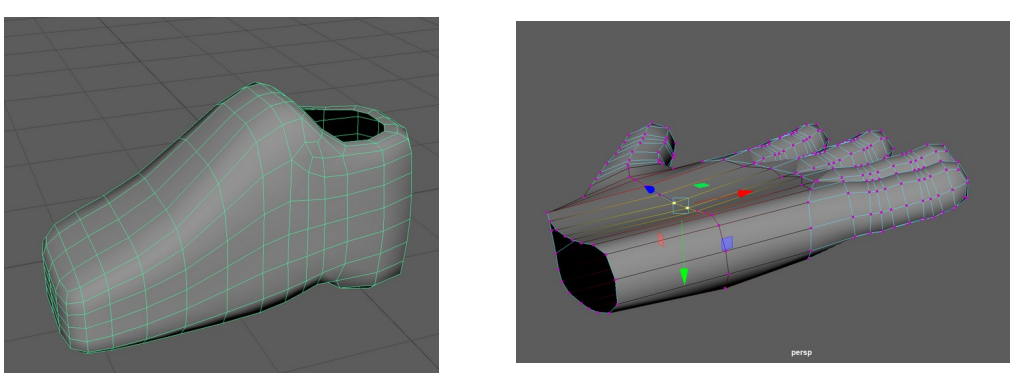

Figura 40: Sabata suavitzada Figura 41: Mà amb volum

Un cop finalitzat el cos s'ha modelat el cap a partir d'un cub ja suavitzat. Seguint el mateix procés, s'han afegit les subdivisions necessàries per aconseguir l'aparença desitjada. Amb l'eina *Multi-Cut* s'ha traçat el contorn de cada ull i s'han eliminat les cares on es situaran dues esferes.

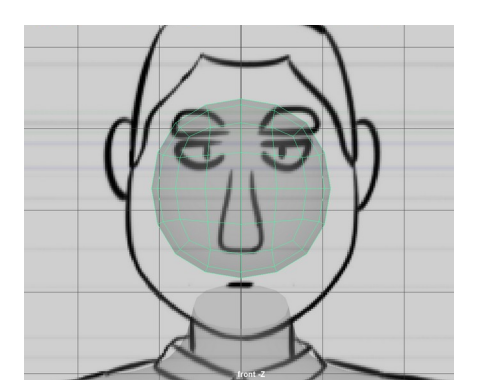

Figura 42: Cub suavitzat dues vegades Figura 43: Contorn dels ulls

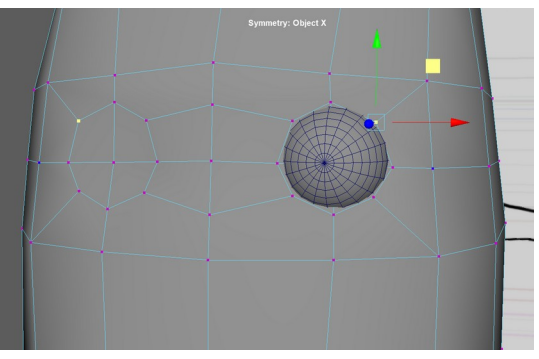

Amb aquesta mateixa eina s'ha donat forma al nas i la boca.

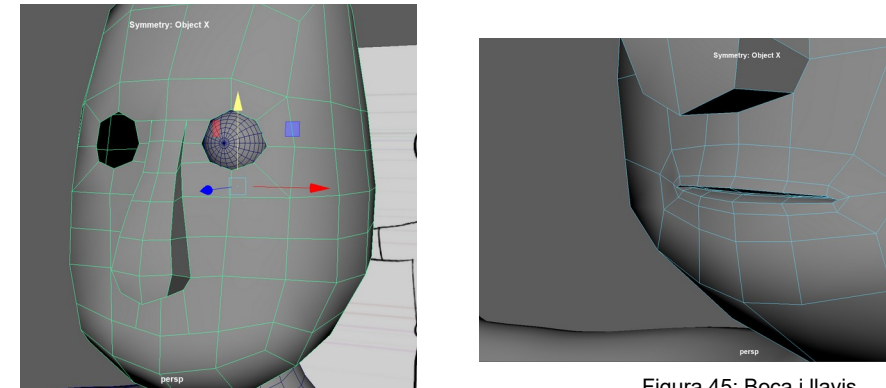

Figura 44: Nas extrudit

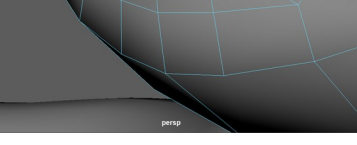

Figura 45: Boca i llavis

Les orelles i les celles s'han modelat també a part i a partir de cubs. El cabell s'ha creat amb el *Quad Draw Tool*. S'han dibuixat cares per sobre del cap i s'ha extrudit i retocat el resultat final. Llavors, s'ha enganxat el cap amb el coll.

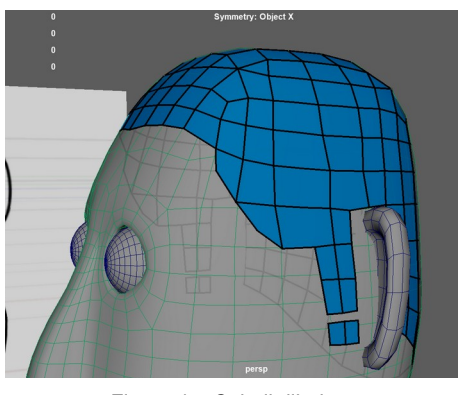

Figura 47: Cabell dibuixat

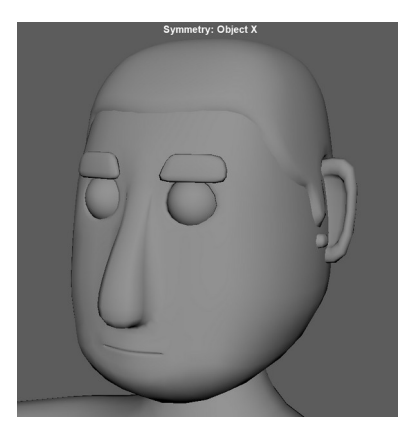

Figura 46: Cap complet

La samarreta, els pantalons i el cinturó també s'han creat amb el *Quad Draw Tool*. Tant la corbata, la sivella del cinturó i el coll de la camilla són objectes a part.

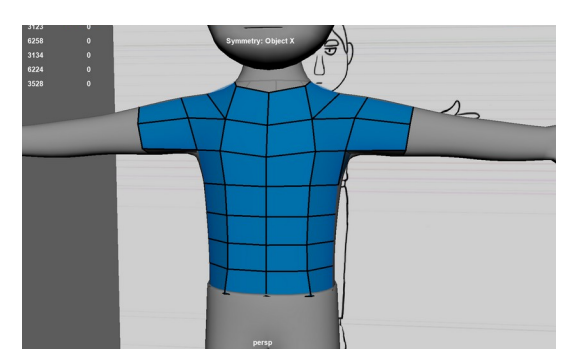

Figura 48: Samarreta dibuixada

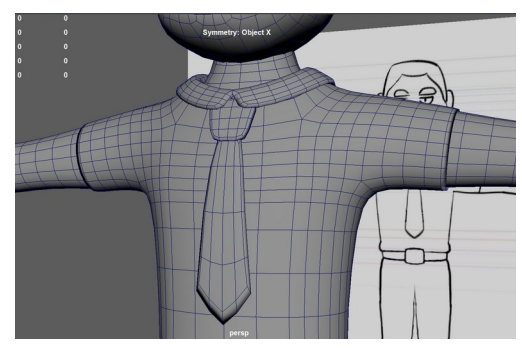

Figura 49: Corbata i coll de la camisa

Pels models de l'oficinista i el cambrer s'ha utilitzat el mateix cos que el protagonista, però s'ha creat un cap completament nou. Les mànigues de la camisa s'han allargat i s'han modelat nous accessoris pel cambrer: el bigoti, el corbatí, l'armilla i el davantal. També s'han estirat els pantalons per la part inferior.

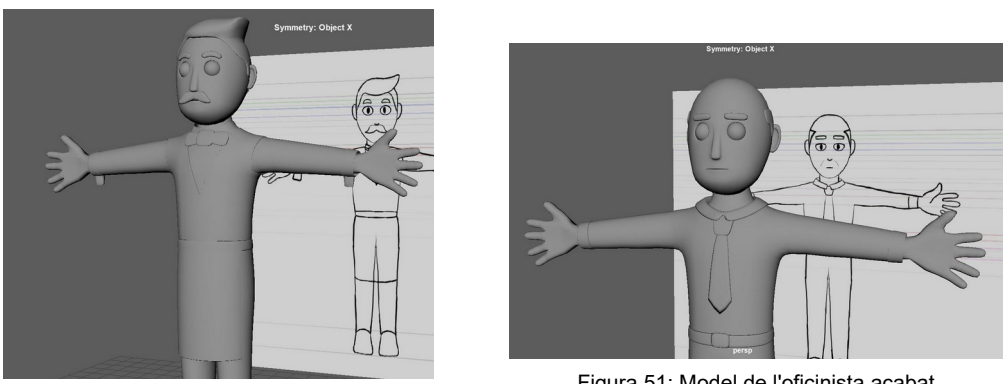

Figura 50: Model del cambrer acabat

Figura 51: Model de l'oficinista acabat

Com que les dues nenes tenen proporcions diferents dels personatges adults, s'han creat els seus models i tots els seus complements des de zero.

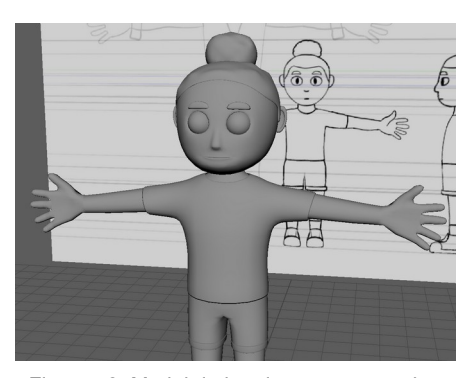

Figura 52: Model de la primera nena acabat

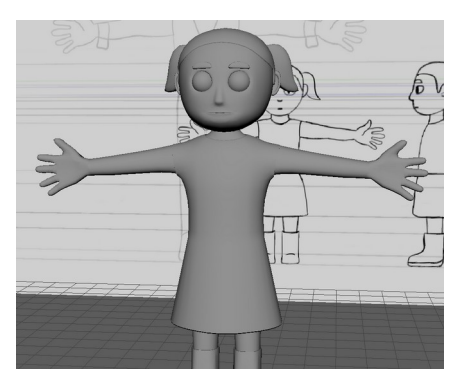

Figura 53: Model de la segona nena acabat

#### *8.2.2 Escenaris*

Les estructures dels escenaris de les localitzacions interiors s'han creat ajuntant plans per formar el terra, tres de les quatre parets i el sostre.

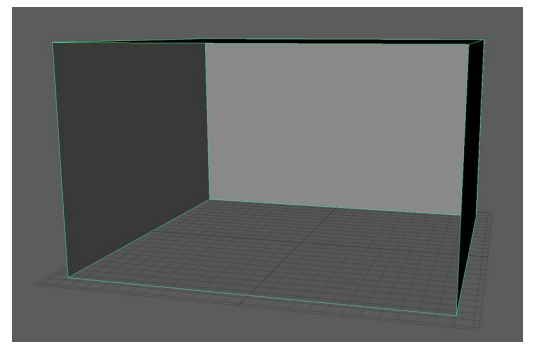

Figura 54: Plans units

El dormitori conté un llit, una tauleta de nit, una petita làmpada, un despertador i una finestra. El llit està compost per set cubs, cinc dels quals formen el marc. Els altres dos són el matalàs i el coixí, els quals s'han suavitzat per donar-los contorns més arrodonits. A més, s'han eliminat les vores innecessàries per utilitzar el menor nombre de cares i així mantenir l'estil *Low Poly.*

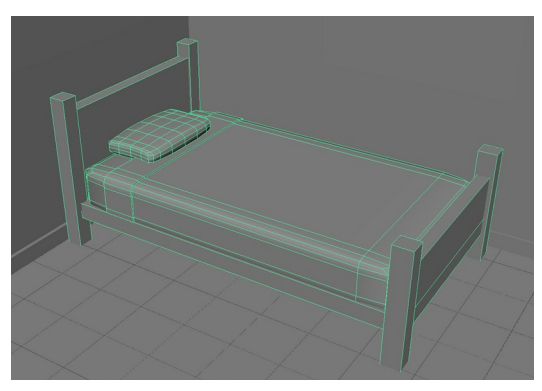

Figura 55: Model del llit

La tauleta és un sol cub al qual se li han afegit subdivisions per extrudir les cares necessàries per crear les potes i el calaix. La maneta és un cub a part.

La làmpada de nit és un sol cilindre de trenta cares extrudit sis vegades per definir la forma. Pel que fa al despertador, aquest està format per dos cubs: la base i el botó, tots dos suavitzats.

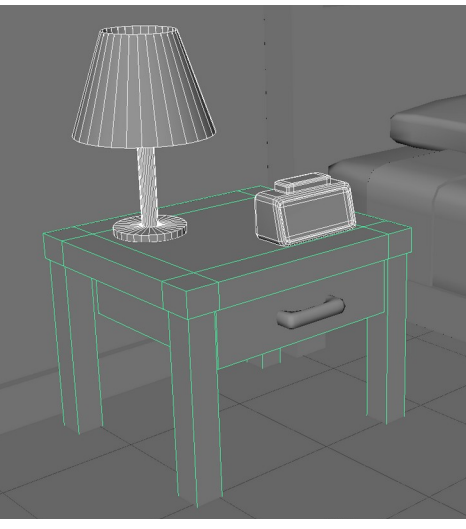

Figura 56: Tauleta de nit amb la làmpada i el despertador

Per crear la finestra s'ha fet un forat a la part de la paret i s'ha afegit un pla darrere d'aquest on es col·locarà una imatge de l'exterior per donar profunditat. El marc de la finestra s'ha modelat a partir de tres cubs. La base de l'estor és un cilindre de vint cares, al qual se li ha enganxat molt curosament un pla per simular la tela.

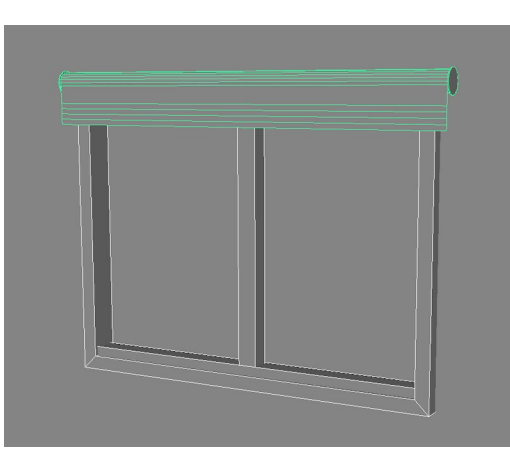

Figura 57: Finestra i estor

La sala d'estar conté un sofà, una làmpada, una taula amb una televisió, un quadre, una porta i unes escales que porten al pis de dalt. El marc del quadre i la làmpada s'han importat de l'escena del dormitori per estalviar temps i s'han modificat segons les proporcions necessàries.

El sofà s'ha modelat amb set cubs: quatre potes idèntiques, dos coixins i la base. La taula és un sol cub, igual que la tauleta de nit, i la televisió són quatre cubs més. Com que aquesta última només es veurà d'esquena, no se li ha donat profunditat a la pantalla.

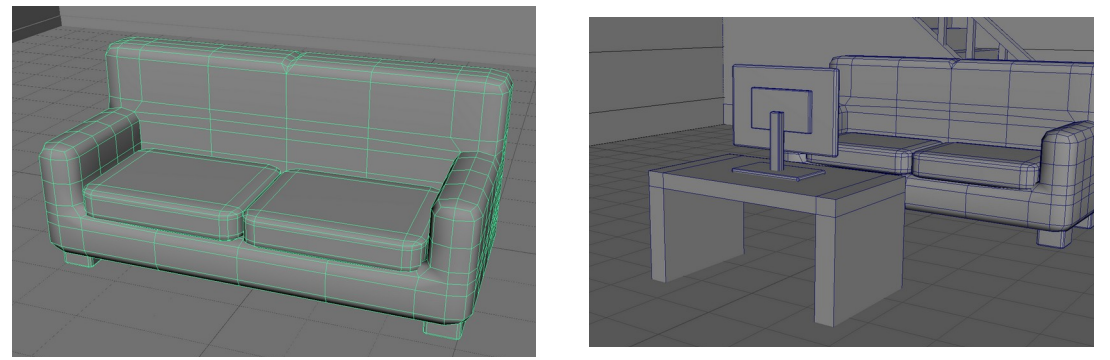

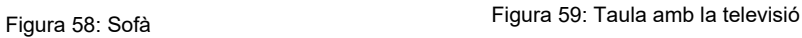

La porta s'ha creat afegint subdivisions a la paret i modificant la cara resultant a base d'extrusions per obtenir la forma desitjada. La maneta està formada per dos cubs. La part del tirador s'ha importat també de l'escena del dormitori.

Per fer les escales s'han utilitzat cubs per a la base i la barana, i un pla pels escalons, el qual s'ha extrudit per anar formant cadascun d'aquests.

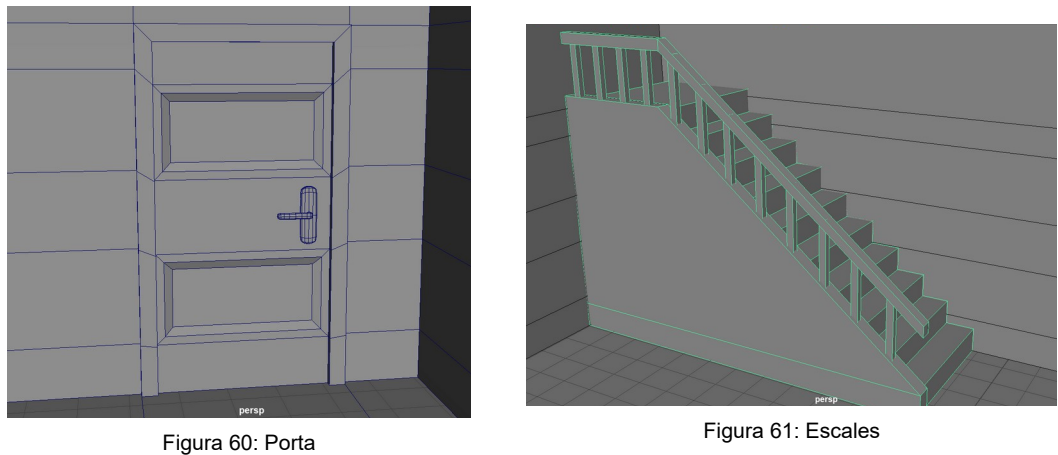

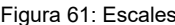

El lavabo és més simple. Només té una prestatgeria amb tovalloles, un moble amb una pica i un mirall. Les tovalloles s'han modelat utilitzant les físiques *nCloth* per simular plecs més realistes. El moble de la pica està fet a partir d'un sol cub, i els poms de cada porta són cubs suavitzats dues vegades per donar-los forma esfèrica. La raó per la qual no s'han usat esferes és perquè aquestes estan formades per 400 cares, mentre que els cubs només en tenen 48.

L'aixeta i les vàlvules són cilindres de vint cares, i la part fonda de la pica s'ha fet col·locant un cilindre dins del moble, s'han seleccionat ambdós objectes i s'ha usat la funció *Difference*.

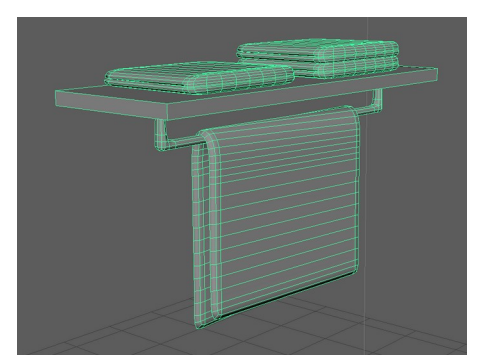

Figura 62: Prestatgeria i tovalloles Figura 63: Pica

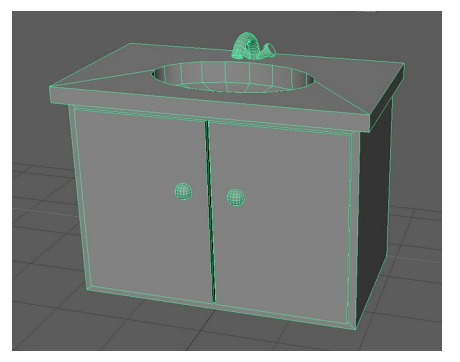

El següent escenari és el restaurant. Aquest conté taules i cadires, un got amb aigua, una forquilla sobre un tovalló i dos plats, un amb una tapa i l'altre amb una hamburguesa i patates fregides. Les taules i cadires estan fetes amb un cub per cada moble, utilitzant el mateix procediment que pels objectes comentats anteriorment. Els coixins de cadascuna de les cadires van a part, i també són cubs.

Els mantells s'han modelat amb *nCloth* per simular de manera realista la manera com la tela penja sobre la taula. Els plats, el got i l'aigua de dins seu són cilindres, i la forquilla és un sol cub. Pel que fa

al menjar, totes les patates i elements de l'hamburguesa són cubs, excepte les llesques de tomàquet, les quals són cilindres de vint cares.

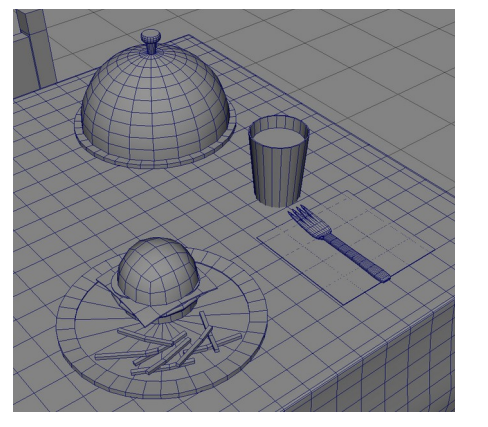

Figura 64: Utensilis sobre la taula

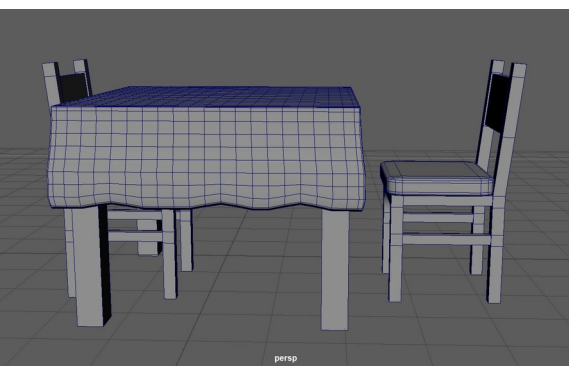

Figura 65: Taula i cadires

L'oficina compta amb una taula, un ordinador, un petit moble amb llibres, tres finestres, una caixa de cartró i una fotocopiadora. Els marcs de les finestres i l'ordinador s'han importat de l'escena de la sala d'estar (l'ordinador era la televisió), i el moble s'ha importat de l'escena del lavabo. A aquest se li ha eliminat la pica i se li ha afegit un espai de tipus prestatgeria per posar-hi llibres. La taula s'ha creat des de zero, amb un cub i quatre cilindres, un per cada pota.

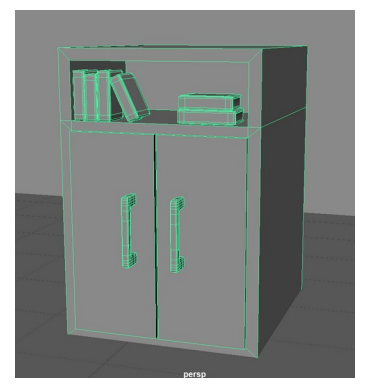

Figura 66: Moble amb llibres Figura 67: Taula i ordinador

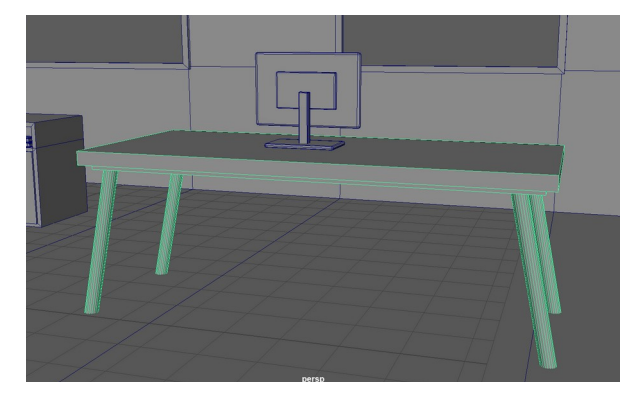

La caixa de cartró s'ha modelat amb un cub simple, el qual se li han enganxat quatre plans, un a cada vora de la cara superior. Llavors, s'ha extrudit aquesta mateixa cara per fer l'interior. Per últim, la fotocopiadora consta de cinc cubs i un pla: les quatre potes, la base i la tapa. Al pla se li ha donat volum, i a la base se li ha fet un forat a un lateral per modelar la part per on surten les fotocòpies.

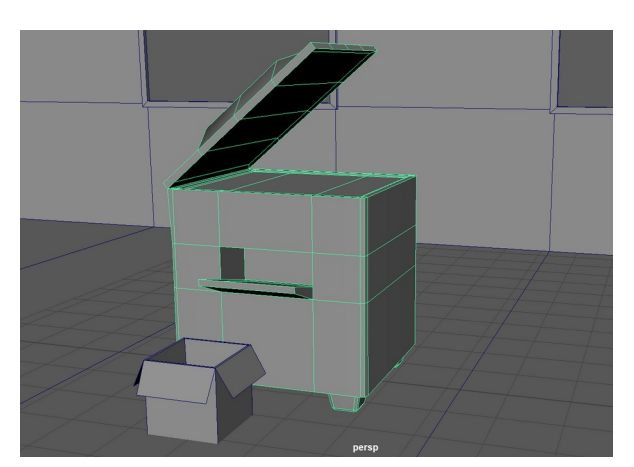

Figura 68: Fotocopiadora i caixa de cartró

L'últim escenari modelat és el parc. Com que és un exterior, no necessita parets ni sostre. Els seus elements són un arbre, un banc, un fanal i una pilota. El fanal està format per dos cilindres, un de trenta cares que constitueix la base, i un de vuit que és cap. Aquest darrer té la part superior i inferior suavitzades.

El banc consta de sis cubs. El dos que conformen el seient i el respatller s'han tallat de manera que quedin tres rectangles per a cadascun i així simular cada llistó de fusta. Els altres quatre cubs s'han allargat i estilitzat per fer les potes i el ferro que suporta el respatller.

Finalment, l'arbre s'ha creat amb un cilindre per fer el tronc, i diversos polígons primitius en forma de pilota de futbol, ja que tenen un acabat arrodonit però no suficient perquè l'arbre es vegi massa surrealista.

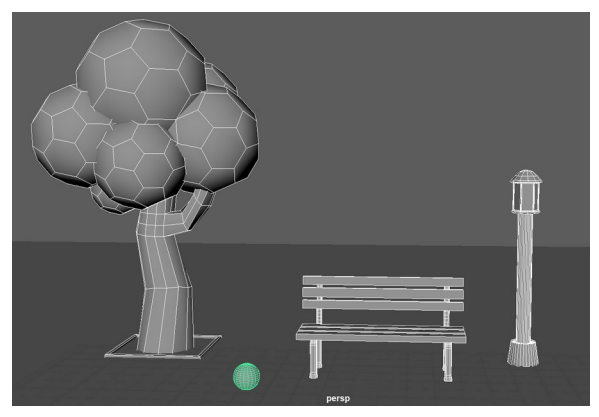

Figura 69: Parc

#### **8.3 Texturització de personatges i escenaris**

Per aplicar textures als personatges s'han creat mapes UV de totes les parts del seu cos, roba inclosa, mitjançant l'eina *Planar*. Aquest tipus de mapeig funciona projectant la superfície d'una part del model 3D al llarg d'un pla imaginari, creant un disseny 2D de les coordenades UV. Després d'aplicar el mapeig pla inicial, s'han retallat els components dins l'editor UV. Aquests talls ajuden a separar la geometria del model 3D en parts diferents, cosa que permet desplegar els UV per visualitzar-los d'una manera més organitzada.

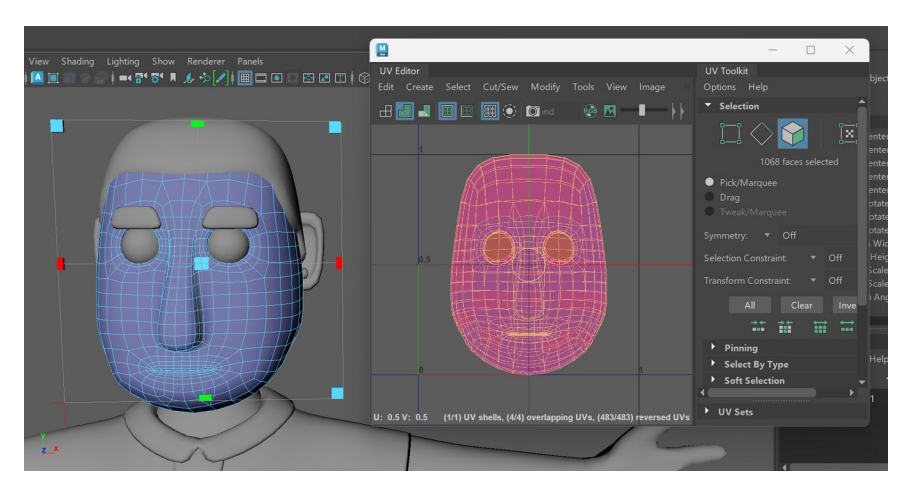

Figura 70: Mapa UV del cap després d'aplicar l'eina "*Planar*"

Tots els models s'han retallat seguint el mateix procediment. Els elements com el cap, el cabell, els ulls, les celles i les orelles s'han retallat de manera que el mapa quedi el més simètric possible.

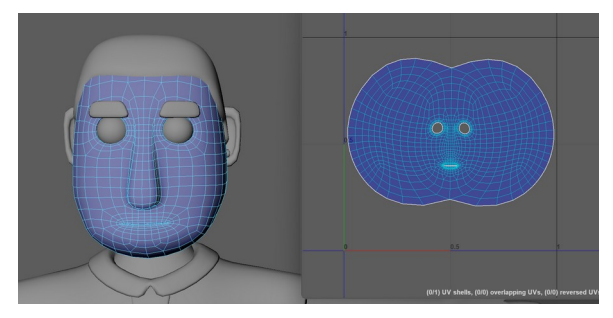

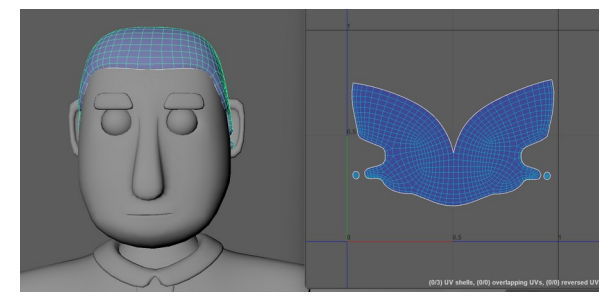

Figura 71: Mapa UV del cap **Figura 72: Mapa UV del cabell** 

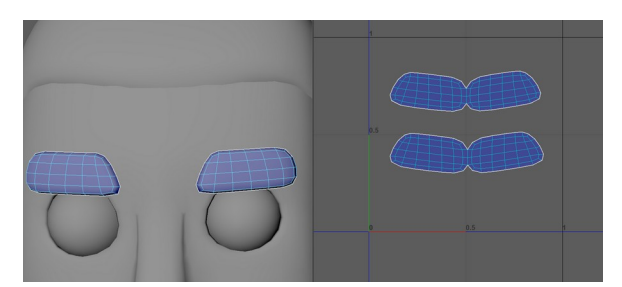

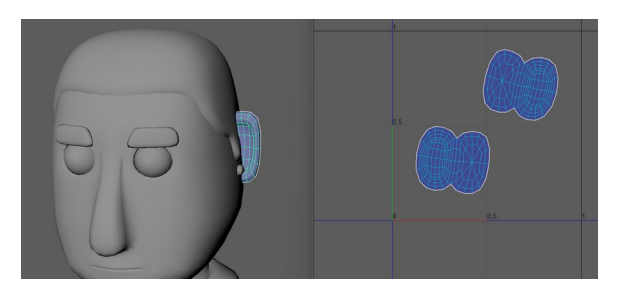

Figura 73: Mapa UV de les celles **Figura 74: Mapa UV de les orelles** 

El cos s'ha dividit en les següents parts: mans, braços, tors, cames, mitjons i sabates. A més, s'ha retallat tot el cos per la meitat en l'eix Z, excepte les sabates. Aquestes s'han retallat de la mateixa manera que els components del cap.

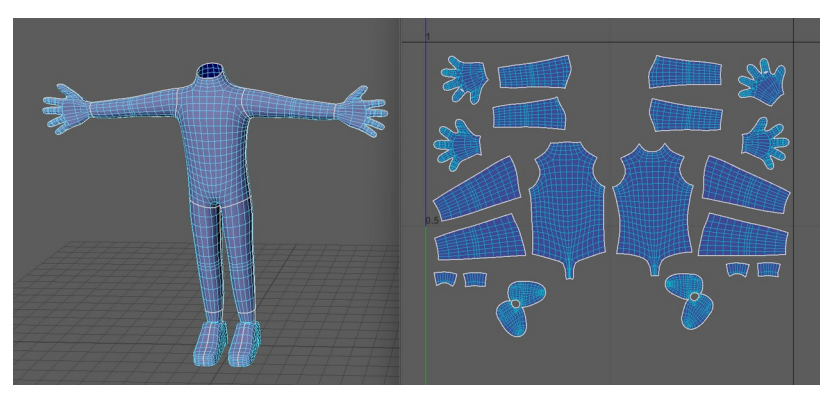

Figura 75: Mapa UV del cos

Els talls de la roba han depès de la forma de cada peça. Per a les samarretes, s'han separat les mànigues del tors. A la samarreta del cambrer s'ha retallat la camisa de l'armilla. Pel que fa als pantalons, s'ha realitzat només un tall per la meitat pels adults, i un tall més per separar els punys dels texans d'una de les nenes. L'altra nena porta un vestit, del qual s'ha separat la faldilla del tors.

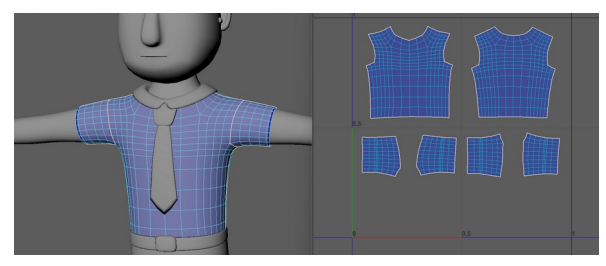

Figura 76: Mapa UV de la samarreta del protagonista Figura 77: Mapa UV dels pantalons del protagonista

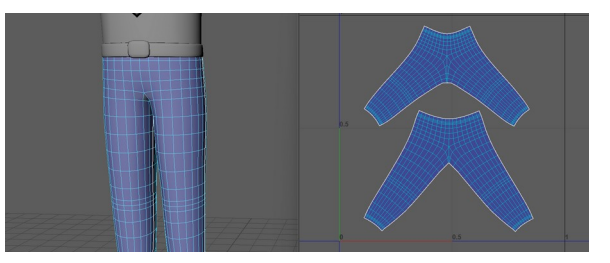

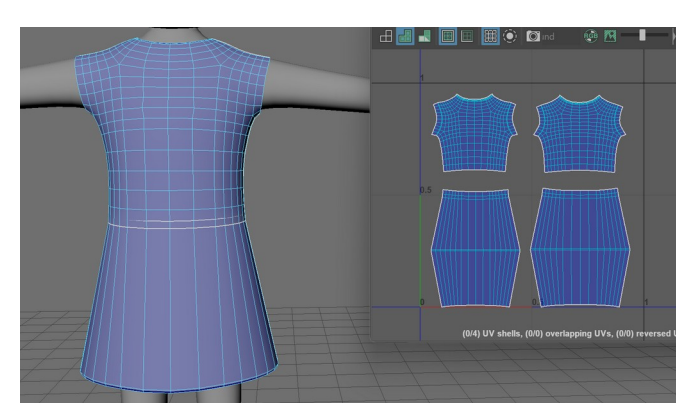

Figura 78: Mapa UV del vestit

Un cop s'han retallat i desplegat tots els mapes UV de cada personatge, s'han ordenat amb l'eina *Layout*. El resultat és el següent:

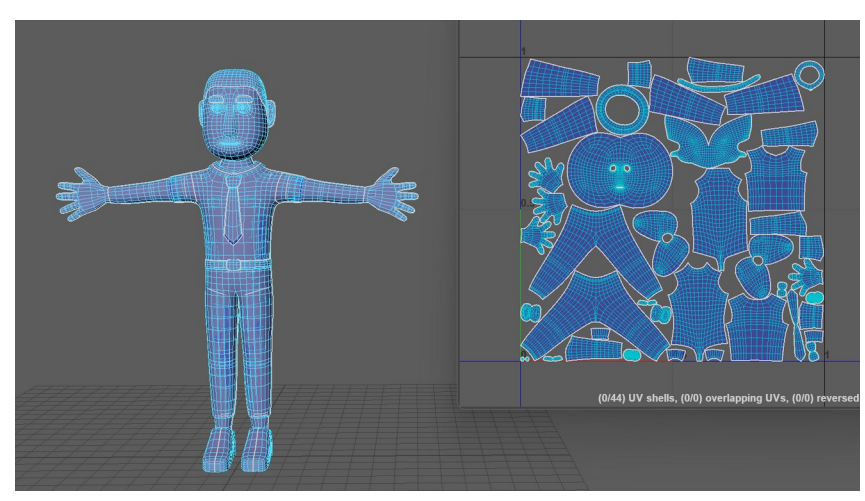

Figura 79: Mapes UV organitzats del protagonista

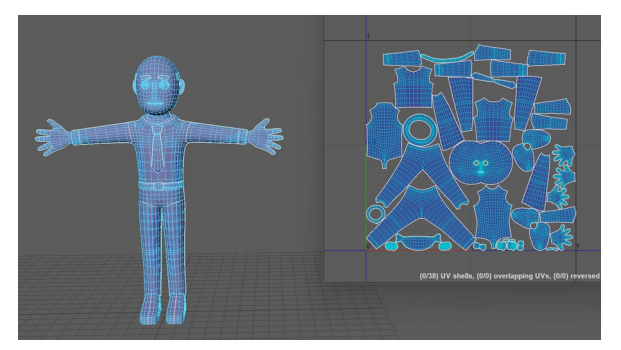

Figura 80: Mapes UV organitzats de l'oficinista<br>Figura 81: Mapes UV organitzats del cambrer

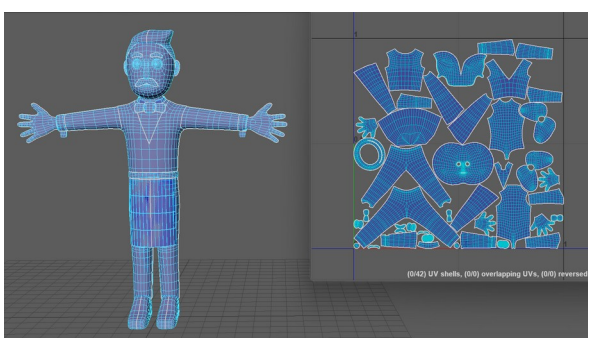

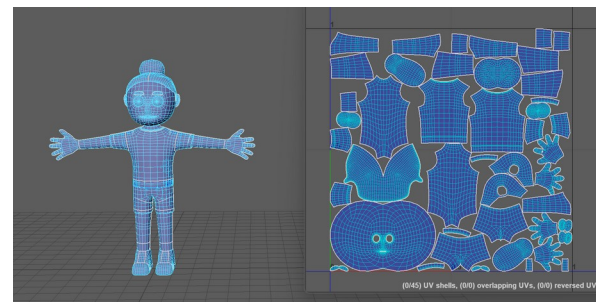

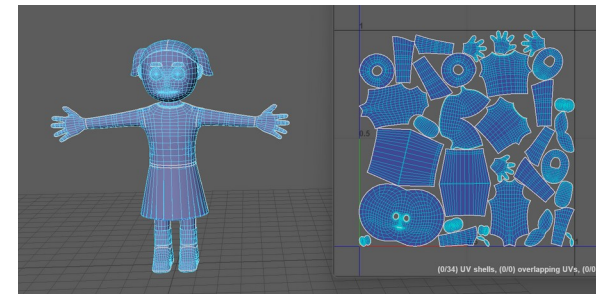

Figura 82: Mapes UV organitzats de la primera nena Figura 83: Mapes UV organitzats de la segona nena

Per texturitzar cadascun dels personatges, s'han seleccionat les UVs i se'ls ha aplicat el material lambert, el qual és mat, amb els colors corresponents.

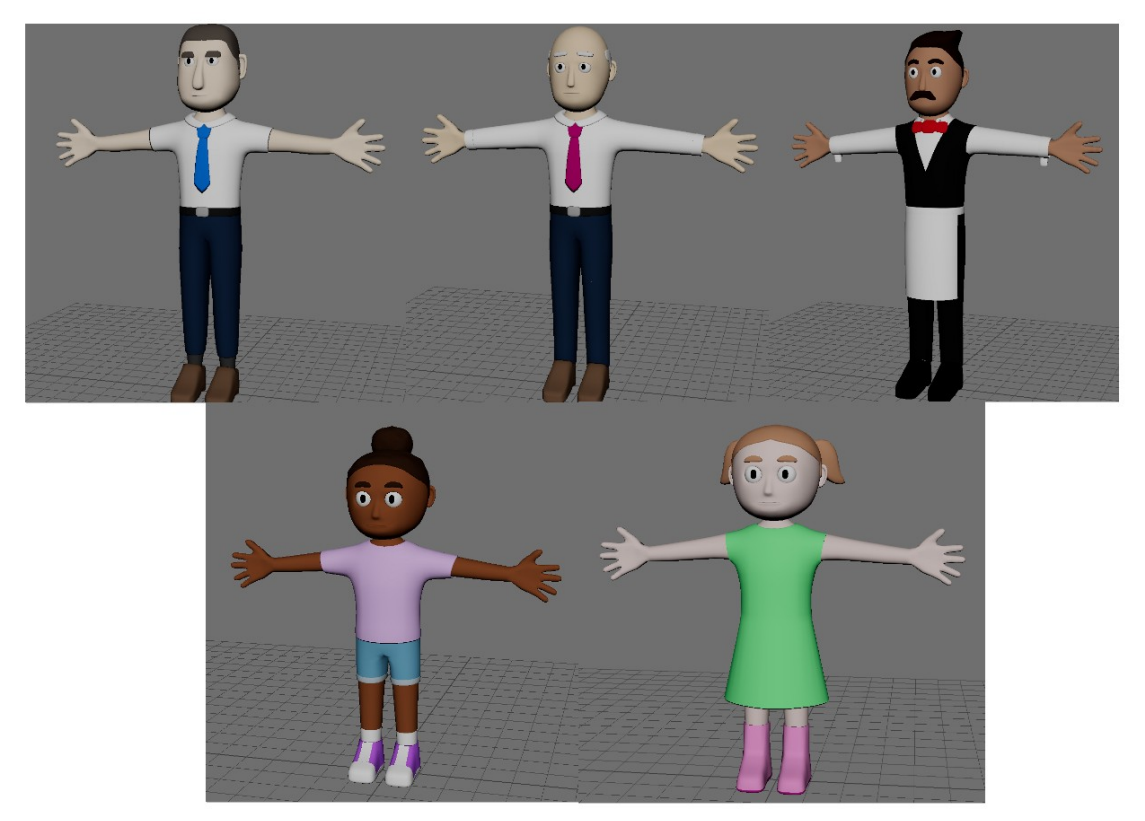

Figura 84: Personatges texturitzats a color

Pel que fa als escenaris, també s'ha utilitzat majoritàriament el material lambert. Als objectes amb acabats més metàl·lics se'ls ha aplicat el material Phong i, pels que emeten llum, com ara les làmpades, s'ha usat surfaceShader. A més, alguns dels elements fan servir imatges com a textures, les quals s'apliquen als materials dins de la finestra *Hypershade*.

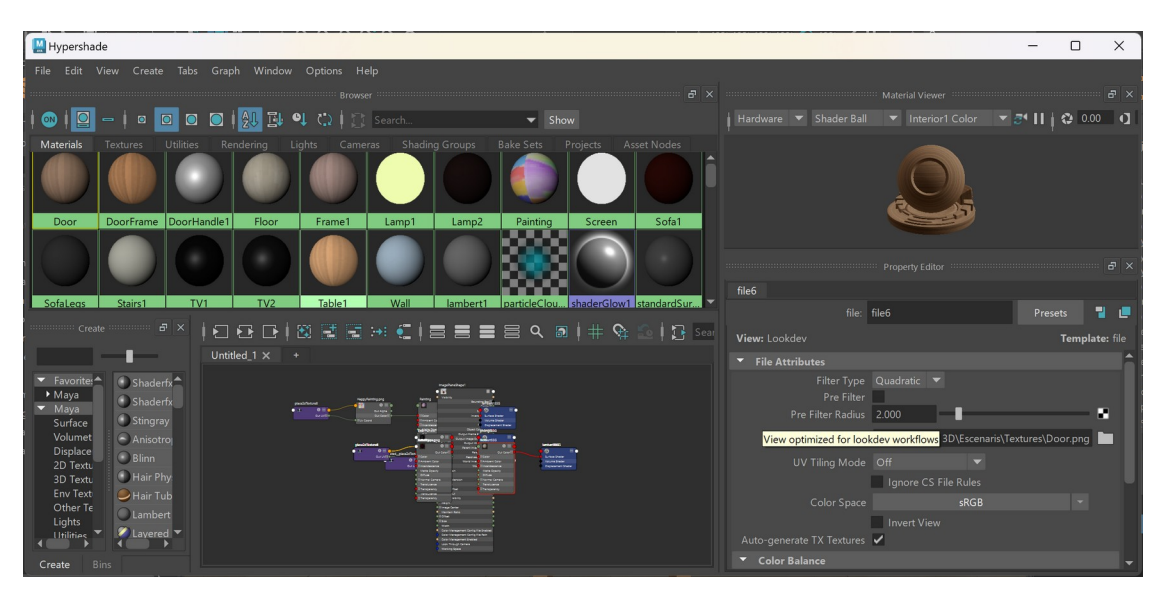

Figura 85: Captura de pantalla de la finestra *Hypershade*

<span id="page-52-0"></span>Les imatges del nòrdic del llit, el terra de la sala d'estar, els mantells del restaurant, el tronc de l'arbre i les siluetes dels edificis s'han extret del banc d'imatges Freepik<sup>[5](#page-52-1)</sup> i s'han editat posteriorment a Adobe Illustrator.

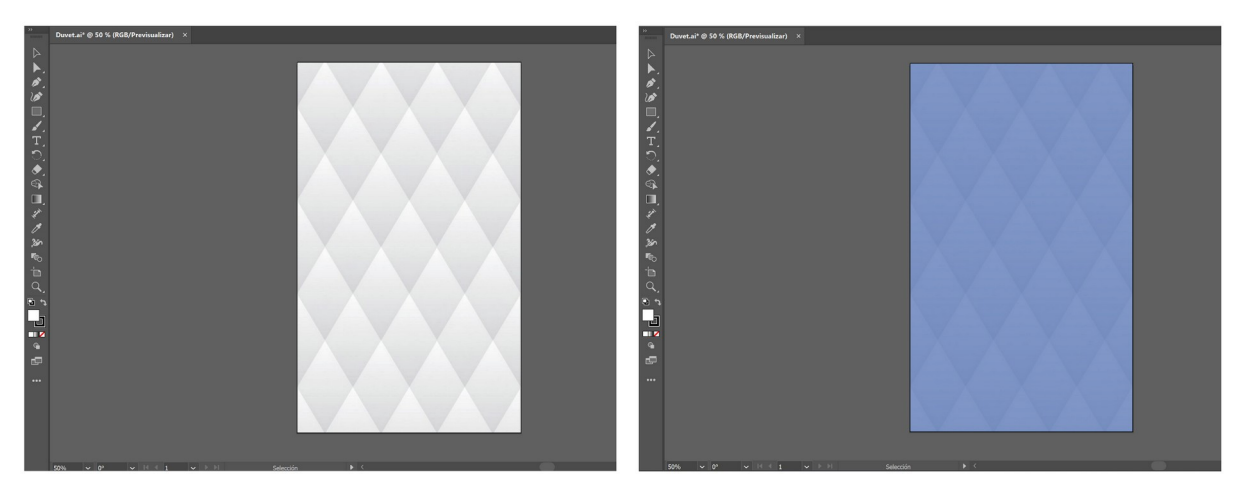

Figura 86: Abans i després de l'edició de la textura del nòrdic

Per altra banda, les textures dels mobles de fusta, les parets, els terres, les tovalloles, el despertador i ambdós quadres de la sala d'estar s'han dissenyat des de zero.

Per a la fusta s'ha creat un requadre de color marró, al qual se li ha aplicat un efecte de granulat horitzontal. A partir d'aquest disseny s'han desenvolupat totes les textures dels mobles fets de fusta, canviant només la tonalitat de marró.

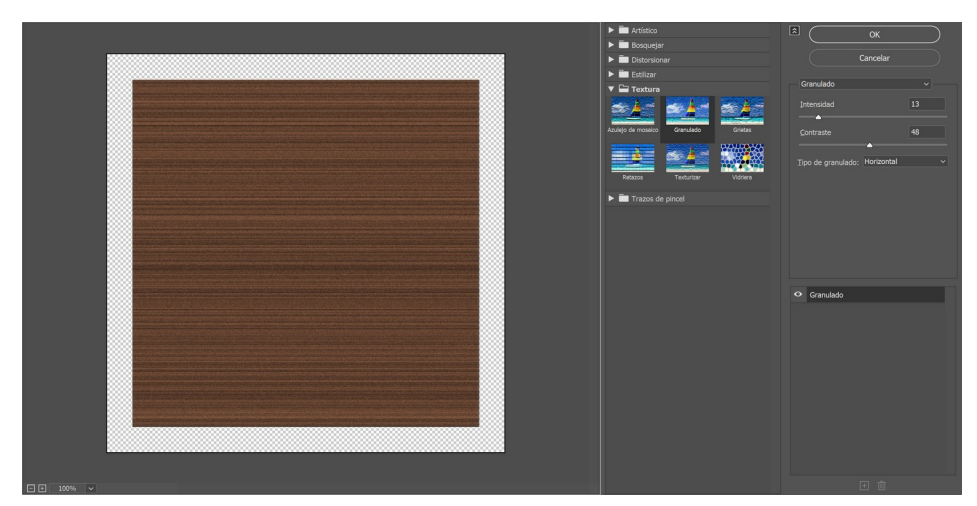

Figura 87: Procés de disseny de la fusta

<span id="page-52-1"></span>[<sup>5</sup>](#page-52-0)Freepik. (2024). *Create great designs, faster*.<https://www.freepik.com/>

La gespa i les fulles de l'arbre s'han texturitzat també l'efecte de granulat: dens i ampliat, respectivament. D'altra banda, les parets del dormitori, la sala d'estar i el restaurant s'han texturitzat amb l'efecte "lienzo" per representar una textura desigual de la pintura.

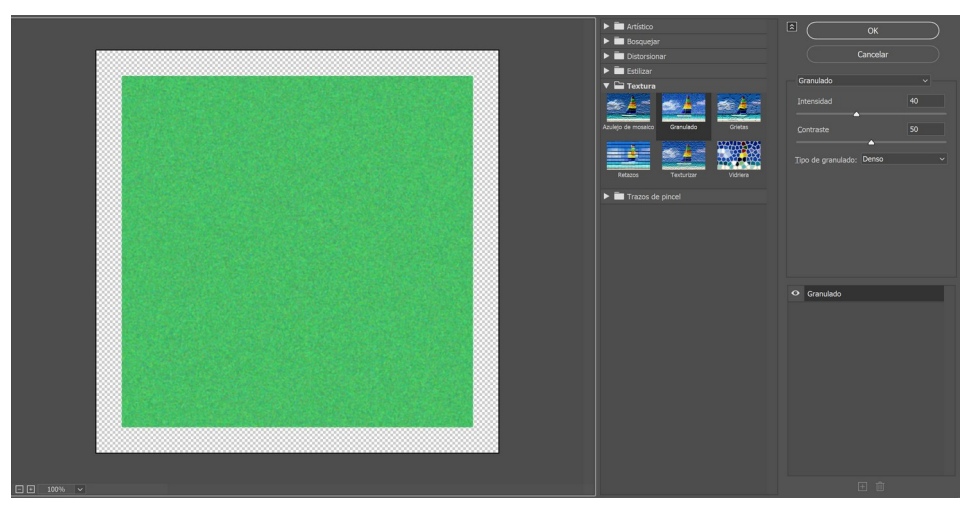

Figura 88: Procés de disseny de la gespa

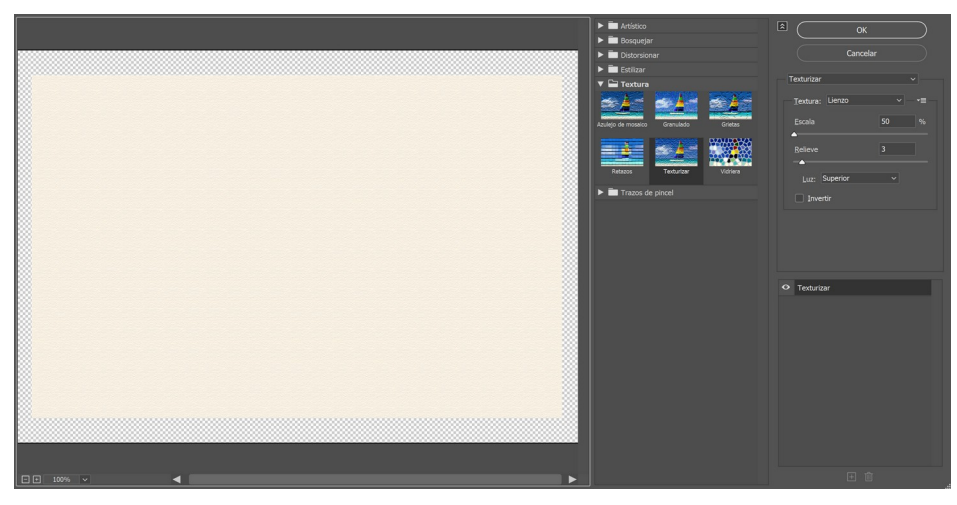

Figura 89: Procés de disseny de les parets

El terra del dormitori està fet de catifa. Per tant, també se li ha aplicat un efecte de granulat. La resta de textures s'han dibuixat mitjançant formes bàsiques (com ara quadrats, rectangles i cercles) excepte els dos quadres, pels quals s'ha utilitzat l'eina de pinzell.

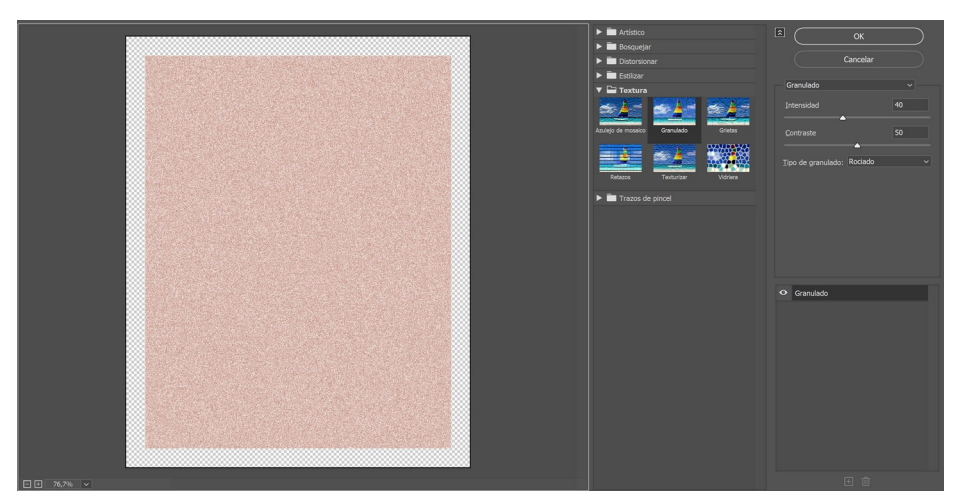

Figura 90: Procés de disseny de la catifa

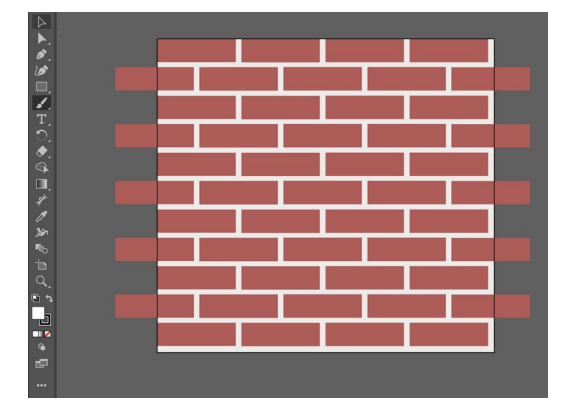

Figura 91: Procés de disseny de la paret de maó Figura 92: Procés de disseny del despertador

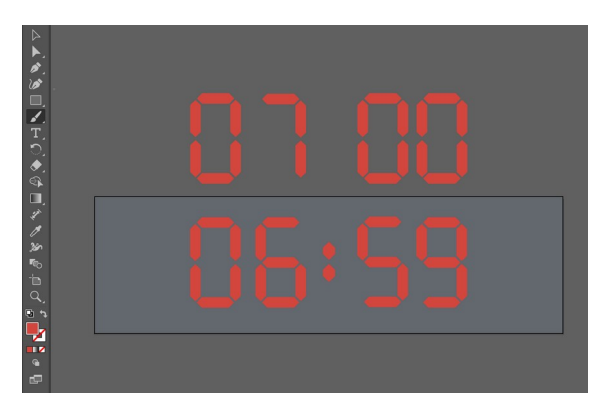

A l'hora de dissenyar els quadres de la sala d'estar s'ha volgut representar l'estat d'ànim i l'ambient de l'escena en la qual es mostren. Les parts del curtmetratge en escala de grisos representen serietat i negativitat. Així doncs, les pinzellades del seu respectiu quadre són rectes i uniformes. En canvi, les escenes a color representen felicitat i positivitat i, per tant, les pinzellades del seu quadre són desiguals i estàn composades de tota mena de colors.

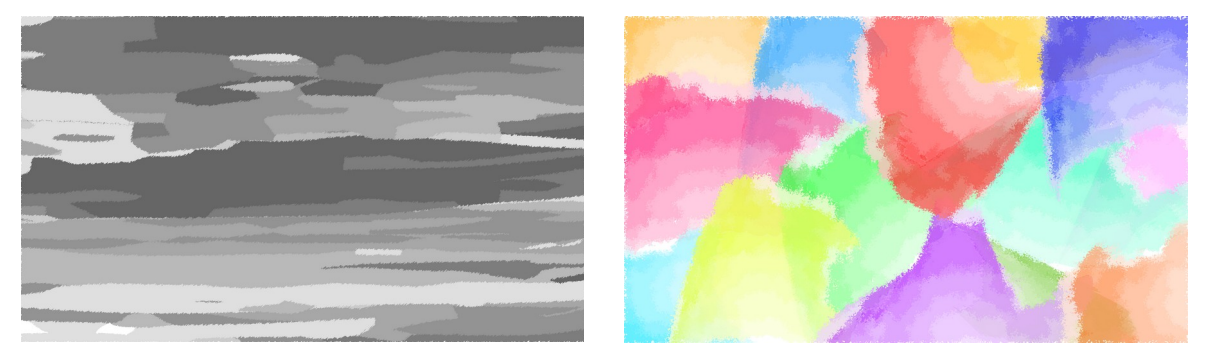

Figura 93: Quadre en escala de grisos en escala en escala en escala en escala en escala en escala en escala en

## **8.4** *Rigging*

El següent pas ha sigut fer el *rigging* de tots els personatges. Primerament, s'ha creat l'esquelet amb els anomenats *joints*. Aquests representen un punt específic del cos del personatge on es pot controlar el seu moviment i rotació, com ara els colzes, els genolls i les espatlles, i s'uneixen automàticament entre ells a través d'ossos. Llavors, s'ha comprovat que l'orientació de les *joints* sigui correcta, ja que afecta com es deforma i es comporta el model durant l'animació, i s'ha vinculat aquest esquelet al model del personatge.

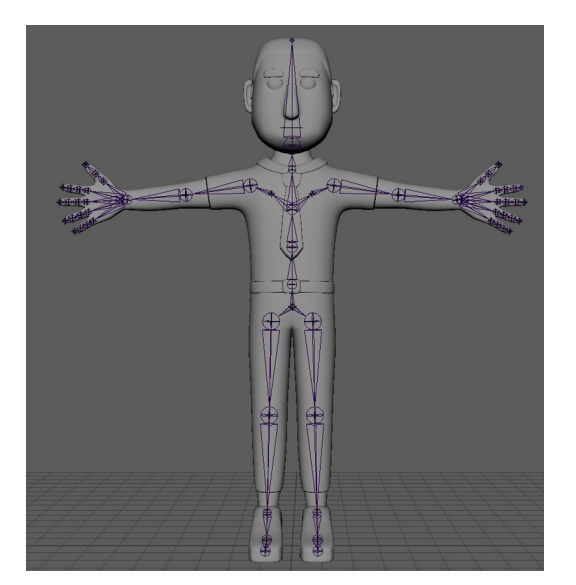

Figura 95: Esquelet del personatge principal Figura 96: Orientació de les *joints*

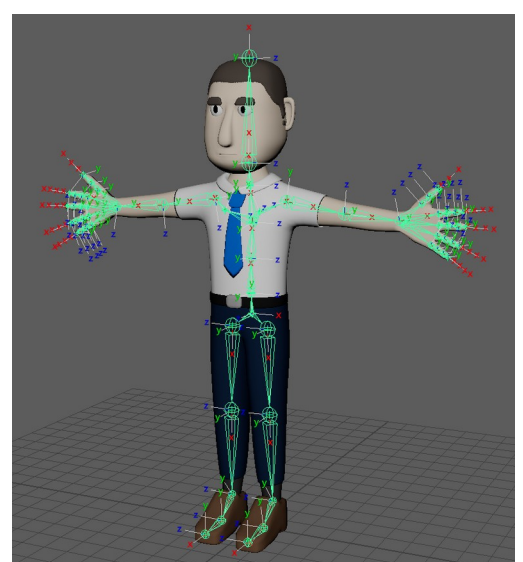

El següent pas ha sigut aplicar la cinemàtica de les extremitats. S'han utilitzat ambdós tipus: *Inverse Kinematics* per a les cames, i *Forward Kinematics* per als braços i dits.

- *Inverse Kinematics* **(IK Handles):** controlen la posició de l'efector final (com una mà o un peu) en una cadena, cosa que us permet moure l'extrem d'aquesta mateixa cadena mentre la resta de les articulacions es mouen i s'ajusten en conseqüència per crear posicions realistes.
- *Forward Kinematics* **(FK Handles):** controlen la rotació de les articulacions individuals en una cadena. Quan es gira una d'aquestes articulacions, les articulacions posteriors de la cadena la segueixen, movent-se d'una manera previsible.

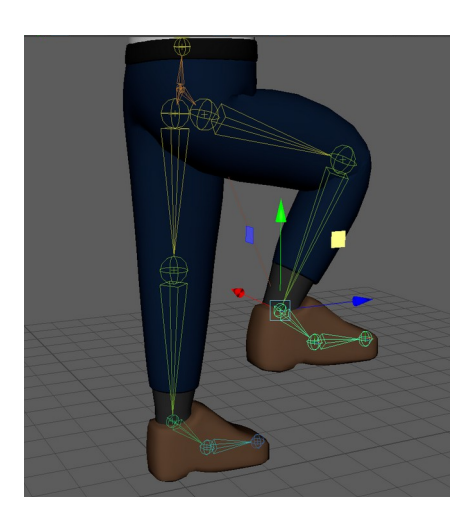

Figura 97: Exemple de *Inverse Kinematics* Figura 98: Exemple de *Forward Kinematics*

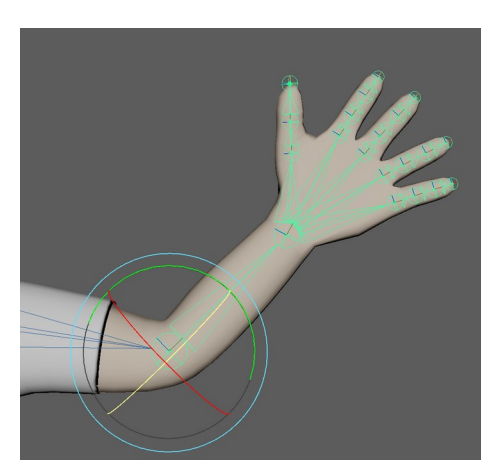

Per tal de poder animar els personatges correctament, és necessari aplicar controls a les extremitats. D'aquesta manera, se'ls pot congelar les transformacions (és a dir, establir tots els seus valors de posició a zero) per així estandarditzar el seu punt de partida per animar el personatge i evitar qualsevol translació o rotació no desitjada que pugui afectar els moviments d'aquest.

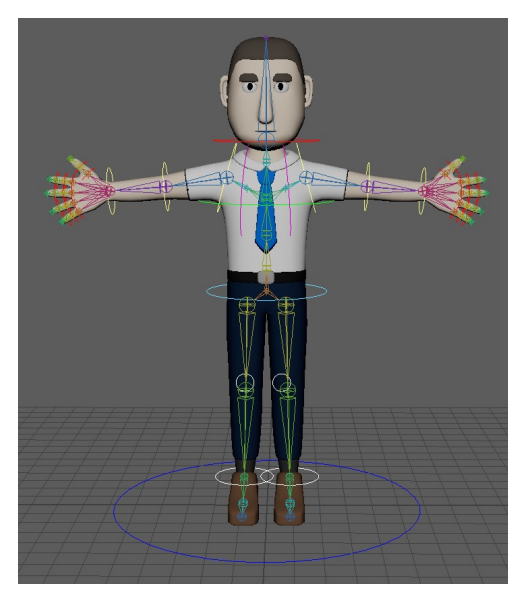

Figura 99: Esquelet amb els controls aplicats

Quan es vincula un esquelet a un objecte, Maya realitza automàticament el pintat de pesos del model, el qual no sempre és precís. Un problema molt comú és que la pell traspassi la roba. Per aquesta raó, és molt important editar i ajustar el pintat de pesos per evitar possibles contratemps a la fase d'animació.

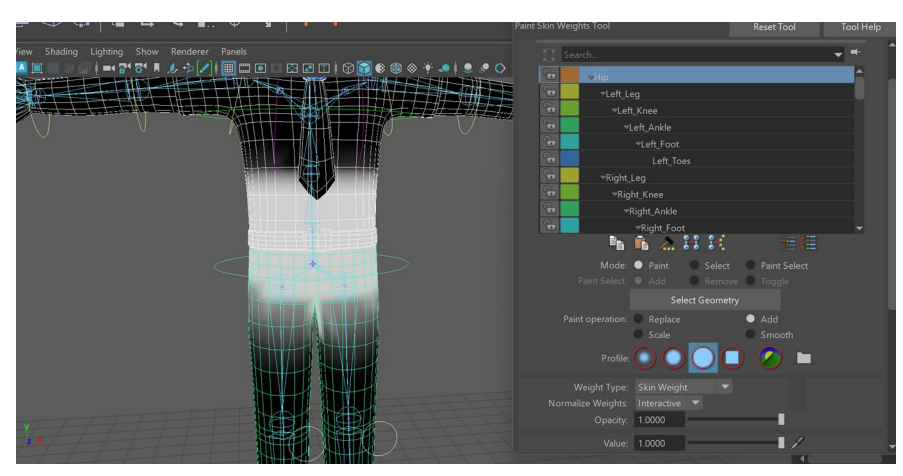

Figura 100: Pintat de pesos

Per animar la cara s'ha usat el *Shape Editor*. Amb aquesta eina s'ha seleccionat el cap de cada personatge, del qual s'han creat dos *Blendshapes*: un per la cara i un per les celles. Aquests elements s'han modificat d'acord amb les expressions que farà cadascun dels personatges al llarg del curtmetratge, i se'ls ha assignat un *Target*. D'aquesta manera, durant el procés d'animació es podran dur a terme les transicions entre expressions de manera fluida.

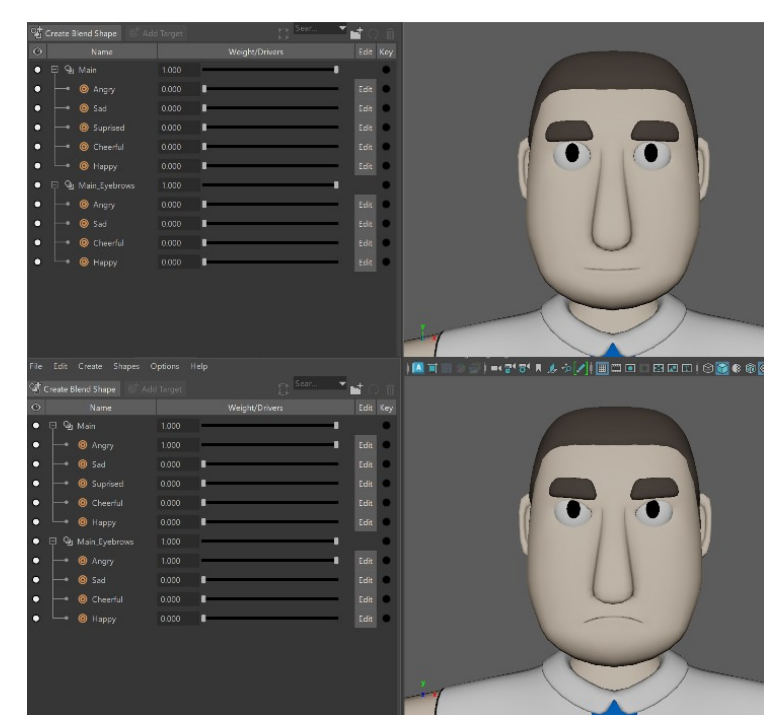

Figura 101: Abans i després del protagonista amb el *Blendshape* aplicat

## **8.5 Animació i càmeres**

A l'hora de realitzar les animacions, s'han tingut en compte diversos principis de l'animació, introduïts pels animadors de Disney Ollie Johnston i Frank Thomas el 1981<sup>[6](#page-58-1)</sup>. El seu objectiu era establir unes bases per crear animacions més realistes i atractives. Els principis utilitzats en aquest projecte són:

- <span id="page-58-0"></span> **Anticipació:** anticipar exageradament una acció, com ara un personatge que s'ajup abans de saltar.
- **Posada en escena:** organitzar els personatges, objectes i càmeres per centrar l'atenció de l'espectador.
- $\bullet$  *Pose to pose:* establir fotogrames clau a l'inici i al final d'una acció, i després afegir més fotogrames entremig per obtenir un moviment més realista.
- **Entrades i sortides lentes:** col·locar més fotogrames al principi i al final d'una acció per aconseguir realisme.
- **Arcs:** moure els personatges i objectes en línia corba com, per exemple, una pilota que rebota.
- **Accions secundàries:** afegir accions complementàries que donen suport a l'acció principal.
- *Timing* i *spacing*: utilitzar el nombre de fotogrames i l'espai entre ells per controlar la velocitat i l'estat d'ànim d'una acció.
- **Personalitat:** donar als personatges trets facials i expressions úniques perquè siguin memorables.

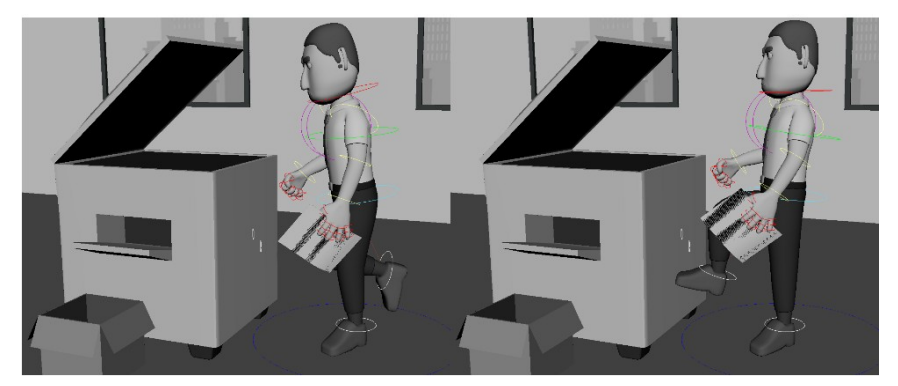

Figura 102: Exemple del principi d'anticipació

Per animar els personatges, les expressions facials, els objectes, les textures i les càmeres, s'han creat *keyframes* per a cadascun d'ells: un al començament de l'acció desitjada, i un altre al final. A més, per a la mobilitat de les extremitats s'han afegit *keyframes* entremig per aconseguir moviments més reals i fluids.

<span id="page-58-1"></span>[<sup>6</sup>](#page-58-0)New York Film Academy. (2023, 20 d'abril). *DISNEY'S 12 PRINCIPLES OF ANIMATION: BRINGING CHARACTERS TO LIFE*.<https://www.nyfa.edu/student-resources/12-principles-of-animation/>

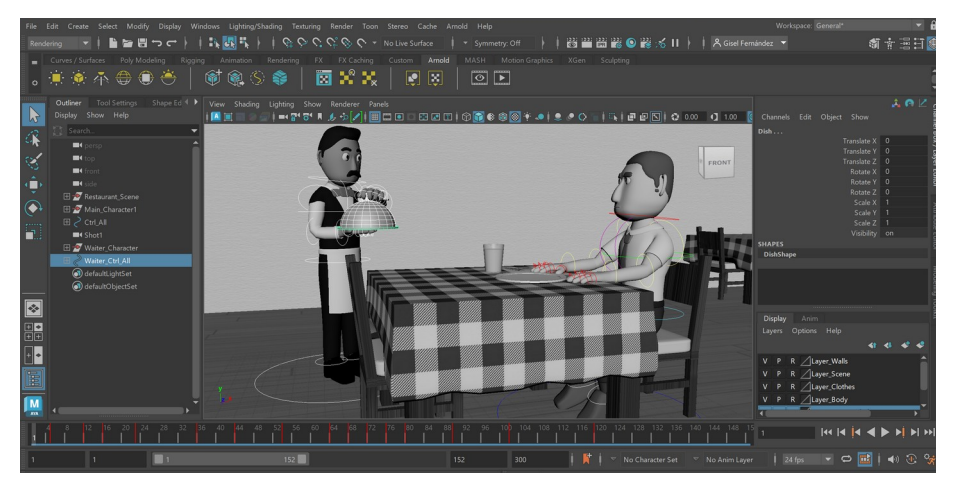

Figura 103: *Keyframes* d'un personatges

Un cop acabades totes les animacions, s'han col·locat les càmeres dins de les escenes. Aquestes actuen de manera similar a les càmeres reals: es poden moure i rotar dins de la mateixa escena per aconseguir perspectives i angles específics. A través del menú *panel layout* es pot visualitzar l'espai que enfoca cadascuna de les càmeres.

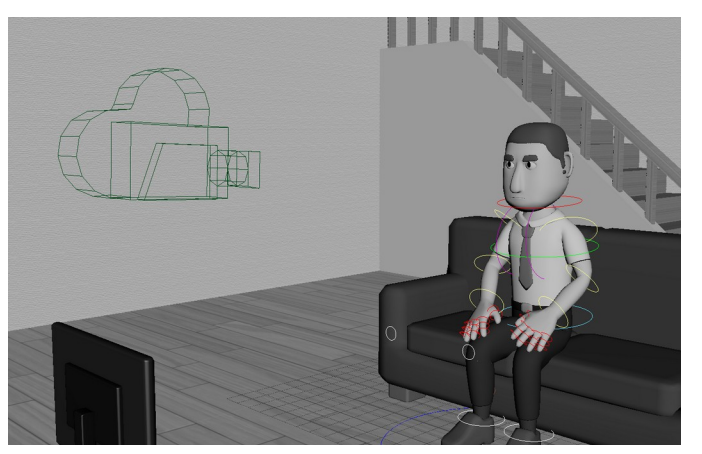

Figura 104: Imatge d'una càmera dins d'una escena

Per a la seva ubicació s'han près com a referència els panells de l'*storyboard*. S'ha tingut en compte que tant les accions dels personatges com les seves expressions facials siguin perfectament visibles pels espectadors, especialment quan hi ha diversos personatges a l'escena. D'aquesta manera es pot comunicar de manera òptima les intencions i emocions dels personatges, i s'assegura una bona posada en escena.

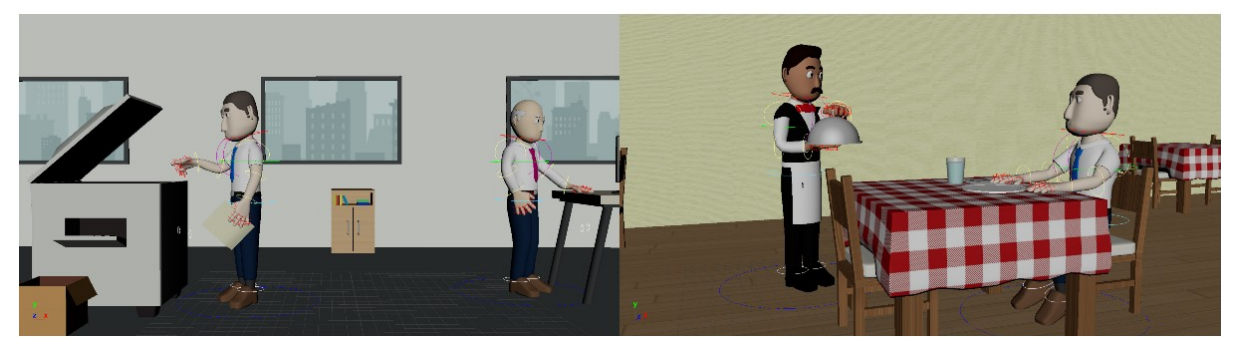

Figura 105: Mostra de la posada en escena

#### **8.6 Il·luminació i renderització**

En totes les escenes que transcorren a espais interiors s'han utilitzat les *Area Light* d'Arnold. La llum principal s'ha col·locat sobre l'escena de forma perpendicular al terra per simular la il·luminació que emetria un plafó des del sostre. Com que aquesta és la font de llum dominant de l'escena i la responsable de crear les ombres principals d'aquest, se l'ha establert una intensitat superior a la resta.

Per reforçar la il·luminació s'han afegit dues llums secundàries. Ambdues s'han col·locat a banda i banda del focus principal de l'escena. La llum de la dreta s'ha col·locat lleugerament inclinada cap a l'esquerra, mentre que la llum de l'esquerra s'ha inclinat de manera oposada per proporcionar una il·luminació equilibrada.

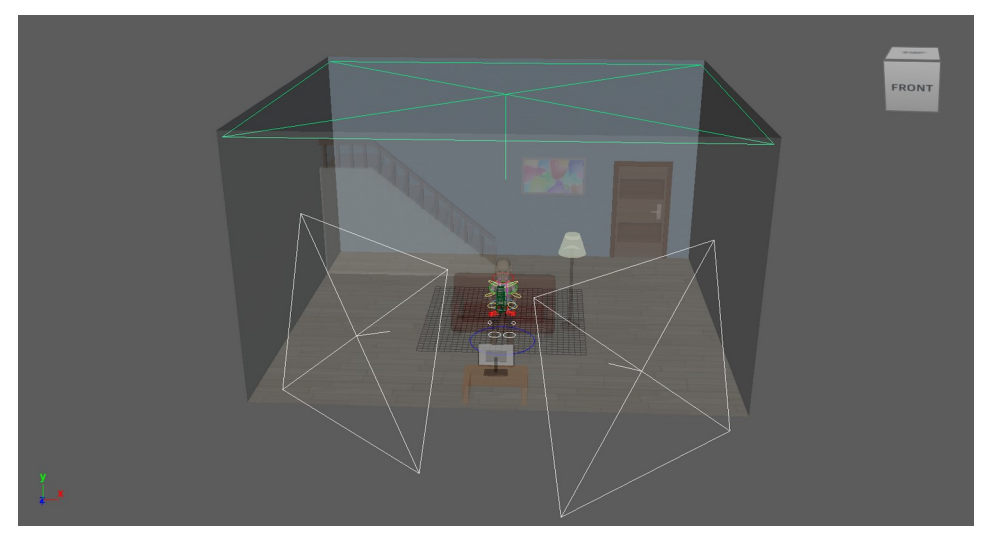

Figura 106: Llum principal i complementàries de la sala d'estar

Les escenes del dormitori, les quals compten amb un primer pla de la tauleta de nit, tenen una *Area Light* més per il·luminar l'element principal d'aquests plans: el despertador. A més, s'ha afegit una

*Mesh*, la qual converteix un objecte en una font de llum. És molt útil per crear efectes d'il·luminació volumètrica en una escena.

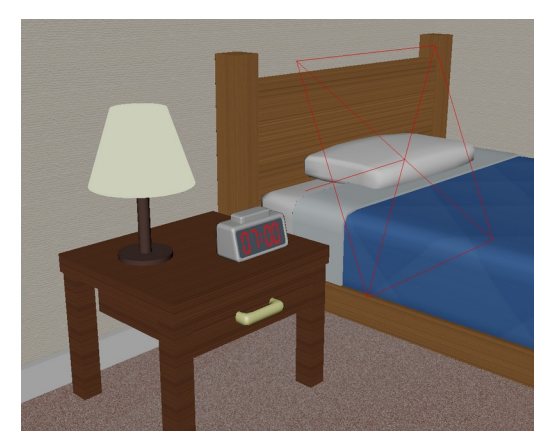

Figura 108: Area Light de la tauleta de nit Figura 107: Llum de la finestra

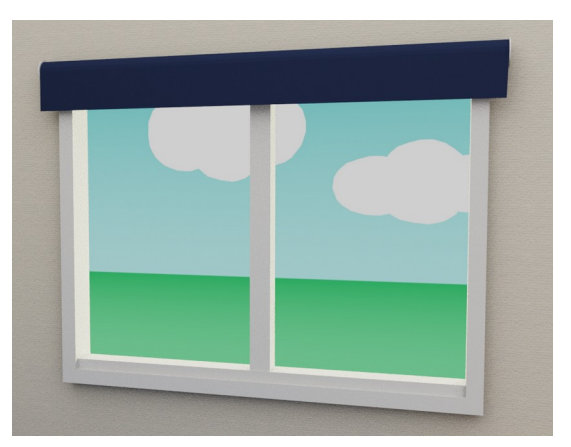

Com que les escenes del lavabo han d'il·luminar dos espais, el principal i el reflex, se'ls ha col·locat més *Area Lights* que a la resta. En total són sis: dues pel sostre, dues de reforç per a l'espai principal, una de fons per al reflex i una que enfoca directament a la cara del protagonista durant el primer pla.

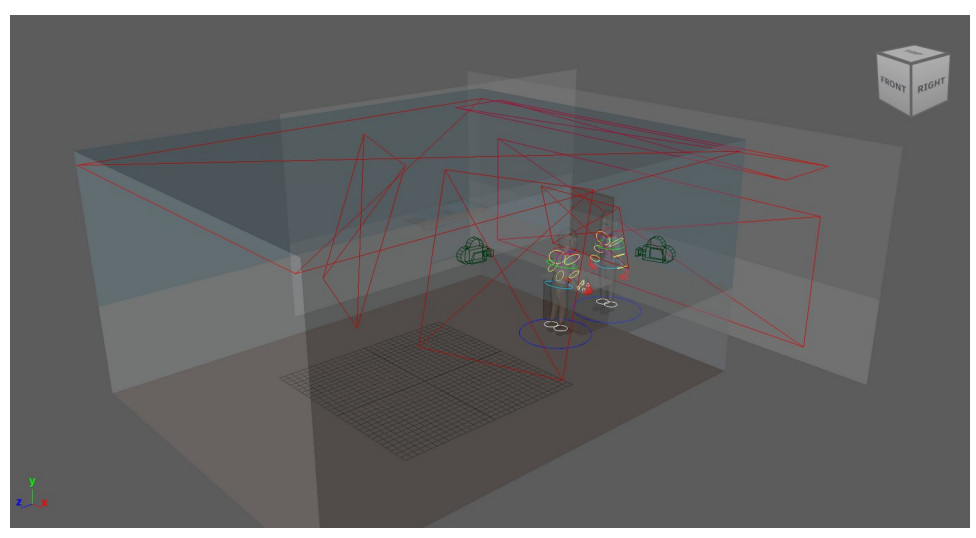

Figura 109: Il·uminació del lavabo

Per a la única escena d'exterior, el parc, s'ha utilitzat una *SkyDome Light*, una cúpula que simula el cel i la llum del sol. A més, com a la resta d'escenaris, se li han afegit llums secundàries: dues pel protagonista i dues per les nenes.

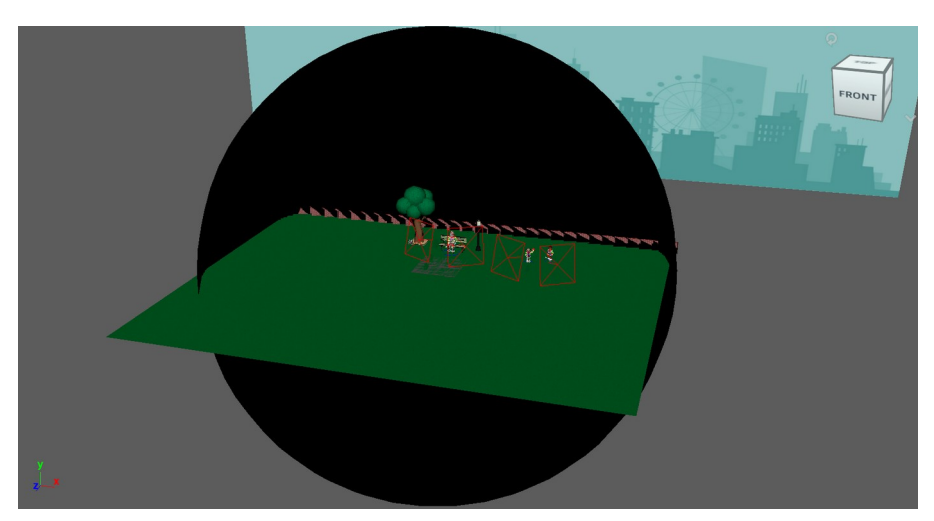

Figura 110: Il·luminació del parc

L'últim pas de la producció és renderitzar les escenes. Com que l'equip que s'ha utilitzat per a tots els renders disposa d'una unitat de processament gràfic (GPU) NVIDIA, a cadascuna d'elles se'ls ha pogut aplicar un *OptiX Denoiser*, un efecte de postprocessament que redueix el soroll a les imatges renderitzades. Aquestes imatges s'han exportat en format PNG a una resolució de 1280×720 píxels, és a dir, en alta definició (HD), i s'han organitzat en carpetes segons l'escena i el pla amb la nomenclatura *sceneX\_shotX*.

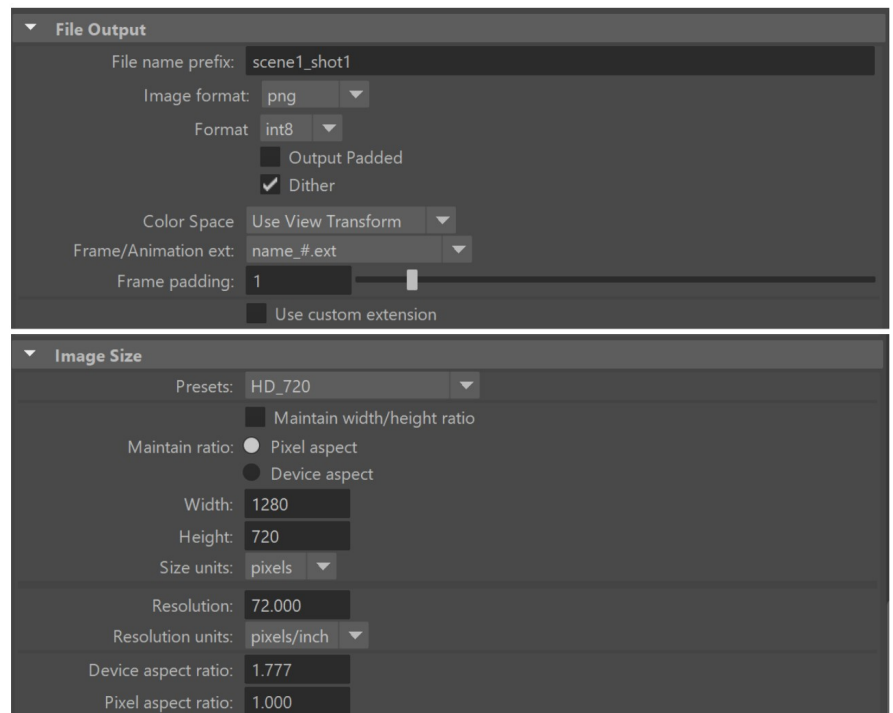

Figura 111: Configuració del renderitzat

## **8.7 Animació 2D i muntatge**

Els gràfics vectorials per a l'animació 2D s'han creat des de zero a Adobe Illustrator, i consisteixen en bafarades i petits efectes amb un estil simple però visual. Els diversos components dels gràfics s'han dividit en capes, les quals s'han importat posteriorment a Adobe After Effects com a composició. D'aquesta manera, es pot animar cadascuna de les capes individualment.

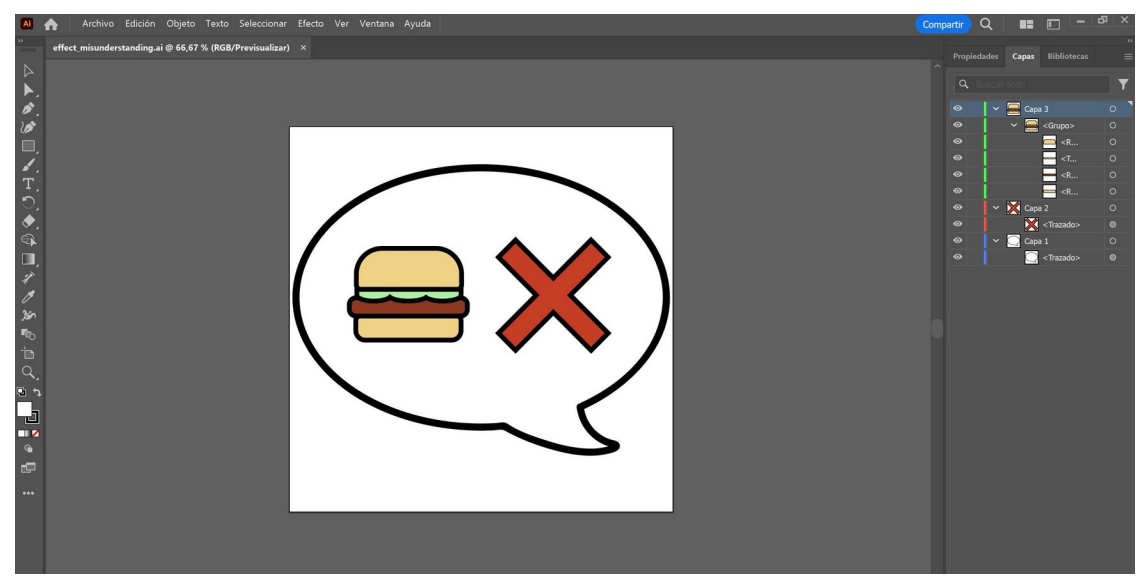

Figura 112: Captura de pantalla d'un arxiu d'Adobe Illustrator

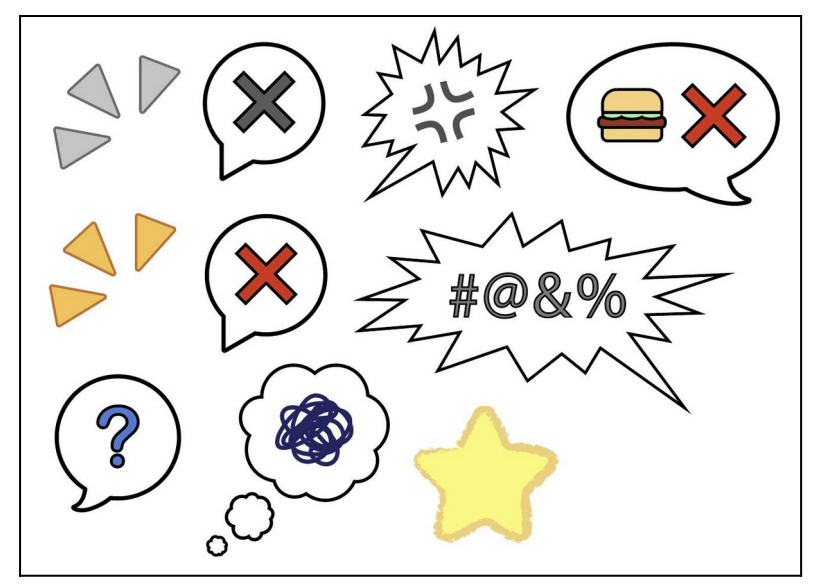

Figura 113: Captura de pantalla dels gràfics vectorials

Paral·lelament, s'han creat seqüències per a la introducció, els crèdits i el final. La introducció mostra el títol del curt escrit amb la tipografia "Imprint MT Shadow", el qual apareix amb l'efecte "Bullet Train In", que fa que les lletres vagin apareixent d'una en una des d'un extrem de la pantalla. De fons, es pot visualitzar el primer fotograma del vídeo amb un efecte de desenfocament de càmera per centrar l'atenció de l'espectador al títol. Quan aquest últim desapareix, el radi de desenfocament disminueix

fins a mostrar la imatge de manera nítida, i llavors comença la primera escena, aconseguint crear una transició fluida.

| A                                                          | ▶₩འ│ୠ±↓│♡▩│□♪T│✔±♦│☆│★                                                                                                    |                                                                  |                      | $\Box$ Ajuste $\angle$ $\mathbb{E}$ |        | Predeterminado $\equiv$ Revisar |              | Formación |                 |                                 |  |  |
|------------------------------------------------------------|----------------------------------------------------------------------------------------------------|------------------------------------------------------------------|----------------------|-------------------------------------|--------|---------------------------------|--------------|-----------|-----------------|---------------------------------|--|--|
| Proyecto $\equiv$                                          |                                                                                                    | $\times$ <b>II</b> $\mathbf{b}$ Composición Video_Intro $\equiv$ |                      |                                     |        |                                 |              |           |                 |                                 |  |  |
|                                                            | Video Intro $\blacktriangledown$                                                                                                  |                                                                  | Video_Intro          |                                     |        |                                 |              |           |                 |                                 |  |  |
|                                                            | 1280 x 720 (1,00)<br>Δ 0:00:15:00, 24,00 fps                                                                                      |                                                                  |                      |                                     |        |                                 |              |           |                 |                                 |  |  |
| $\Omega$                                                   |                                                                                                    |                                                                  |                      |                                     | Reflex |                                 |              |           |                 |                                 |  |  |
| Nombre<br>Sólido<br>Video Intro                            | $\triangle$ $\blacktriangleright$ Tipo<br>Tamaño Velocid I<br>a imatge_o.png   Archivo PNG 874 KB<br>Carpeta<br>Composición<br>24 | A                                                                |                      |                                     |        |                                 |              |           |                 |                                 |  |  |
|                                                            |                                                                                                    |                                                                  |                      |                                     |        |                                 |              |           |                 |                                 |  |  |
| 19 ■ 21 ダ 8 bpc   10                                       |                                                                                                    | (Mitad)<br>50%<br>$\sim$ $\blacksquare$                          |                      |                                     |        | 0:00:06:12                      |              |           |                 |                                 |  |  |
| $\times$ <b>II</b> Video Intro $\equiv$                    |                                                                                                    |                                                                  |                      |                                     |        |                                 |              |           |                 |                                 |  |  |
| 0:00:06:12                                                 | $Q_{\bullet}$                                                                                                    |                                                                  | 飞 全週<br>心<br>$\circ$ | 3:00s                               | 02s    | 04s                             | 06s <b>m</b> | 08s       | 10 <sub>s</sub> | 12s<br><b><i><u>ALC</u></i></b> |  |  |
| $\circ \bullet \bullet$<br>$\bullet$                       | a Nombre de la capa                                                                                                    | <b>♀ ☆ \ ん 圖 ◎ ◎ ◎</b>                                           | Principal y enlace   |                                     |        |                                 |              |           |                 |                                 |  |  |
|                                                            | > Transformar<br>Rest                                                                                                    |                                                                  |                      |                                     |        |                                 |              |           |                 |                                 |  |  |
| $\circ$ $\qquad$                                           | $\vee$ 2 [Sólido 1]                                                                                                    | A<br><b>The Common</b>                                           | $@$ Ninguno $\sim$   |                                     |        |                                 |              |           |                 |                                 |  |  |
|                                                            | $~\vee~$ Máscaras<br>$\vee$ <b>M</b> Máscara 1                                                                                    | Restar $\sim$<br>Invertido                                       |                      |                                     |        |                                 |              |           |                 |                                 |  |  |
|                                                            | Ö Trazado de máscara Forma                                                                                                    |                                                                  | $_{\odot}$           |                                     |        |                                 |              |           |                 |                                 |  |  |
| $\blacktriangleleft$ $\blacklozenge$ $\blacktriangleright$ | Õ ≥ Calado áscara co 180,0,180,0 píxeles                                                                                          |                                                                  | $\circledcirc$       |                                     |        |                                 |              |           |                 |                                 |  |  |
|                                                            | O Opacida máscara 100%                                                                                                    |                                                                  | $_{\odot}$           |                                     |        |                                 |              |           |                 |                                 |  |  |
| $\triangleleft$ $\triangle$ $\triangleright$               | Õ M Expansi áscara 0,0 píxeles                                                                                                    |                                                                  | $\omega$             |                                     |        | $\blacktriangle$                |              |           |                 |                                 |  |  |
|                                                            | Rest<br>> Transformar                                                                                                    |                                                                  |                      |                                     |        |                                 |              |           |                 |                                 |  |  |
| $\bullet$<br>$\vee$ 3                                      | <b>2</b> [imatge_intro.png] $\oplus$ / $\uparrow$ /                                                                               |                                                                  | $@$ Ninguno $\vee$   |                                     |        |                                 |              |           |                 |                                 |  |  |
| $\vee$ Efectos                                             |                                                                                                    |                                                                  |                      |                                     |        |                                 |              |           |                 |                                 |  |  |
| $f$ <sub>x</sub>                                           | Desenfoe lente de cámara Rest.                                                                                                    |                                                                  |                      |                                     |        |                                 |              |           |                 |                                 |  |  |
| $\circ$                                                    | Õ M Radio denfoque 20,0                                                                                                    |                                                                  | $_{\odot}$           |                                     |        |                                 |              |           |                 |                                 |  |  |
|                                                            | > Propiedades de iris                                                                                                    |                                                                  |                      |                                     |        |                                 |              |           |                 |                                 |  |  |
|                                                            | > Desenfocar mapa                                                                                                    |                                                                  |                      |                                     |        |                                 |              |           |                 |                                 |  |  |

Figura 114: Captura de pantalla de la introducció a After Effects

Els crèdits contenen diferents fotogrames que es van mostrant seqüencialment per tal de crear un fons temàtic i visualment interessant lligat al propi curt, i evitar un fons negre genèric. Aquestes mateixes imatges tenen aplicades l'efecte de desenfocament de càmera per assegurar que els crèdits es mantenen llegibles. En aquesta part del vídeo s'han atribuït els autors de les cançons utilitzades, i la tipografia utilitzada és "Javanese Text".

| ₩<br>A                                       |                                                                                                    |       |                                                          |                                                                                                    |              | $\Box$ Ajuste $\angle$ $\Im$ |                                                       | Predeterminado $\equiv$ Revisar |                     |     |                        | Formación |     |     |     |
|----------------------------------------------|----------------------------------------------------------------------------------------------------|-------|----------------------------------------------------------|----------------------------------------------------------------------------------------------------|--------------|------------------------------|-------------------------------------------------------|---------------------------------|---------------------|-----|------------------------|-----------|-----|-----|-----|
| Proyecto $\equiv$                            |                                                                                                    |       | $\times$ <b>II</b> fa Composición Video Credits $\equiv$ |                                                                                                    |              |                              |                                                       |                                 |                     |     |                        |           |     |     |     |
|                                              | Video Credits v                                                                                                    |       | Video Credits                                            |                                                                                                    |              |                              |                                                       |                                 |                     |     |                        |           |     |     |     |
|                                              | 1280 x 720 (1,00)<br>Δ 0:00:50:00, 24,00 fps                                                                                                    |       |                                                          |                                                                                                    |              |                              |                                                       |                                 |                     |     |                        |           |     |     |     |
| $\Omega$                                     |                                                                                                    |       |                                                          |                                                                                                    |              |                              | Music:                                                |                                 |                     |     |                        |           |     |     |     |
| Nombre<br>Video Credits Composición          | Tipo Tamaño Velocid I<br>Scene3_14.png <b>Archivo PNG</b> 746 KB<br>Scene8_37.png <b>A</b> rchivo PNG 1,0 MB<br>Si scene9_46.png   Archivo PNG 707 KB<br>Scene1022.png Archivo PNG 952 KB<br>24 | A     |                                                          |                                                                                                    |              |                              | <b>CUTE PIANO-CLARINET WALTZ</b><br>by Steven O'Brien |                                 |                     |     |                        |           |     |     |     |
| <b>Le le le 14</b> 8 bpc littl               |                                                                                                    |       | 50%                                                      | $\vee$ (Mitad) $\vee$ $\mathbb{E}$ $\Box$ $\Box$ $\Box$ $\Box$ $\Box$ $\Box$ $\Box$ $\Diamond$ +0,0 $\Box$ $\Diamond$   0:00:35:23 |              |                              |                                                       |                                 |                     |     |                        |           |     |     |     |
|                                              |                                                                                                    |       |                                                          |                                                                                                    |              |                              |                                                       |                                 |                     |     |                        |           |     |     |     |
| $\times$ <b>II</b> Video Credits $\equiv$    |                                                                                                    |       |                                                          |                                                                                                    |              |                              |                                                       |                                 |                     |     |                        |           |     |     |     |
| $0:00:35:23$ $\sqrt{2}$<br>00863 (24.00 fps) |                                                                                                    |       |                                                          | <b>で 全 国 の</b>                                                                                                    | 茴<br>2:00s   | <b>OSs</b>                   | 10s                                                   | 15s                             | 20s                 | 25s | 30s                    | 355       | 40s | 45s | 50s |
| > Efectos                                    | ○ 10 ● 6   ● # Nombre de la capa   半※\ fx 圖 ◎ ② ①                                                                                                    |       |                                                          | Principal y enlace                                                                                                    |              |                              |                                                       |                                 |                     |     |                        |           |     |     |     |
|                                              | > Transformar                                                                                                    | Rest  |                                                          |                                                                                                    |              |                              |                                                       |                                 |                     |     |                        |           |     |     |     |
| $\circ$                                      | $\vee$ 11 2 [scene10122.png] $\oplus$ / $\wedge$                                                                                                    |       |                                                          | $@$ Ninguno                                                                                                    | $\sim$       |                              |                                                       |                                 |                     |     |                        |           |     |     |     |
| $\angle$ Efectos                             |                                                                                                    |       |                                                          |                                                                                                    |              |                              |                                                       |                                 |                     |     |                        |           |     |     |     |
| $\circ$                                      | > Transformar<br>$\vee$ 4 [scene80037.png] $\oplus$ / fx                                                                                                    | Rest. |                                                          | $@$ Ninguno $\sim$                                                                                                    |              |                              |                                                       |                                 |                     |     | $\bullet$              |           | ٠   |     |     |
| > Efectos                                    |                                                                                                    |       |                                                          |                                                                                                    |              |                              |                                                       |                                 |                     |     |                        |           |     |     |     |
|                                              | > Transformar                                                                                                    | Rest  |                                                          |                                                                                                    |              |                              |                                                       |                                 | $\bullet$ $\bullet$ |     | $\bullet\qquad\bullet$ |           |     |     |     |
| $\bullet$                                    | $\vee$ 13 2 [scene30114.png] $\oplus$ /fx                                                                                                    |       |                                                          | $@$ Ninguno $\sim$                                                                                                    |              |                              |                                                       |                                 |                     |     |                        |           |     |     |     |
| > Efectos                                    |                                                                                                    |       |                                                          |                                                                                                    |              |                              |                                                       |                                 |                     |     |                        |           |     |     |     |
|                                              | > Transformar                                                                                                    | Rest  |                                                          |                                                                                                    |              |                              | $\bullet$ $\bullet$                                   |                                 | $\bullet$ $\bullet$ |     |                        |           |     |     |     |
| $\circ$                                      | $\vee$ 4 2 [scene20192.png] $\oplus$ / fx                                                                                                    |       |                                                          | $@$ Ninguno                                                                                                    | $\checkmark$ |                              |                                                       |                                 |                     |     |                        |           |     |     |     |
| $\angle$ Efectos                             |                                                                                                    |       |                                                          |                                                                                                    |              |                              |                                                       |                                 |                     |     |                        |           |     |     |     |
|                                              | > Transformar                                                                                                    | Rest  |                                                          |                                                                                                    |              | ۰                            | $\bullet\qquad\bullet$                                |                                 |                     |     |                        |           |     |     |     |
| $\circ$                                      | $\rightarrow$ 15 $\star$ Background                                                                                                    | 平举    |                                                          | $@$ Ninguno $\sim$                                                                                                    |              |                              |                                                       |                                 |                     |     |                        |           |     |     |     |

Figura 115: Captura de pantalla dels crèdits a After Effects

La seqüència final és més senzilla, ja que no conté cap mena de text. Consta de l'últim fotograma del curtmetratge amb un sòlid negre per sobre, al qual se l'ha aplicat una màscara arrodonida. L'expansió d'aquesta màscara s'ha ajustat i animat per crear un efecte iris de tancament paral·lel a l'efecte d'obertura de la introducció, establint simetria i cohesió visual entre el principi i el final de l'animació.

| $\triangleleft$                                                         |                         | G + 1, O 58 Q 1, A T, A + 5 M X 1 , A &                                                                                                    | $\Box$ Ajuste $\angle$ $\mathbb{X}$ | Predeterminado ≡ Revisar | Formación  | $\rightarrow$     |
|-------------------------------------------------------------------------|-------------------------|----------------------------------------------------------------------------------------------------|-------------------------------------|--------------------------|------------|-------------------|
| Proyecto $\equiv$                                                       |                         | $\times$ <b>ii</b> fu Composición Video_Outro $\equiv$                                                                                           |                                     |                          |            |                   |
| Video Outro v                                                           | Video Outro             |                                                                                                    |                                     |                          |            |                   |
| 1280 x 720 (1,00)<br>Δ 0:00:06:00, 24,00 fps                            |                         |                                                                                                    |                                     |                          |            |                   |
| $\mathcal{L}_{\bullet}$                                                 |                         |                                                                                                    |                                     | n                        |            |                   |
| $\blacktriangle$ $\blacktriangleright$ Tipo<br>Tamaño Velocid<br>Nombre |                         |                                                                                                    |                                     |                          |            |                   |
| a imatge o.png a Archivo PNG 967 KB                                     | A                       |                                                                                                    |                                     |                          |            |                   |
| Sólido<br>Carpeta                                                       |                         |                                                                                                    |                                     |                          |            |                   |
| Video Outro Composición 24                                              |                         |                                                                                                    |                                     |                          |            |                   |
|                                                                         |                         |                                                                                                    |                                     |                          |            |                   |
|                                                                         | 50%                     | $\vee$ (Mitad) $\vee$ 2 2 $\oplus$ $\oplus$ $\oplus$ $\oplus$ $\oplus$ $\oplus$ $\oplus$ $\oplus$ $\oplus$ $\oplus$ $\oplus$ $\oplus$ 0.00:02:10 |                                     |                          |            |                   |
| (2) ■ 23 ダ 8 bp<   81                                                   |                         |                                                                                                    |                                     |                          |            |                   |
|                                                                         |                         |                                                                                                    |                                     |                          |            |                   |
| $\times$ <b>II</b> Video Outro $\equiv$                                 |                         |                                                                                                    |                                     |                          |            |                   |
| 0:00:02:10<br>00058 (24.00 fps)                                         |                         | 7、全国 @<br>心                                                                                                    | 0.00s<br>01s                        | 02s<br>u                 | 03s<br>04s | 05s<br><b>06s</b> |
| $\circ \bullet \bullet$<br>$\bullet$ $\bullet$ Nombre de origen         | 阜☆\☆園◎@◎                | Principal y enlace                                                                                                    |                                     |                          |            |                   |
| $\vee$ 1 Sólido 1<br>$\circ$                                            | $P$ / $\frac{1}{2}$     | $@$ Ninguno $\vee$                                                                                                    |                                     |                          |            | 々                 |
| $~\vee~$ Máscaras                                                       |                         |                                                                                                    |                                     |                          |            |                   |
| $\vee$ <b>M</b> Máscara 1                                               | Restar $\vee$ Invertido |                                                                                                    |                                     |                          |            |                   |
| O Trazado de máscara Forma                                              |                         | $\circledcirc$                                                                                                    |                                     |                          |            |                   |
| O Calado de máscara                                                     | co 180,0, 180,0 píxeles | $_{\odot}$                                                                                                    |                                     |                          |            |                   |
| O Opacida máscara                                                       | 100 %                   | $\circ$                                                                                                    |                                     |                          |            |                   |
| Õ M Expansiáscara<br>$\triangleleft$ $\triangle$ $\triangleright$       | -75,0 píxeles           | $\omega$                                                                                                    |                                     |                          | $\bullet$  |                   |
| > Transformar                                                           | Rest.                   |                                                                                                    |                                     |                          |            |                   |
| $\vee$ 2 2 imatge_outro.png $\oplus$ /<br>$\bullet$                     | <b>The Company</b>      | $@$ Ninguno $\vee$                                                                                                    |                                     |                          |            |                   |
| > Transformar                                                           | Rest.                   |                                                                                                    |                                     |                          |            |                   |
|                                                                         |                         |                                                                                                    |                                     |                          |            |                   |
|                                                                         |                         |                                                                                                    |                                     |                          |            |                   |

Figura 116: Captura de pantalla de la seqüència final a After Effects

Llavors, s'han muntat totes les escenes del curtmetratge, dividides per plans, a Adobe Premiere Pro. S'han realitzat les correccions de color necessàries, s'han aplicat transicions de vídeo i àudio i s'han incorporat els àudios corresponents: cançons, soroll d'ambient i efectes de so.

<span id="page-65-0"></span>La primera cançó del vídeo, anomenada "Reaching Out", pertany a Kevin MacLeod, i s'ha extret de Chosic. Aquesta transmet una sensació de tristesa i pena, adaptant-se perfectament a la primera part del vídeo. La segona part del curt conté la cançó "Cute Piano-Clarinet Waltz", la qual té una vibra completament oposada: és optimista, energètica i alegre. Per últim, la tercera cançó, "Positive Hope", és alegre però alhora calmant, i evoca sentiments d'optimisme i serenor, ideal per a la seqüència dels crèdits, i que també es repeteix a l'escena post-crèdits. Aquestes dues últimes cançons pertanyen a Steven O'Brien<sup>[7](#page-65-1)</sup>, i s'han descarregat des de la seva pròpia pàgina web.

<span id="page-65-1"></span>[<sup>7</sup>](#page-65-0)Steven O'Brien. (2024). *Steven O'Brien Royalty-Free Music Collection*. <https://www.steven-obrien.net/>

| Importar Editar Exportar<br>A                                              |                               |                                                                                                    | Video_Muntatge                                                                                                    | <b>C</b> 0 = <sup>2</sup> |
|----------------------------------------------------------------------------|-------------------------------|----------------------------------------------------------------------------------------------------|----------------------------------------------------------------------------------------------------|---------------------------|
| Controles de efectos $\equiv$                                              |                               | Programa: scene1_shot1_1_1 $\equiv$                                                                                    |                                                                                                    |                           |
| (ningún clip seleccionado)                                                 |                               | 00:00:10:15<br>Aiustar<br>$\sim$                                                                                       | Refle<br>1/2<br>dan ma <mark>s</mark> hilan manaharan mahamman han manaharan mahamman kamaman kamaman dan manaharan mahamman kamama | $\vee$ 4 00:02:56:06      |
| 0:00:10:15                                                                 | T. P. L.                      |                                                                                                    | * 晶晶自動象<br>$\blacksquare$<br>$\blacktriangleright$                                                                                  |                           |
| Proyecto: Video_Muntatge ≡<br>Efectos<br>Video_Muntatge.prproj<br>ia.<br>Q | 35 elementos                  | $\times$ scene1_shot1_1_1 $\equiv$<br>▶<br>00:00:10:15<br>$\Rightarrow$<br>÷k.<br>28<br>n<br>⇺                         | 00:00:30:00<br>00:02:00:00<br>00:02:30:00<br>:00:00<br>00:01:00:00<br>00:01:30:00<br>G <sub>G</sub>                                 | 00:0<br>$\circ$           |
| Nombre                                                                     | ocidad de fotog Inicio de med | $\circ$<br>$\bullet$<br>$\mathbf{a}$<br>V2<br>Э<br>$\circ$<br>$\mathbf{h}$<br>R                                        | т.<br>TFG Fernandez Gisel Video.                                                                                                    | $\blacksquare$<br>$\circ$ |
| scene1_shot2_1_238.png<br>00 fps                                           | 00:00:00:00                   | B<br>$M$ $S$ $\theta$<br>$\mathbf{a}$<br>$\blacktriangleright$                                                         | ₩<br>٦.                                                                                                    | $\circ$<br>ш              |
| scene2_shot1_1_0001.png 00 fps                                             | 00:00:00:00                   | $M_S$ &<br>$\mathbf{a}$                                                                                                |                                                                                                    |                           |
| scene3 shot1 1 0001.png 00 fps                                             | 00:00:00:00                   | ø<br>$\hat{\mathbf{n}}$                                                                                                |                                                                                                    |                           |
| scene4_shot1_1_0001.png 00 fps                                             | 00:00:00:00<br>O<br>in.       | Ξ,<br>$\mathbf{B}$ $M$ $\mathbf{S}$ $\mathbf{\phi}$<br>6 <sup>1</sup><br>₩<br>T,<br>$\overline{\mathbf{u}}$<br>$\circ$ | 神衣<br>神衣<br>钟乐<br>0 <del>.</del><br>$\circ$                                                                                         |                           |

Figura 117: Captura de pantalla del vídeo muntat a Premiere Pro

L'últim pas del projecte ha sigut importar l'arxiu del vídeo muntat a Adobe After Effects, on s'han realitzat les animacions dels gràfics vectorials.

|                                                                                                    | 10 Bi                                              |                                | □グエ / ユ ク 1x/ オ   |                                                                           |              | $\Box$ Ajuste $\angle$ 30 | Predeterminado ≡ | Revisar | Formación | $\rightarrow$ | D Buscar en la Ayuda                                                                                                    |
|----------------------------------------------------------------------------------------------------|----------------------------------------------------|--------------------------------|-------------------|---------------------------------------------------------------------------|--------------|---------------------------|------------------|---------|-----------|---------------|----------------------------------------------------------------------------------------------------|
| Proyecto $\equiv$                                                                                                    |                                                    |                                |                   | $\times$ <b>ii</b> fa Composición Video 2D $\equiv$                       |              |                           |                  |         |           |               | Previsualización ≡                                                                                                    |
|                                                                                                    |                                                    |                                |                   |                                                                           |              |                           |                  |         |           |               |                                                                                                    |
|                                                                                                    | Video 2D $\blacktriangledown$<br>1280 x 720 (1,00) |                                |                   | Video 2D < effect thought                                                 |              |                           |                  |         |           |               | $\begin{array}{c c c c c c c} \hline \multicolumn{1}{c }{\mathbf{H}} & \multicolumn{1}{c }{\mathbf{H}} & \multicolumn{1}{c }{\mathbf{H}} & \multicolumn{1}{c }{\mathbf{H}} \\ \hline \multicolumn{1}{c }{\mathbf{H}} & \multicolumn{1}{c }{\mathbf{H}} & \multicolumn{1}{c }{\mathbf{H}} & \multicolumn{1}{c }{\mathbf{H}} & \multicolumn{1}{c }{\mathbf{H}} \\ \hline \multicolumn{1}{c }{\mathbf{H}} & \multicolumn{1}{c }{\mathbf{H}} & \multicolumn{$ |
|                                                                                                    | Δ 0:02:57:00, 24,00 fps                            |                                |                   |                                                                           |              |                           |                  |         |           |               | Método abreviado                                                                                                    |
|                                                                                                    |                                                    |                                |                   |                                                                           |              |                           |                  |         |           |               | Barra espaciadora<br>$\sim$ ค                                                                                                    |
| ഉ_                                                                                                    |                                                    |                                |                   |                                                                           |              |                           |                  |         |           |               | Propiedades: Sin selección<br>$\equiv$                                                                                                    |
| Nombre                                                                                                    | $\bullet$ Tipp                                     | Tamaño Velocid                 |                   |                                                                           |              |                           |                  |         |           |               | Alinear                                                                                                    |
| effect alarm                                                                                                    | Composición                                        | A.<br>24                       |                   |                                                                           |              |                           |                  |         |           |               | Audio                                                                                                    |
| effect  capas                                                                                                    | Carpeta                                            |                                |                   |                                                                           |              |                           |                  |         |           |               |                                                                                                    |
| <b>in</b> effect_ capas <b>in</b> Carpeta<br>effect  m BW <b>III</b> Composición                                                       |                                                    | 24                             |                   |                                                                           |              |                           |                  |         |           |               | Efectos y ajustes preestablecido ≡                                                                                                    |
|                                                                                                    |                                                    |                                |                   |                                                                           |              |                           |                  |         |           |               | $\Omega$                                                                                                    |
| <b>Elle</b> effect <sub>_</sub> capas <b>III</b> Carpeta<br><b>Exp. 15</b>                                                             |                                                    |                                |                   |                                                                           |              |                           |                  |         |           |               | > * Ajustestablecidos de animación                                                                                                    |
| $\blacksquare$ $\blacksquare$ $\blacksquare$ $\blacksquare$ $\blacksquare$ $\blacksquare$ $\blacksquare$ $\blacksquare$ $\blacksquare$ |                                                    |                                | $(61,1\%) \times$ | $(Completea) \vee \Box \Box \Box \Box \Box \Box \bigoplus \Box \neg \Box$ |              | <b>Q</b>                  | 0:01:14:18       |         |           |               | > Audio                                                                                                    |
| $\times$ <b>II</b> Video 2D $\equiv$                                                                                                   |                                                    |                                |                   |                                                                           |              |                           |                  |         |           |               | > Boris FX Mocha                                                                                                    |
|                                                                                                    |                                                    |                                |                   |                                                                           |              |                           |                  |         |           |               | > Canal                                                                                                    |
| 0:01:14:18<br>$\Omega$                                                                                                    |                                                    |                                |                   | 18 ◎<br>$\oplus$<br>÷.                                                    | 白<br>200s    | 00:30s                    | 01:00s<br>▬      | 01:30s  | 02:00s    | 02:30s<br>03  | > Canal 3D                                                                                                    |
| $\circ \bullet \bullet \bullet$<br>$\bullet$                                                                                           | Nombre de origen                                   |                                | 弁☆\ 反面 ◎ ◎ ◎      | Principal y enlace                                                        |              |                           |                  |         |           |               | > Channel                                                                                                    |
| $\circ$<br>$\frac{1}{2}$                                                                                                    | <b>Sal</b> effect alarm                            | 采                              |                   | $@$ Ninguno                                                               | $\sim$       |                           |                  |         |           |               | > Cinema 4D                                                                                                    |
| $\bullet$<br>$>$ 2                                                                                                    | <b>En</b> effect stars                             | Æ.<br>$\bullet$                |                   | $@$ Ninguno                                                               | $\sim$       |                           |                  |         |           | $\bullet$     | > Clave                                                                                                    |
| $\circ$<br>$>$ 3                                                                                                    | <b>B</b> effect stars                              | 采<br>∙                         |                   | $@$ Ninguno                                                               | $\backsim$   |                           |                  |         |           |               | > Color Correction                                                                                                    |
| $\vee$ 14<br>$\circ$                                                                                                    | <b>Sol</b> effect out                              | £.<br>$\overline{\phantom{a}}$ |                   | $@$ Ninguno                                                               | $\checkmark$ |                           |                  |         |           |               | > Controles de expresión                                                                                                    |
|                                                                                                    |                                                    |                                |                   |                                                                           |              |                           |                  |         |           |               | > Corrección de color                                                                                                    |
| $~\vee~$ Máscaras                                                                                                    |                                                    |                                |                   |                                                                           |              |                           |                  |         |           |               | > Desenfocar y enfocar                                                                                                    |
|                                                                                                    | $\vee$ <b>M</b> Máscara 1                          | Restar $\vee$                  | Invertido         | $\circ$                                                                   |              |                           |                  |         |           |               | > Distorsionar                                                                                                    |
|                                                                                                    | O Trazado de máscara                               | Forma.                         |                   |                                                                           |              |                           |                  |         |           |               | > Estilizar                                                                                                    |
|                                                                                                    | O Calado de máscara @ 0,0,0,0 píxeles              |                                |                   | $\circledcirc$                                                            |              |                           |                  |         |           |               | > Generar                                                                                                    |
|                                                                                                    | O Opacida máscara                                  | 100 %                          |                   | $_{\odot}$                                                                |              |                           |                  |         |           |               | > Generate                                                                                                    |
| ∣◇▶                                                                                                    | <b>ウヒ</b> Expansi áscara                           | -150,0 píxeles                 |                   | $\odot$                                                                   |              |                           |                  |         |           |               | $>$ Mate                                                                                                    |
|                                                                                                    | > Transformar                                      | Rest.                          |                   |                                                                           |              |                           |                  |         |           |               | > Obsolete                                                                                                    |
| $\bullet$<br>$>$ $\blacksquare$ 5                                                                                                    | <b>Sol</b> effect_thought                          | A                              |                   | @ Ninguno                                                                 | $\sim$       |                           |                  |         |           |               | > Obsoleto                                                                                                    |
| $\circ$<br>$>$ 6                                                                                                    | <b>Sol</b> effect erstanding                       | 单<br>$\sqrt{ }$                |                   | $@$ Ninguno                                                               | $\backsim$   |                           |                  |         |           |               | > Perspectiva                                                                                                    |
| $\bullet$<br>> 7                                                                                                    | <b>Pa</b> effect_question                          | A                              |                   | @ Ninguno                                                                 | $\sim$       |                           |                  |         |           |               | > Perspective                                                                                                    |

Figura 118: Captura de pantalla del vídeo complet a After Effects

El resultat és un vídeo de tres minuts aproximadament, el qual s'ha processat a través d'Adobe Media Encoder. Per comprimir-lo, s'ha usat el còdec de vídeo H.264 i s'ha exportat amb la mateixa resolució que el material d'origen: 720p (HD).

# **9. Prototips**

## **9.1 Lo-Fi**

#### *9.1.1 Esbossos de personatges*

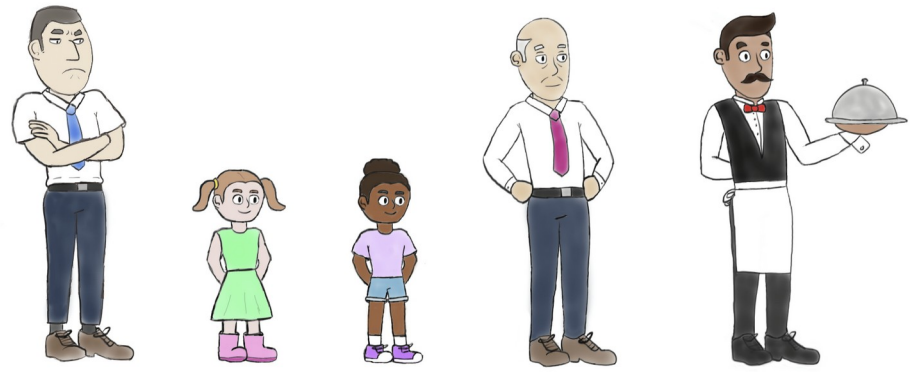

Figura 119: Esbós de tots els personatges

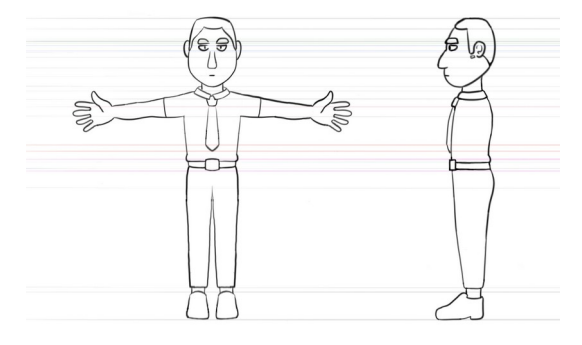

Figura 120: Full de referència del protagonista Figura 121: Full de referència de l'oficinista

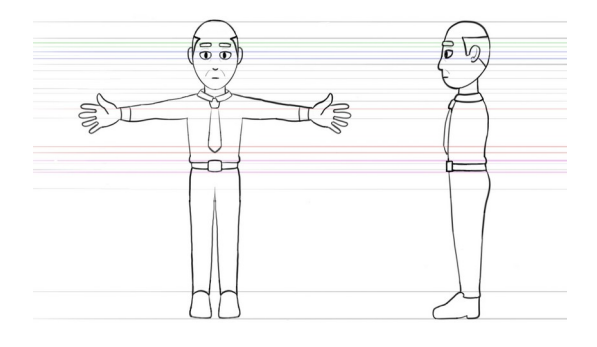

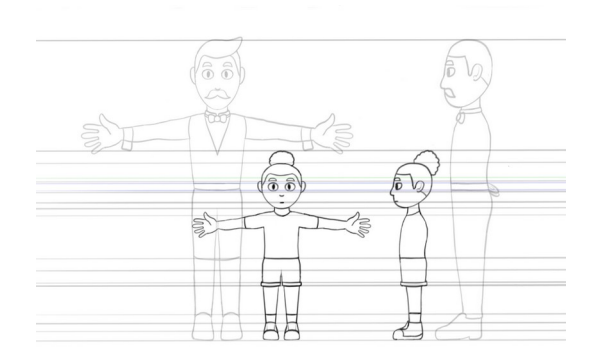

Figura 122: Full de referència de la primera nena **Figura 123: Full de referència del cambrer** 

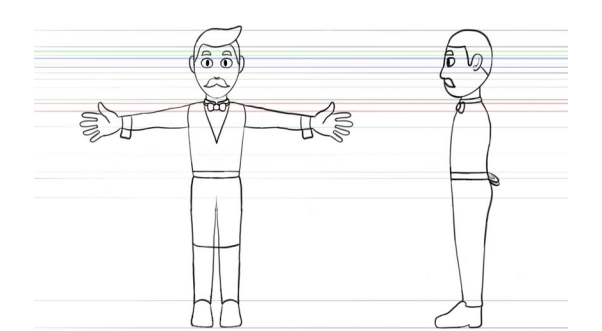

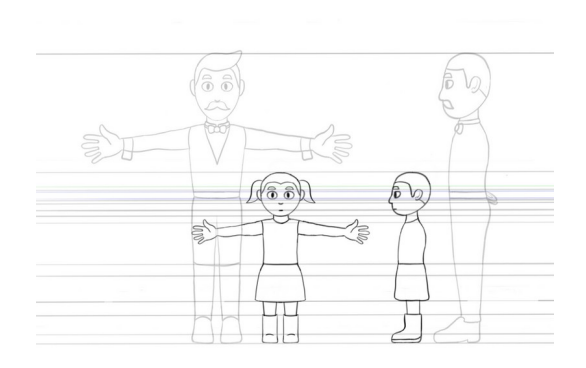

Figura 124: Full de referència de la segona nena

#### *9.1.2 Esbossos d'escenaris*

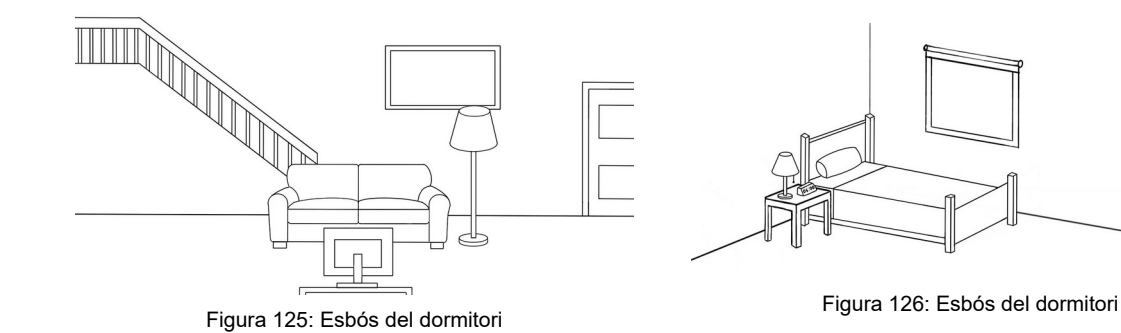

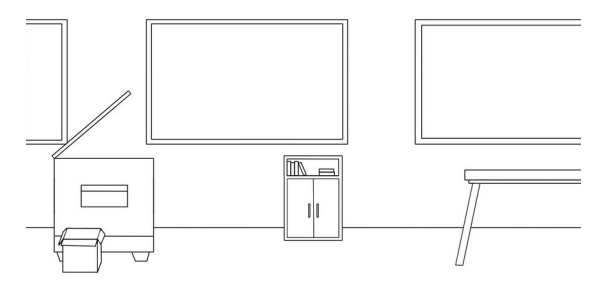

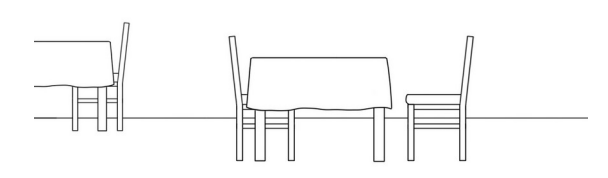

Figura 127: Esbós de l'oficina Figura 128: Esbós del restaurant

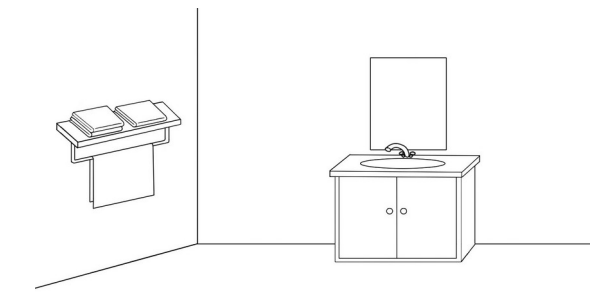

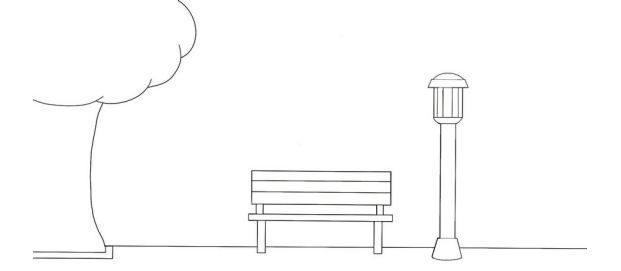

### <span id="page-69-0"></span>*9.1.3 Storyboard*

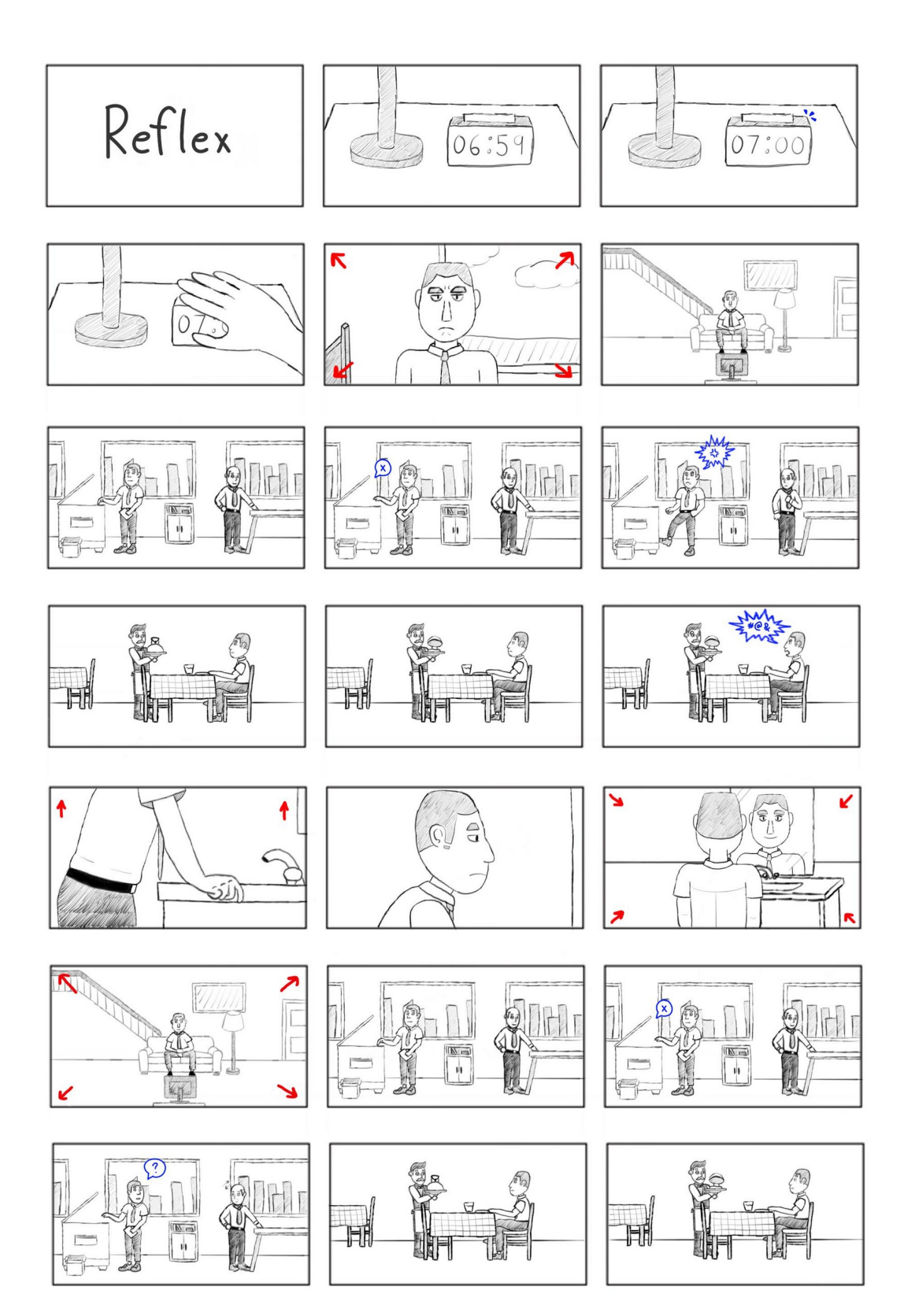

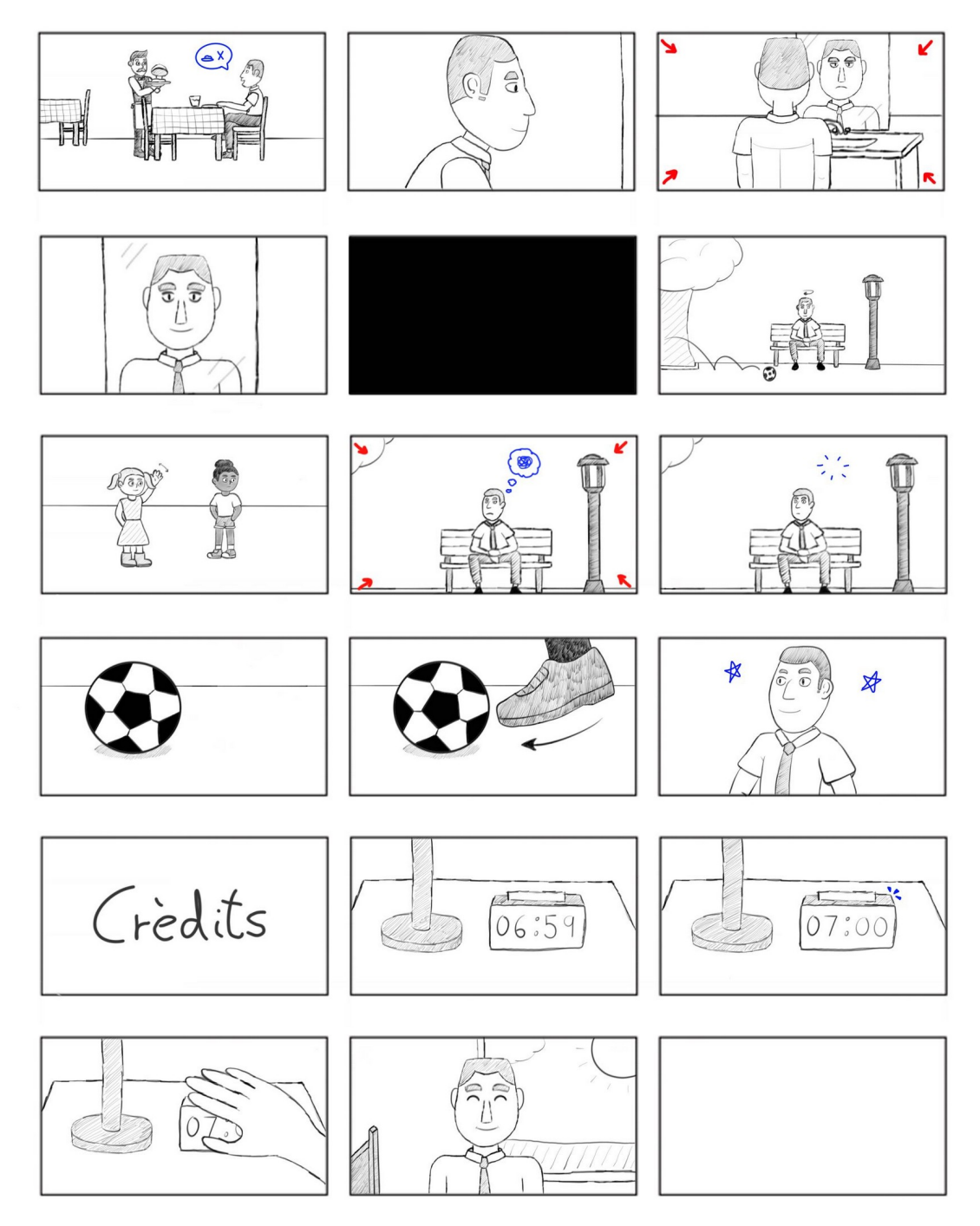

Figura 131: *Storyboard*

## **9.2 Hi-Fi**

#### *9.2.1 Models dels personatges*

A partir dels esbossos dels personatges, s'han realitzat els seus respectius models en 3D.

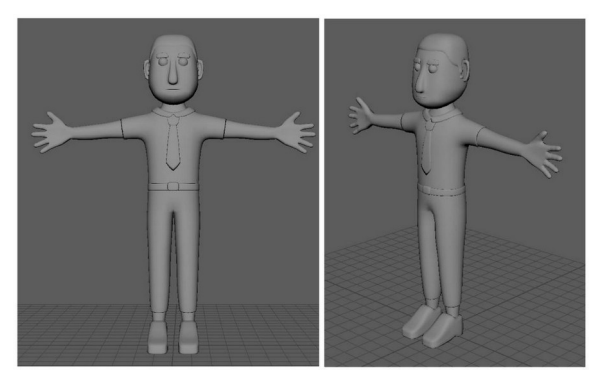

Figura 132: Model del protagonista **Figura 133: Model de l'oficinista** 

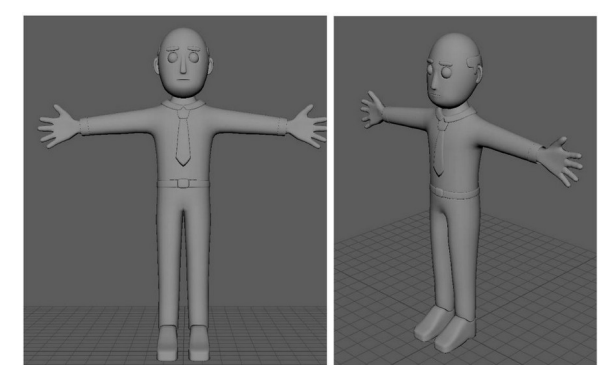

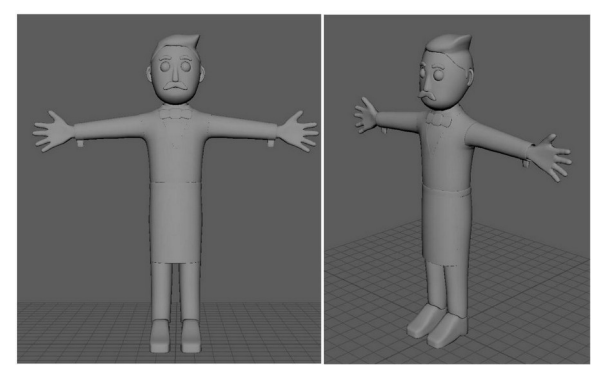

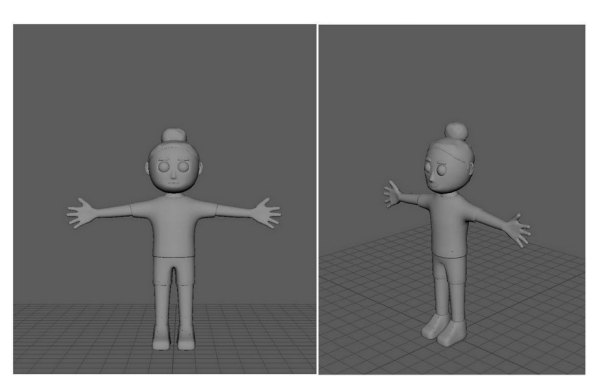

Figura 134: Model del cambrer en establece en el reguna 135: Model de la primera nena

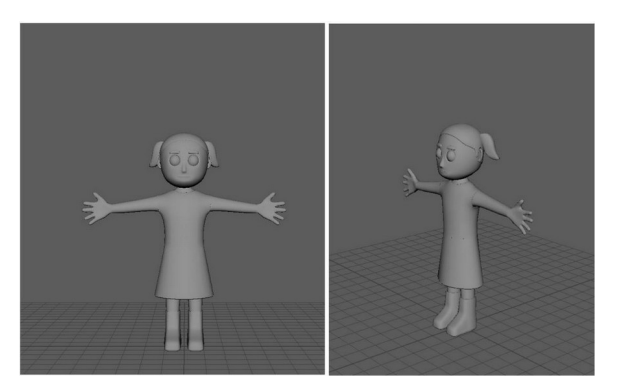

Figura 136: Model de la segona nena

#### *9.2.2 Models dels escenaris*

Utilitzant el mateix enfocament que a l'apartat anterior, s'han desenvolupat els models en 3D dels escenaris.
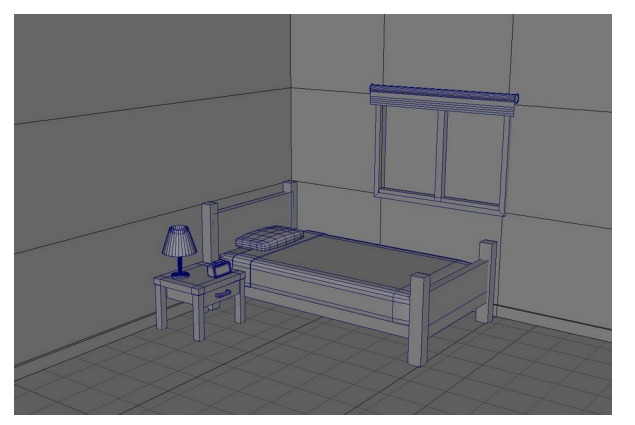

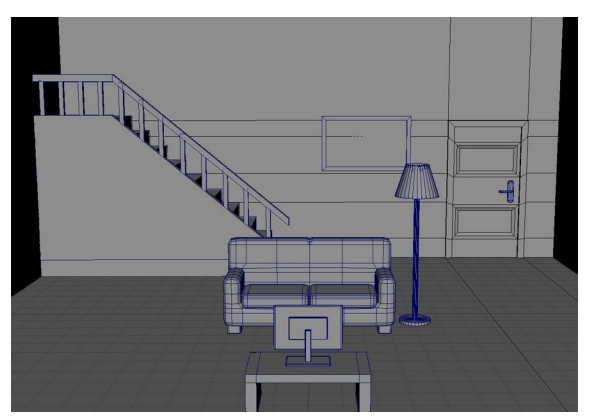

Figura 137: Model de l'escriptori en establec de la sala d'estar

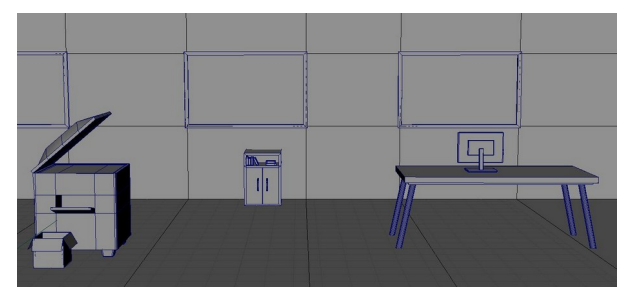

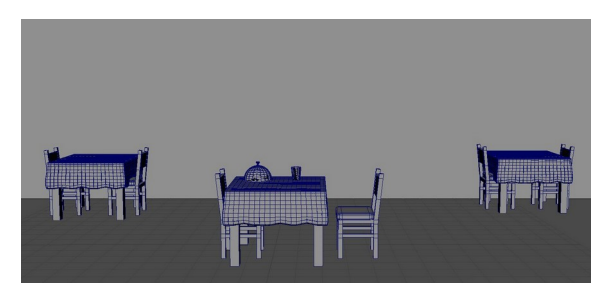

Figura 139: Model de l'oficina Figura 140: Model del restaurant

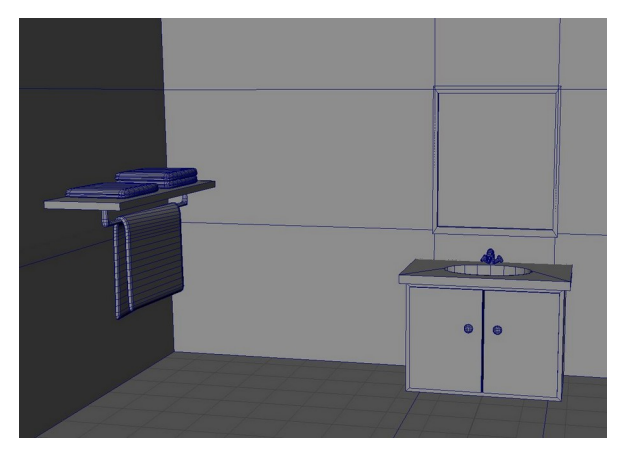

Figura 141: Model del lavabo Figura 142: Model del parc

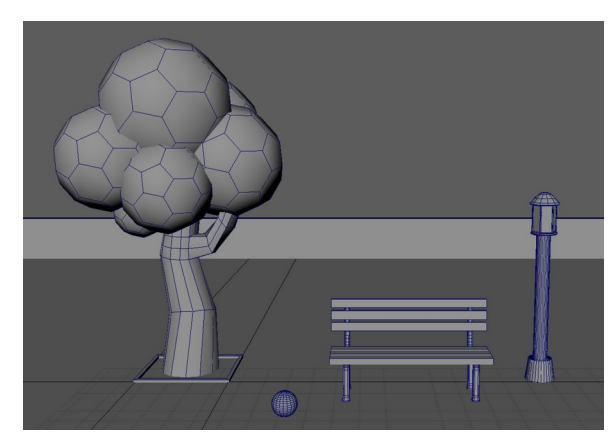

### **10. Guions**

### **10.1 Guió literari**

### INT - DORMITORI - DIA

Es veu un despertador col·locat al costat d'una làmpada, sobre una tauleta de nit.

SOROLL D'ALARMA

La mà de PROTAGONISTA, un home de mitjana edat, apareix i apaga el despertador.

PROTAGONISTA s'incorpora i mira en direcció a la càmera amb irritació. Vesteix una camisa de màniga curta i una corbata. Darrere seu hi ha una finestra per on es veu l'exterior.

### INT - SALA D'ESTAR - DIA

SOROLL D'ESTÀTICA

Una àmplia sala d'estar amb decoració minimalista. Al fons es veu un quadre que transmet tristesa.

PROTAGONISTA està assegut sobre un sofà, al centre de l'espai, amb la mateixa expressió d'irritació. Davant seu hi ha una televisió.

#### INT - OFICINA - DIA

SO D'AMBIENT D'OFICINA

Una oficina amb grans finestrals per on es veuen gratacels.

A l'esquerra de l'escena, PROTAGONISTA es troba davant d'una fotocopiadora. A l'extrem oposat hi ha un TREBALLADOR d'oficina, d'avançada edat, al costat d'un escriptori.

SOROLL D'ERROR

La fotocopiadora falla. PROTAGONISTA s'enfada i, en un moment d'ira, li dona una puntada. TREBALLADOR s'exalta i mira a PROTAGONISTA amb preocupació.

#### INT - RESTAURANT - NIT

SO D'AMBIENT DE RESTAURANT

Un restaurant amb diverses taules decorades amb mantells de quadres.

Al centre de l'escena, PROTAGONISTA és assegut a una taula, esperant el seu sopar.

CAMBRER, home jove amb bigoti, està dret davant la taula. Obre la tapa del plat, mostrant una hamburguesa amb patates fregides.

PROTAGONISTA s'enfada i crida perquè no és el plat que ha demanat. CAMBRER s'espanta i mostra preocupació.

#### INT - LAVABO - NIT

PROTAGONISTA està recolzat sobre una pica, inclinat cap endavant. Se sent desolat.

PROTAGONISTA es mira al mirall. Al reflex d'aquest es veu a ell, però feliç.

#### INT - SALA D'ESTAR - DIA

La mateixa sala d'estar. Al fons es veu un quadre que transmet felicitat.

PROTAGONISTA està assegut sobre un sofà, al centre de l'espai, amb una expressió optimista.

#### INT - OFICINA - DIA

SO D'AMBIENT D'OFICINA

La mateixa oficina. PROTAGONISTA i TREBALLADOR estan en la mateixa posició anterior.

### SOROLL D'ERROR

La fotocopiadora falla. PROTAGONISTA es gira cap a TREBALLADOR i li demana ajuda. TREBALLADOR somriu i assenteix.

#### INT - RESTAURANT - NIT

SO D'AMBIENT DE RESTAURANT

El mateix restaurant. PROTAGONISTA i CAMBRER estan en la mateixa posició anterior.

CAMBRER obre la tapa del plat, mostrant una hamburguesa amb patates fregides.

PROTAGONISTA, tranquil, li explica que s'ha equivocat. CAMBRER se sorprèn.

INT - LAVABO - NIT

PROTAGONISTA es mira al mirall. Se sent feliç. Al reflex d'aquest es veu la seva versió original, enfadat.

El reflex somriu.

#### EXT - PARC - DIA

SO D'AMBIENT DE PARC

Un parc ampli amb gespa, arbres i fanals.

PROTAGONISTA està assegut sobre un banc, al centre de l'espai.

Una pilota rebota i acaba al seu costat. PROTAGONISTA gira el cap.

NENA 1, vestida amb una samarreta i pantalons curts, mira a PROTAGONISTA. NENA 2, vestida amb un vestit, aixeca la mà i li fa un gest, animada.

PROTAGONISTA comença a enfadar-se, però s'atura. S'aixeca i xuta la pilota.

PROTAGONISTA mostra una expressió orgullosa.

### INT - DORMITORI - DIA

Es veu un despertador sobre una tauleta de nit.

SOROLL D'ALARMA

La mà de PROTAGONISTA apareix i apaga el despertador.

PROTAGONISTA s'incorpora i mira en direcció a la càmera amb alegria.

### **10.2 Guió tècnic**

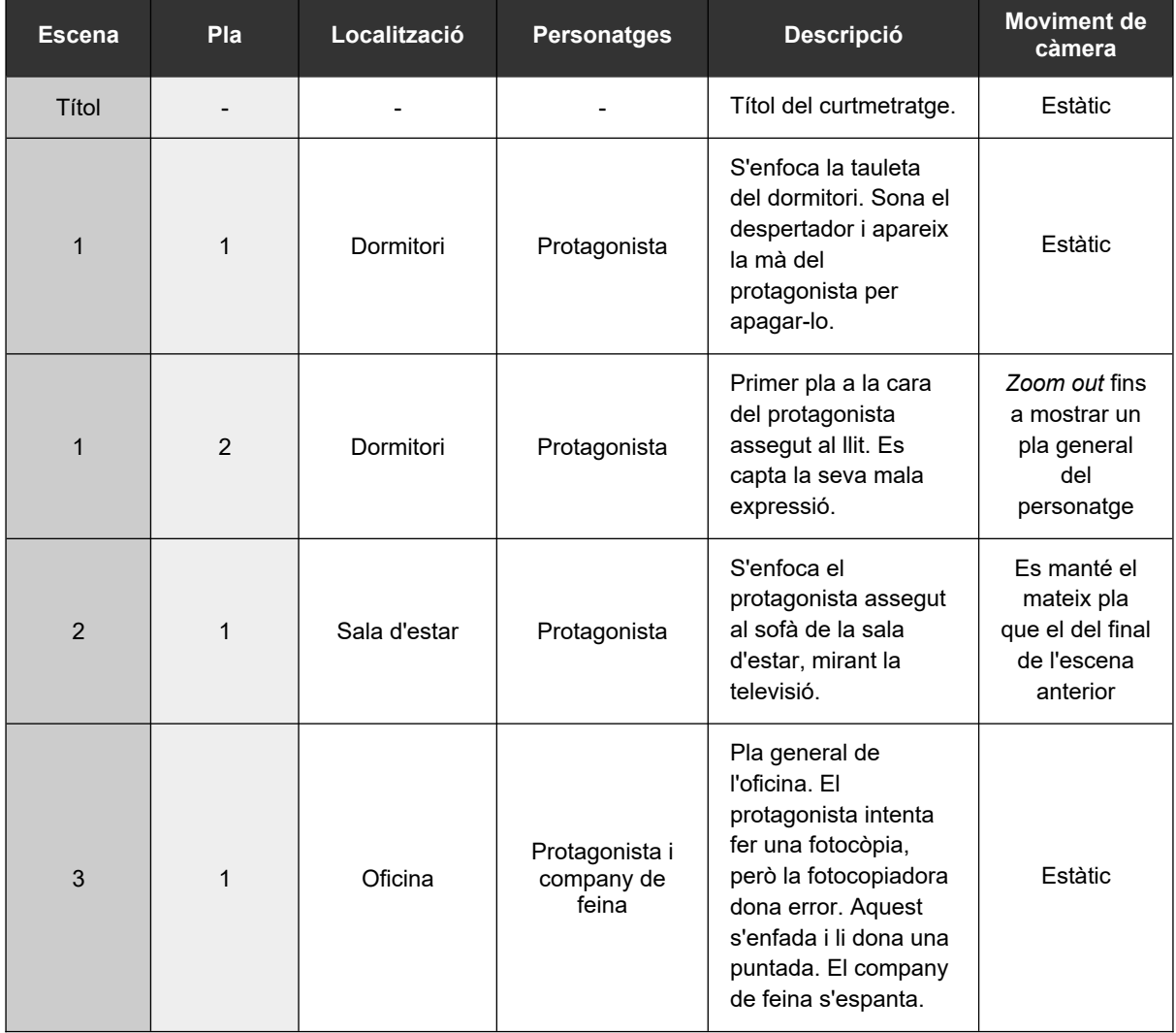

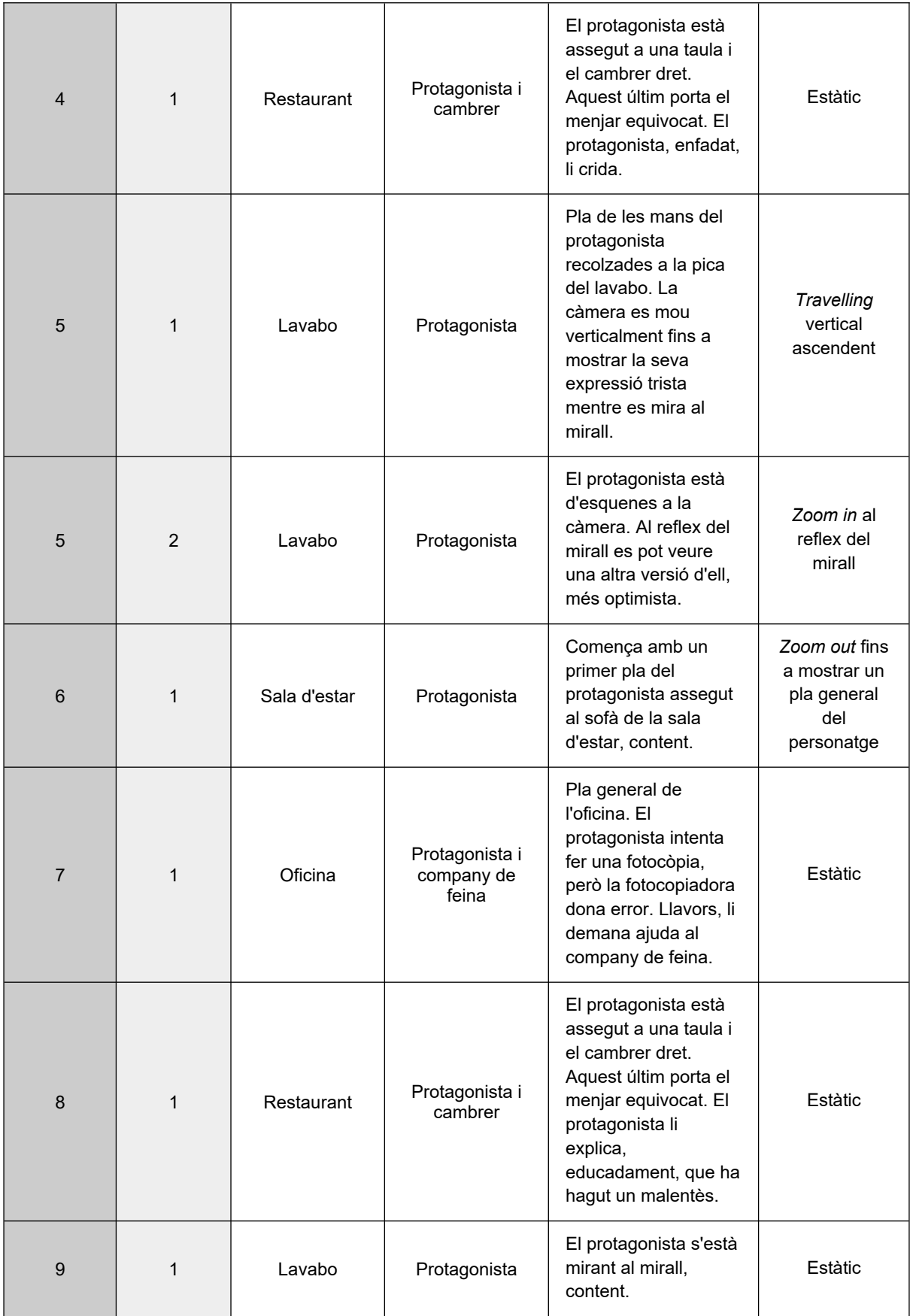

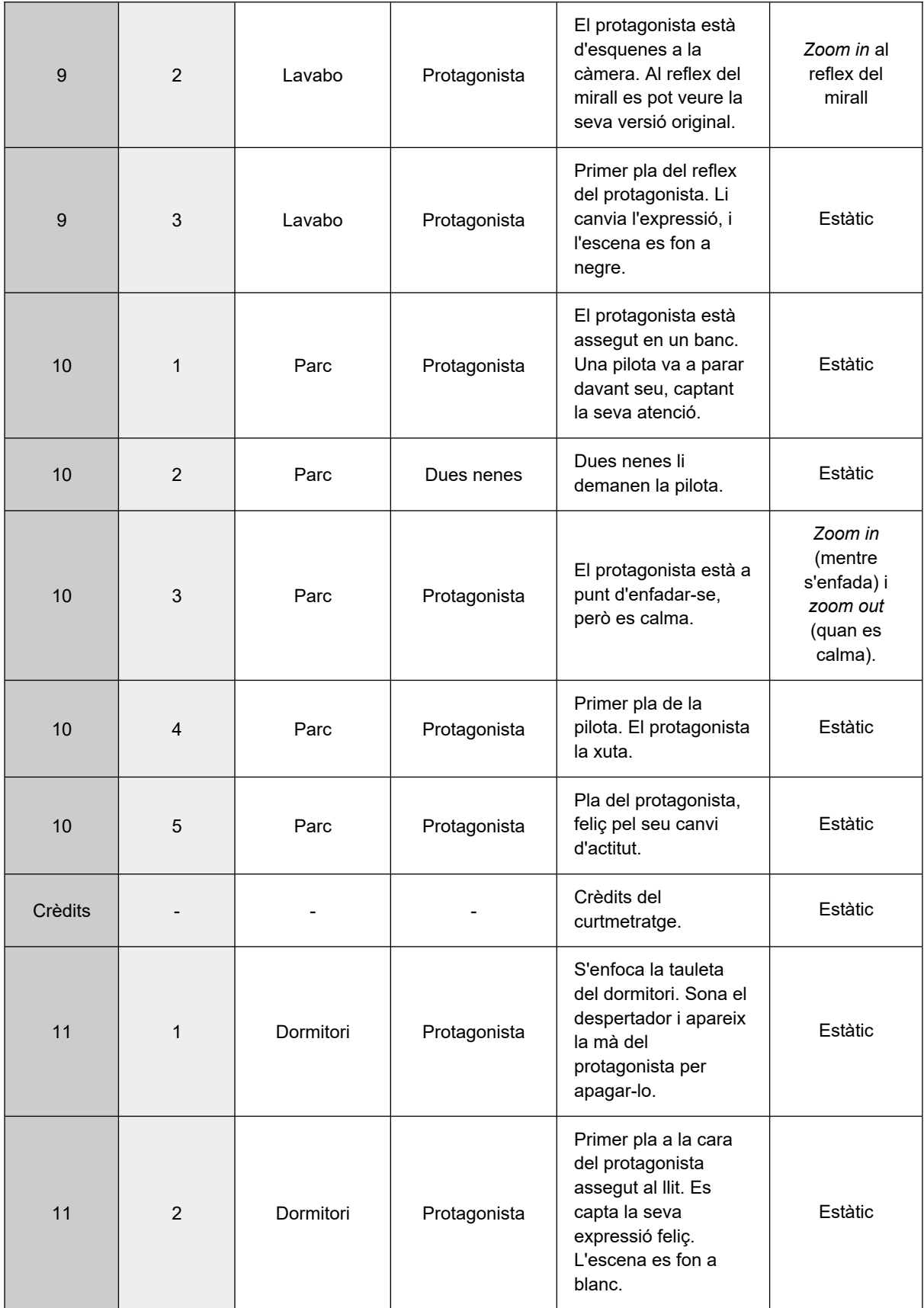

Taula 2: Guió tècnic del curtmetratge

## <span id="page-80-2"></span>**11. Projecció a futur**

El principal objectiu d'aquest projecte és transmetre un missatge d'autoreflexió i introspecció per a tota mena d'espectadors. Per maximitzar l'impacte de "Reflex", es podria allotjar el curtmetratge a diverses plataformes de vídeo en línia populars com ara YouTube i Vimeo, i així exposar-lo a un públic més global i generar interès orgànic. Una altra manera de fer arribar el missatge al públic seria organitzar projeccions del curt en centres comunitaris, biblioteques o teatres locals, i animar els espectadors a reflexionar sobre les seves pròpies experiències i perspectives després de veure el vídeo.

Tot i que la versió actual del curtmetratge transmet efectivament el seu missatge, hi ha potencial per ampliar la narració en futures versions. Es podrien explorar perspectives alternatives o, fins i tot, crear històries paral·leles mitjançant nous curts que tractin sobre altres temes d'interès social. També es podria tenir en compte aplicar-li una sèrie de millores per després presentar-lo a festivals de cinema reconeguts centrats en curtmetratges animats i cinema independent, com seria el Mecal Pro, Festival Internacional de Curtmetratges i Animació de Barcelona<sup>[8](#page-80-1)</sup>, per guanyar reconeixement en el sector.

Les millores en qüestió serien les següents:

- <span id="page-80-0"></span> *Rigging* **i animació:** per millorar el realisme i l'expressivitat dels personatges en futures iteracions del projecte, es podrien implementar tècniques de *rigging* i animació facial més avançades. A més, es podria considerar l'ús de la tecnologia de captura de moviment per tal de capturar les subtileses del moviment i l'emoció del món real.
- **Il·luminació:** per augmentar la immersió del curt, es podrien perfeccionar i afegir diversos efectes visuals. La implementació de simulacions d'il·luminació més realistes, com ara la il·luminació global i el traçat de raigs, crearia un entorn visual més natural i cohesionat.
- **Textures:** fer les textures i els materials dels personatges i dels entorns més realistes afegiria profunditat i detall. L'exploració de tècniques de simulació avançades per a elements com el cabell, la roba i els efectes ambientals contribuiria encara més a la fidelitat visual.

<span id="page-80-1"></span>[<sup>8</sup>](#page-80-0)Mecal. (2024). *Mecal*.<https://www.mecalbcn.org/>

# **12. Pressupost**

Tota mena de projecte multimèdia requereix realitzar una planificació prèvia del cost d'aquest. S'han d'estimar acuradament les despeses de personal, equipament tècnic i programari per assegurar que el projecte és factible econòmicament i evitar possibles bloquejos en la producció.

Tenint en compte l'abast del treball desenvolupat i totes les tècniques utilitzades, s'ha creat una taula pressupostària dels professionals que s'haurien de contractar i la maquinària necessària, en cas que aquest projecte s'hagués dut a terme per una petita empresa d'animació.

<span id="page-81-0"></span>Per determinar les tarifes horàries adequades per a les diferents funcions, s'han investigat els salaris mitjans de llocs de treball a la indústria de l'animació, utilitzant com a referència el lloc web de recerca de feina Jooble<sup>[9](#page-81-1)</sup>. Aquestes tarifes reflecteixen la compensació típica dels artistes i tècnics a Espanya, on s'estaria produint aquest projecte.

El pressupost en qüestió es divideix en tres categories: equip humà, *hardware* i *software*. La taula del personal descriu els tipus de professionals que es requeriran, el seu salari per hora i el total d'hores treballades. Per altra banda, les seccions de *hardware* i *software* especifiquen l'equipament tècnic necessari i les diverses llicències de programari, respectivament.

| Equip humà             | Salari / Hora | <b>Hores</b> | <b>Cost total</b> |
|------------------------|---------------|--------------|-------------------|
| Director creatiu       | 20 €/hora     | 350          | 7.000 €           |
| Guionista              | 16 €/hora     | 30           | 480€              |
| Artista conceptual     | 14,50 €/hora  | 40           | 580€              |
| Modelador 3D           | 15 €/hora     | 120          | 1.800 €           |
| Rigger                 | 12,50 €/hora  | 80           | 1.000 €           |
| Artista de textures    | 13 €/hora     | 60           | 780€              |
| Animador 3D            | 14 €/hora     | 90           | 1.260€            |
| Artista d'il·luminació | 12 €/hora     | 45           | 540€              |
| Colorista              | 12 €/hora     | 20           | 240€              |

<span id="page-81-1"></span>[<sup>9</sup>](#page-81-0) Jooble (2024). *Trabajo en España - 90.000+ Ofertas de Empleo Disponibles*.<https://es.jooble.org/>

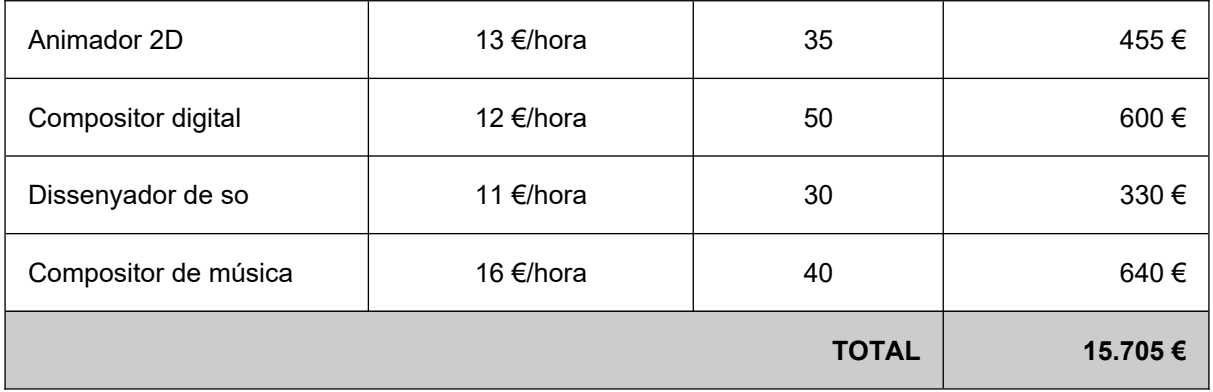

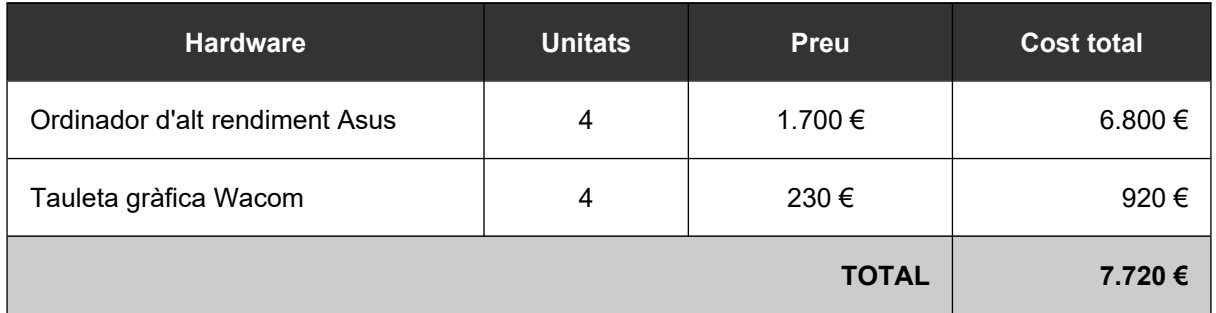

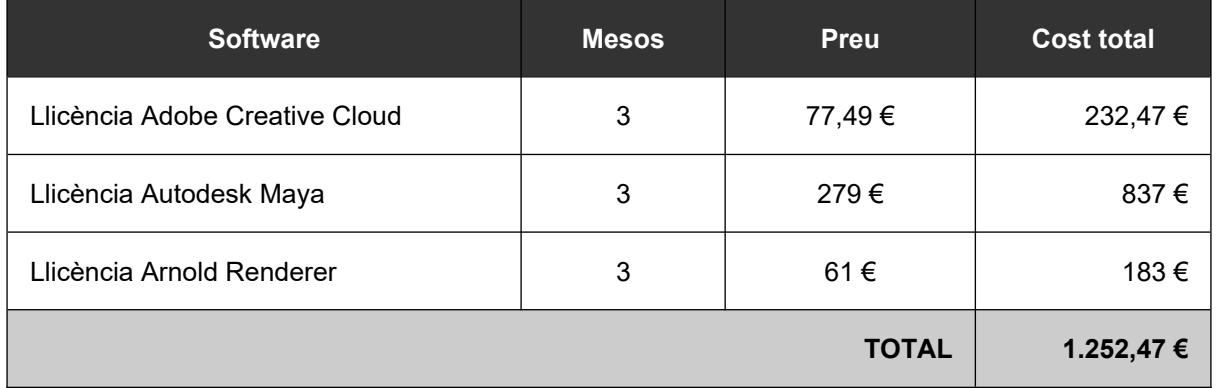

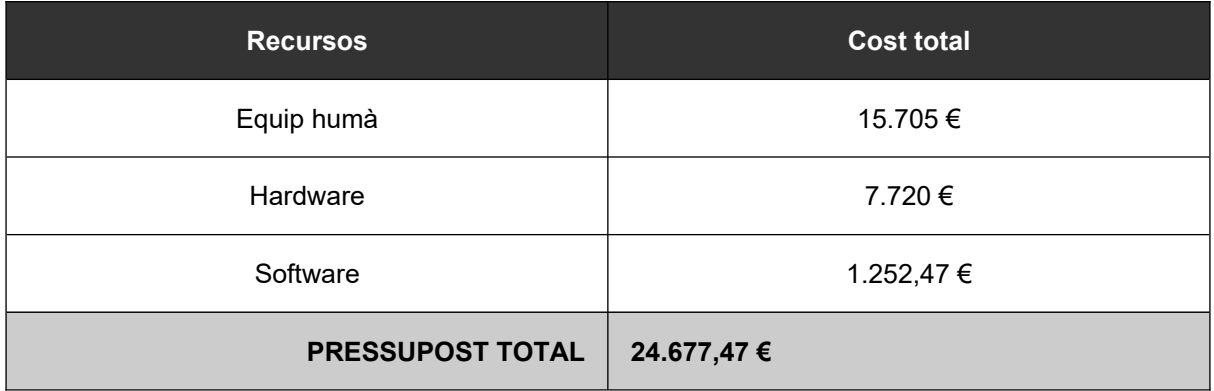

Taula 3: Pressupost del projecte

## **13. Anàlisi de mercat**

El públic objectiu de "Reflex" és molt extens, ja que tracta temes de naturalesa universal que afecten i ressonen a persones de tota mena d'estils de vida i franges d'edats. Ja siguin joves o grans, de diferents orígens i experiències, tant la temàtica del curtmetratge com la seva manca d'actuació de veu tenen la capacitat d'arribar a un mercat ampli.

A partir de les idees comentades anteriorment a l'apartat [11. Projecció a futur](#page-80-2), s'implementaran les millores proposades al curtmetratge i, llavors, es compartirà a través de xarxes socials d'alta reputació, en particular YouTube, Vimeo i Instagram. Cal destacar que des dels inicis de YouTube, curtmetratges d'animació en 3D com "Big Buck Bunny" (2008) i "Sintel" (2010), creats per la Fundació Blender, han acumulat milions de visualitzacions a la plataforma.<sup>[10](#page-83-1)</sup> Des de llavors, els curts animats han experimentat un augment de popularitat a aquestes xarxes socials.

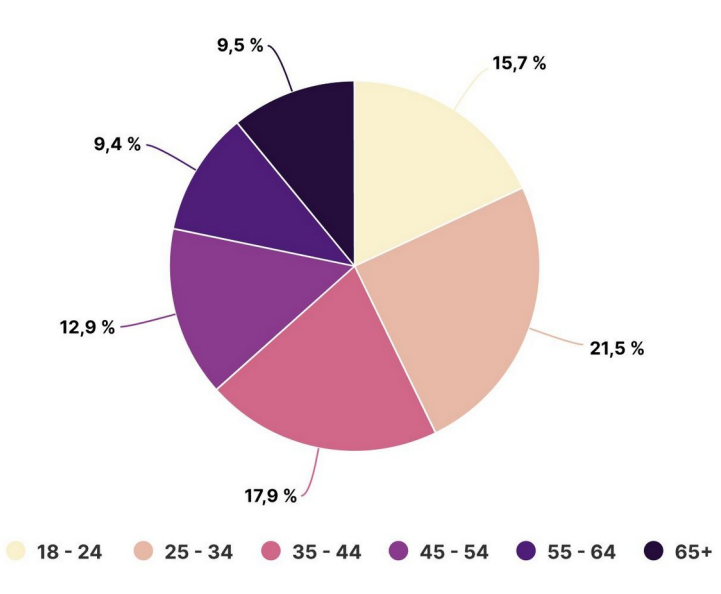

<span id="page-83-0"></span>Estadístiques d'edat dels usuaris de YouTube

Figura 143: Gràfic de les estadístiques d'edat dels usuaris de YouTube a 2024 (Elaboració pròpia)

<span id="page-83-2"></span>La base d'usuaris de YouTube és relativament jove. Els grups d'edat de 25 a 34 i de 35 a 44 anys representen més del 39% del total de consumidors de la plataforma. La franja d'edat de 18 a 24 anys també està força representada, cosa que emfatitza encara més la popularitat de la plataforma entre els adults joves.<sup>[11](#page-83-3)</sup>

<span id="page-83-1"></span>[10](#page-83-0)Fall Off The Wall. (2024). *The Future of CG on Social Media: Trends and Predictions*. <https://falloffthewall.com/cg-future-on-social-media-trends/>

<span id="page-83-3"></span>[<sup>11</sup>](#page-83-2)Oberlo. (2024). *YouTube Age Demographics (2024)*. [https://www.oberlo.com/statistics/youtube-age](https://www.oberlo.com/statistics/youtube-age-demographics)[demographics](https://www.oberlo.com/statistics/youtube-age-demographics)

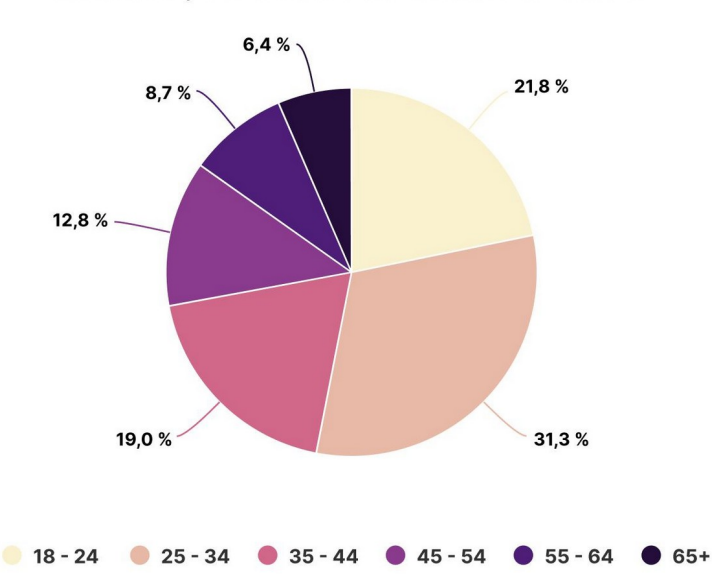

Estadístiques d'edat dels usuaris de Vimeo

Figura 144: Gràfic de les estadístiques d'edat dels usuaris de Vimeo a 2024 (Elaboració pròpia)

De la mateixa manera, la base d'usuaris de Vimeo es decanta cap a un grup demogràfic més jove. Les franges d'edat de 25 a 34 i de 18 a 24 anys representen més del 53% de la població total d'usuaris de la plataforma.<sup>[12](#page-84-1)</sup>

<span id="page-84-0"></span>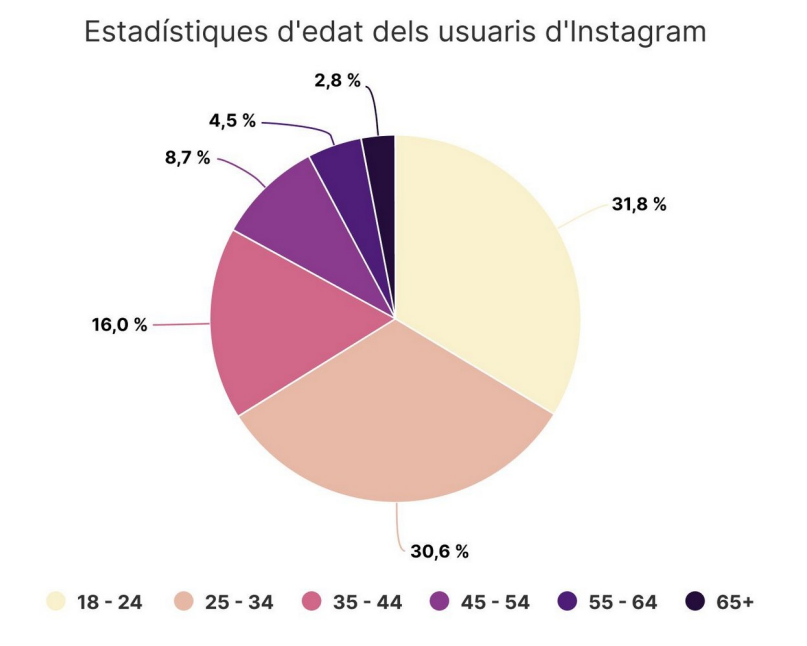

Figura 145: Gràfic de les estadístiques d'edat dels usuaris d'Instagram a 2024 (Elaboració pròpia)

<span id="page-84-1"></span>[<sup>12</sup>](#page-84-0)Enterprise Apps Today. (2024). *Vimeo Statistics 2024 By Market Share, Users and Facts*. <https://www.enterpriseappstoday.com/stats/vimeo-statistics.html>

<span id="page-85-0"></span>Instagram, amb una base global de més de 2.000 milions d'usuaris, té un grup demogràfic encara més jove que les plataformes anteriors. Els grups d'edat de 18 a 24 i 25 a 34 anys representen més del 62% dels consumidors totals.[13](#page-85-1)

La competència en cadascuna d'aquestes xarxes socials és, essencialment, la mateixa: curtmetratges d'animació amb l'objectiu de conscienciar als espectadors sobre diverses qüestions socials, com ara la salut mental, la conservació del medi ambient i la justícia social.

Un clar exemple és Addiction (2022)<sup>[14](#page-85-3)</sup>, de Ngu Yong Xian. Es tracta d'un curt d'animació 3D que mostra la història d'una jove de dotze anys anomenada Kayla que es torna addicta al seu primer telèfon mòbil. Després d'obtenir-lo, la Kayla passa tot el temps utilitzant-lo, cosa que fa que perdi el focus en altres esdeveniments i activitats que tenen lloc al seu voltant. Amb aquest projecte, en Yong Xian pretén donar visibilitat al tema de l'addicció al mòbil entre els adolescents.

<span id="page-85-2"></span>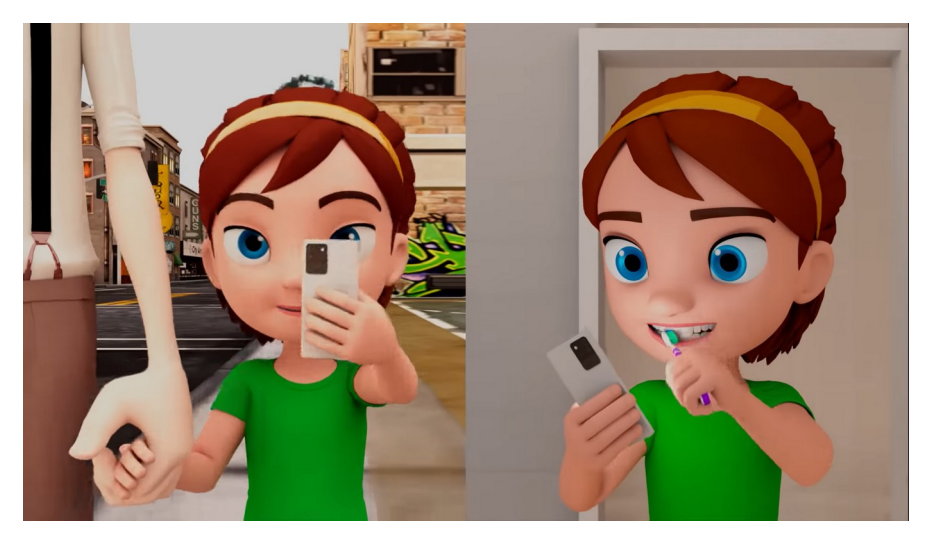

Figura 146: Captura de pantalla de *Addiction* (2022)

<span id="page-85-4"></span>El segon exemple és *Ian: parálisis cerebral* (2024)[15](#page-85-5), un curtmetratge inspirat en una història real. Segueix la vida d'un nen anomenat Ian que té paràlisi cerebral i busca socialitzar amb altres nens. El curt mostra com l'Ian navega per situacions socials i aconsegueix amistats malgrat la seva discapacitat, per tal de conscienciar sobre la paràlisi cerebral i els reptes als quals s'enfronten les persones que pateixen aquesta malaltia.

<span id="page-85-1"></span>[<sup>13</sup>](#page-85-0)Oberlo. (2024). *Instagram Age Demographics (2024)*. [https://www.oberlo.com/statistics/instagram-age](https://www.oberlo.com/statistics/instagram-age-demographics)[demographics](https://www.oberlo.com/statistics/instagram-age-demographics)

<span id="page-85-5"></span><span id="page-85-3"></span><sup>&</sup>lt;sup>[14](#page-85-2)</sup>Addiction (2022). Ngu Yong Xian. Disponible a:<https://www.youtube.com/watch?v=rq3U1kYonuw> [15](#page-85-4)*Ian: parálisis cerebral* (2014). Juan José Campanella i Sheila Graschinsky. Disponible a: <https://www.youtube.com/watch?v=2Cu--Jig93g>

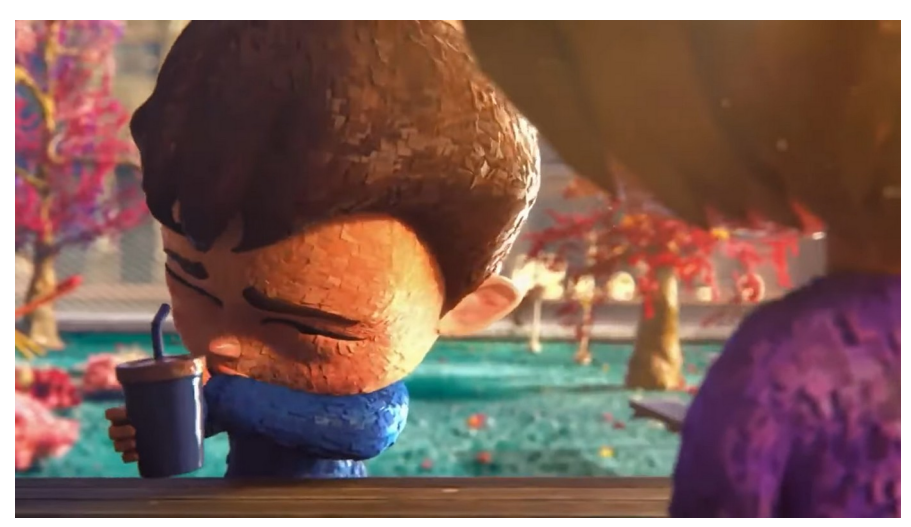

Figura 147: Captura de pantalla de *Ian: parálisis cerebral* (2024)

## **14. Màrqueting i Vendes**

Com a curtmetratge independent, l'objectiu principal del projecte és que arribi al públic més ampli possible i tingui un impacte en la societat, en lloc de generar ingressos directes. Tal com s'ha mencionat anteriorment, a través de plataformes de vídeo en línia com YouTube, Vimeo i Instagram es buscarà promocionar el curt animat i fer-lo accessible a un públic ampli. Com a estratègia de màrqueting s'utilitzaran *hashtags*, paraules clau i miniatures de vídeo atractives per augmentar la visibilitat i abast. També es buscarà col·laborar amb creadors de contingut, *influencers* i altres artistes de la indústria de l'animació per maximitzar l'audiència i l'exposició.

<span id="page-87-0"></span>A més, s'enviarà el curt a festivals de cinema rellevants que se centren en curtmetratges i cinema independent. A través de la plataforma FilmFreeway<sup>[16](#page-87-1)</sup>, s'identificaran els festivals disponibles, i es considerarà l'enfocament, el públic i els beneficis de cadascun per als cineastes.

Una opció força factible és el Festival Internacional de Curtmetratges i Animació de Barcelona, Mecal Pro. Aquest festival es dedica a mostrar i promoure contingut audiovisual de format breu amb la intenció de fomentar el talent emergent. L'organització ho aconsegueix coordinant projeccions tant a nivell nacional com internacional, col·laborant amb altres festivals, ambaixades i institucions d'arreu del món, i premiant els joves creadors, actuant així com una plataforma global de promoció per al seu treball.<sup>[17](#page-87-3)</sup>

<span id="page-87-2"></span>El procés de presentació requerirà analitzar les normes i requisits de cada festival per assegurar que el curtmetratge s'ajusta a tots els seus criteris, i es crearan materials promocionals per atreure l'interès del públic, com ara pòsters i un tràiler que destaqui la narrativa.

<span id="page-87-3"></span><span id="page-87-1"></span>[<sup>16</sup>](#page-87-0)FilmFreeway. (2024). *Film Festivals, Screenplay Contests, Submissions*. [https://filmfreeway.com](https://filmfreeway.com/) [17](#page-87-2)Mecal Pro. (2024). *26th Barcelona International Short and Animation Film Festival*. <https://filmfreeway.com/mecalbcn>

# **15. Conclusions**

He treballat amb diligència en aquest projecte d'animació, abocant el meu cor i ànima en tots els aspectes de la seva creació. Des de la concepció de la idea i els primers dissenys fins al producte final, cada pas en el procés de producció l'he abordat amb dedicació i cura per assolir l'objectiu principal d'aquest treball: produir un curtmetratge amb un missatge d'autoreflexió que ressoni amb tota mena d'espectadors i fomenti la introspecció mitjançant el desenvolupament d'una història captivadora.

El procés ha estat laboriós i han anat sorgint diverses complicacions al llarg d'aquest. Crear una animació en 3D amb poca pràctica en l'àmbit implica molta prova i error. Per aquesta raó, a l'hora de fer la planificació vaig afegir més marge de temps per a cada fase de la producció. Tot i això, la satisfacció de completar aquest projecte i veure com la meva visió i els esbossos cobren vida fa que tot hagi valgut la pena.

Afortunadament, he pogut complir amb els terminis establerts al principi del semestre i lliurar un projecte que reflecteix perfectament el que em vaig plantejar des de l'inici d'aquest.

Mentre reflexiono sobre el treball realitzat, contemplo la importància de la narració i el seu poder per transmetre missatges i instigar emocions positives als seus destinataris. Aquesta experiència no només ha perfeccionat les meves habilitats tècniques, sinó que també m'ha ajudat a aprofundir en la comprensió del procés creatiu i del paper de l'animador per donar vida a una història.

"Reflex" ha estat un èxit personal que m'ha permès demostrar la meva competència en programari i eines d'animació en 2D i 3D, a més de proporcionar una plataforma per a la reflexió i la discussió sobre temes que ens afecten a tots.

## **Annex 1. Lliurables del projecte**

### **LLIURAMENT:**

- GiselFernández\_Reflex\_Memòria.pdf
- GiselFernández\_Reflex\_Vídeo.mp4
- GiselFernández\_Reflex\_PresentacióDivulgativa.pdf
- GiselFernández\_Reflex\_VídeoDefensa.mp4
- GiselFernández\_Reflex\_Autoinforme.pdf
- **Arxius font (Carpeta)**

### **ARXIUS FONT**

- Escenes (Carpeta)
- Personatges (Carpeta)
- Vídeo (Carpeta)

### **ESCENES**

- Textures (Carpeta amb arxius ".png" i ".jpg")
- Scene1\_Render.ma
- Scene2\_Render.ma
- Scene3\_Render.ma
- Scene4\_Render.ma
- Scene5\_Render.ma
- Scene6\_Render.ma
- Scene7\_Render.ma
- Scene8\_Render.ma
- Scene9\_Render.ma
- Scene10\_Render.ma
- Scene11 Render.ma

### **PERSONATGES**

- Girl1 Character Rig.ma
- Girl2\_Character Rig.ma
- Main Character Rig\_BW.ma
- Main Character Rig.ma
- Waiter Character Rig\_BW.ma
- Waiter Character Rig.ma
- Worker Character Rig BW.ma
- Worker Character Rig.ma
- Procés protagonista (Carpeta)
	- Main\_Character UV\_BW.ma
	- Main\_Character UV.ma
	- Main\_Character.ma

### **VÍDEO**

- Dibuixos 2D (Carpeta amb arxius ".ai")
- Music (Carpeta amb arxius ".mp3")
- scene1 shot1 (Carpeta amb fotogrames)
- scene1 shot2 (Carpeta amb fotogrames)
- scene2 shot1 (Carpeta amb fotogrames)
- scene3\_shot1 (Carpeta amb fotogrames)
- scene4\_shot1 (Carpeta amb fotogrames)
- scene5 shot1 (Carpeta amb fotogrames)
- scene5 shot2 (Carpeta amb fotogrames)
- scene6 shot1 (Carpeta amb fotogrames)
- scene7\_shot1 (Carpeta amb fotogrames)
- scene8 shot1 (Carpeta amb fotogrames)
- scene9 shot1 (Carpeta amb fotogrames)
- scene9 shot2 (Carpeta amb fotogrames)
- scene10 shot1 (Carpeta amb fotogrames)
- scene10\_shot2 (Carpeta amb fotogrames)
- scene10\_shot3 (Carpeta amb fotogrames)
- scene10\_shot4 (Carpeta amb fotogrames)
- scene10\_shot5 (Carpeta amb fotogrames)
- scene11 shot1 (Carpeta amb fotogrames)
- scene11\_shot2 (Carpeta amb fotogrames)
- TFG\_Fernandez\_Gisel\_Video\_2D.aep
- TFG\_Fernandez\_Gisel\_Video\_Credits.aep
- TFG Fernandez Gisel Video Intro.aep
- TFG\_Fernandez\_Gisel\_Video\_Outro.aep
- TFG\_Fernandez\_Gisel\_Video.prproj

### **Annex 2. Glossari**

- **Blendshape:** eina d'Autodesk Maya amb la qual es pot combinar la forma base d'un objecte amb una o més formes objectiu, sense tenir en compte les diferències de posició, rotació i escala entre elles. Permet la creació de transicions suaus entre diferents formes.
- **Brainstorming:** Pluja d'idees.
- **Business casual:** Codi de vestimenta que combina la roba de negocis tradicional amb un estil més relaxat, mantenint la professionalitat.
- **CGI (Computer-Generated Imagery):** Contingut visual fix o animat creat mitjançant programari informàtic, especialment gràfics d'ordinador en 3D. S'utilitza en diverses indústries com ara art visual, publicitat, disseny arquitectònic, enginyeria, programes de televisió, videojocs i efectes especials de pel·lícules.
- **Difference:** Eina que permet sustreure una forma d'una altra.
- **Estil cartoon:** Tipus d'art visual, sovint animat, amb un estil poc realista o semirealista.
- **Frame rate:** Freqüència amb què es capturen o es mostren imatges consecutives, conegudes com a fotogrames, en pel·lícules, vídeos, animacions i videojocs. S'expressa en fotogrames per segon (FPS).
- **Hypershade:** Finestra central de Maya que permet crear, editar i connectar fàcilment diversos nodes de renderització, com ara textures, materials, llums i efectes especials.
- **Layout:** Funció de l'editor de textures UV de Maya que s'utilitza per organitzar automàticament els mapes UV.
- **Low Poly:** Mètode de modelatge 3D que consisteix a crear el menor nombre de polígons possible. S'utilitza principalment per disposar de temps de renderització més ràpids.
- **Mapeig UV:** Procés de projectar una imatge 2D a la superfície d'un model 3D per aplicar-li les textures.
- **Motion graphics:** Tècnica d'animació en la qual s'utilitzen elements estàtics, com ara imatges i text, i es mouen per crear una il·lusió de moviment.
- **Multi-Cut Tool:** Eina que permet tallar malles i inserir-hi vèrtexs i vores.
- **nCloth:** Eina de simulació de tela dinàmica que permet crear un comportament realista sobre diverses tela.
- **Panel layout:** Distribució i configuració dels panells d'una escena dins de la interfície Maya.
- **Pipeline:** en gestió de projectes, es refereix a una representació visual del flux de treball del projecte, que descriu la seqüència d'etapes o tasques implicades per completar-lo.
- **Quad Draw Tool:** Eina de modelatge que permet fer una retopologia de malles creant polígons imantats als objectes seleccionats.
- **Rigging:** En el context de l'animació 3D, el *rigging* es refereix a la creació d'un esquelet digital que permet als animadors controlar el moviment i la deformació de personatges, criatures o altres objectes en 3D.
- **Smooth Mesh Preview:** Eina de Maya que permet visualitzar com serà una malla poligonal en suavitzar-se.
- **Soft Selection:** Eina que permet influir en múltiples malles de manera global o d'objecte a objecte. S'utilitza per crear una curvatura més suau en models alterant el vèrtex, la vora o la cara que es vol modificar.
- **Storyboard:** Representació visual d'un projecte de vídeo, que consisteix en una sèrie d'il·lustracions col·locades seqüencialment per descriure les escenes, plans i transicions clau que serviran com a model per a l'estructura general, el ritme i la narració visual del projecte.
- **Zoom in:** Acció d'ajustar la lent de la càmera per enfocar un objecte o personatge en particular. Aquesta tècnica consisteix a passar d'un pla més ampli a una visió més propera, ressaltant elements o detalls específics dins de la composició visual.
- **Zoom out:** Acció de moure la lent de la càmera per mostrar una visió més àmplia de l'escena. Aquesta tècnica s'aconsegueix ajustant la distància focal de la lent per crear una sensació de distància o revelar més l'entorn.

## **Annex 3. Bibliografia**

diahdwiarti. (2022). Restaurant ambience [So]. Pixabay. [https://pixabay.com/sound-effects/restaurant](https://pixabay.com/sound-effects/restaurant-ambience-122246/)[ambience-122246/](https://pixabay.com/sound-effects/restaurant-ambience-122246/)

Disney+. (s.d.). *Disney Inner Workings*. <https://www.disneyplus.com/en-es/movies/inner-workings/2am4tRzFOOXl>

Goonesekera, V. [Vinhara], Jürguens, A. [Anna-Sophie]. (2023, 7 d'abril). Science as Fantasy: Humour and Human Psychology in Pixar's Inside Out (2015) [entrada de blog]. *Fantasy Animation*. [https://www.fantasy-animation.org/current-posts/science-as-fantasy-humour-and-human-psychology](https://es.jooble.org/)[in-pixars-inside-out-2015](https://es.jooble.org/)

GregorQuendel\_SoundDesign. (2023). *Printer / Typewriter Error* [So]. Pixabay. <https://pixabay.com/es/sound-effects/printer-typewriter-error-139711/>

kjpargeter. (s.d.). *Patrón de moña rojo y blanco* [Imatge]. Freepik. [https://www.freepik.es/vector](https://www.freepik.es/vector-gratis/patron-mona-rojo-blanco_2602853.htm#fromView=search&page=1&position=3&uuid=0206c812-9ab7-4afe-b9ea-059831645d8e)gratis/patron-mona-rojo[blanco\\_2602853.htm#fromView=search&page=1&position=3&uuid=0206c812-9ab7-4afe-b9ea-](https://www.freepik.es/vector-gratis/patron-mona-rojo-blanco_2602853.htm#fromView=search&page=1&position=3&uuid=0206c812-9ab7-4afe-b9ea-059831645d8e)[059831645d8e](https://www.freepik.es/vector-gratis/patron-mona-rojo-blanco_2602853.htm#fromView=search&page=1&position=3&uuid=0206c812-9ab7-4afe-b9ea-059831645d8e)

kjpargeter. (s.d.). *Tablones de madera del suelo de parquet de fondo textura* [Imatge]. Freepik. [https://www.freepik.es/vector-gratis/tablones-madera-suelo-parquet-fondo](https://www.freepik.es/vector-gratis/tablones-madera-suelo-parquet-fondo-textura_886477.htm#fromView=search&page=1&position=0&uuid=c002f0a8-5530-4d7c-940f-c603d661e7be)[textura\\_886477.htm#fromView=search&page=1&position=0&uuid=c002f0a8-5530-4d7c-940f](https://www.freepik.es/vector-gratis/tablones-madera-suelo-parquet-fondo-textura_886477.htm#fromView=search&page=1&position=0&uuid=c002f0a8-5530-4d7c-940f-c603d661e7be)[c603d661e7be](https://www.freepik.es/vector-gratis/tablones-madera-suelo-parquet-fondo-textura_886477.htm#fromView=search&page=1&position=0&uuid=c002f0a8-5530-4d7c-940f-c603d661e7be)

kjpargeter. (s.d.). *Textura de madera grunge* [Imatge]. Freepik. [https://www.freepik.es/vector-gratis/textura-madera](https://www.freepik.es/vector-gratis/textura-madera-grunge_2813632.htm#fromView=search&page=1&position=39&uuid=5ac12f28-4ee0-4412-913e-a35b72bf168e)[grunge\\_2813632.htm#fromView=search&page=1&position=39&uuid=5ac12f28-4ee0-4412-913e](https://www.freepik.es/vector-gratis/textura-madera-grunge_2813632.htm#fromView=search&page=1&position=39&uuid=5ac12f28-4ee0-4412-913e-a35b72bf168e)[a35b72bf168e](https://www.freepik.es/vector-gratis/textura-madera-grunge_2813632.htm#fromView=search&page=1&position=39&uuid=5ac12f28-4ee0-4412-913e-a35b72bf168e)

Landis, H. [Holly]. (2022, 15 d'abril). 3D Animation: A Brief History and a Look to the Future [entrada de blog]. *Skill Share*. [https://www.skillshare.com/en/blog/3d-animation-a-brief-history-and-a-look-to](https://www.skillshare.com/en/blog/3d-animation-a-brief-history-and-a-look-to-the-future/#brief)[the-future/#brief](https://www.skillshare.com/en/blog/3d-animation-a-brief-history-and-a-look-to-the-future/#brief)

Layerace. (s.d.). *Fondo de rombos brillantes* [Imatge]. Freepik. [https://www.freepik.es/vector-gratis/fondo-rombos](https://www.freepik.es/vector-gratis/fondo-rombos-brillantes_834923.htm#fromView=search&page=1&position=5&uuid=6927dbea-ab35-4f43-baea-c131c5580ee8)[brillantes\\_834923.htm#fromView=search&page=1&position=5&uuid=6927dbea-ab35-4f43-baea](https://www.freepik.es/vector-gratis/fondo-rombos-brillantes_834923.htm#fromView=search&page=1&position=5&uuid=6927dbea-ab35-4f43-baea-c131c5580ee8)[c131c5580ee8](https://www.freepik.es/vector-gratis/fondo-rombos-brillantes_834923.htm#fromView=search&page=1&position=5&uuid=6927dbea-ab35-4f43-baea-c131c5580ee8)

Linkedin. (2023, 5 d'octubre). *The Rise of 2D/3D Hybrid Animation: What Does It Mean for the Industry?*. <https://www.linkedin.com/pulse/rise-2d3d-hybrid-animation-what-does-mean>

MacLeod, K. [Kevin]. (2014). *Reaching Out* [Cançó]. Chosic. [https://www.chosic.com/download](https://www.chosic.com/download-audio/27242/)[audio/27242/](https://www.chosic.com/download-audio/27242/)

Masterclass. (2021, 7 d'agost). A Guide to the History of Animation [entrada de blog]. *MasterClass*. <https://www.masterclass.com/articles/a-guide-to-the-history-of-animation>

Najeeb, F. [Fatima]. (2020, 18 de desembre). History of Animation and its Evolution in Film [entrada de blog]. *MotionCue*. <https://motioncue.com/history-and-evolution-of-animation-in-film/>

NYFA. (2023, 17 d'octubre). *THE HISTORY OF ANIMATION: CELEBRATING DISNEY'S 100 YEARS OF STORIES*.<https://www.nyfa.edu/student-resources/quick-history-animation/>

Pixabay. (2021). *alarm clock short* [So]. Pixabay. [https://pixabay.com/sound-effects/alarm-clock-short-](https://pixabay.com/sound-effects/alarm-clock-short-6402/)[6402/](https://pixabay.com/sound-effects/alarm-clock-short-6402/)

Pixabay. (2022). *hit copy machine* [So]. Pixabay. [https://pixabay.com/sound-effects/hit-copy-machine-](https://pixabay.com/sound-effects/hit-copy-machine-77968/)[77968/](https://pixabay.com/sound-effects/hit-copy-machine-77968/)

Pixabay. (2022). *Hit on table* [So]. Pixabay.<https://pixabay.com/es/sound-effects/hit-on-table-43639/>

Pixabay. (2022). *Office ambience* [So]. Pixabay. [https://pixabay.com/sound-effects/office-ambience-](https://pixabay.com/sound-effects/office-ambience-24734/)[24734/](https://pixabay.com/sound-effects/office-ambience-24734/)

Pixabay. (2021). *Quiet Park* [So]. Pixabay.<https://pixabay.com/sound-effects/quiet-park-6781/>

Pixabay. (2022). *017156\_football bouncing.wav* [So]. Pixabay. <https://pixabay.com/sound-effects/017156-football-bouncingwav-55450/>

Pixar. (s.d.). *Disney Pixar Inside Out*. <https://www.pixar.com/feature-films/inside-out>

Plugged In. (s.d.). *Toy Story* [Review de la pel·lícula]. <https://www.pluggedin.com/movie-reviews/toystory/>

rawpixel.com. (s.d.). *Silueta horizonte ilustración* [Imatge]. Freepik. [https://www.freepik.es/vector](https://www.freepik.es/vector-gratis/silueta-horizonte-ilustracion_3786385.htm#fromView=search&page=1&position=2&uuid=a1f4730a-e056-4c6e-bf32-1ed3e7f499f9)gratis/silueta-horizonte[ilustracion\\_3786385.htm#fromView=search&page=1&position=2&uuid=a1f4730a-e056-4c6e-bf32-](https://www.freepik.es/vector-gratis/silueta-horizonte-ilustracion_3786385.htm#fromView=search&page=1&position=2&uuid=a1f4730a-e056-4c6e-bf32-1ed3e7f499f9) [1ed3e7f499f9](https://www.freepik.es/vector-gratis/silueta-horizonte-ilustracion_3786385.htm#fromView=search&page=1&position=2&uuid=a1f4730a-e056-4c6e-bf32-1ed3e7f499f9)

Robinson, T. [Tasha]. (2022, 15 de novembre). The latest Puss in Boots movie is going full Spider-Verse [entrada de blog]. *Polygon*. [https://www.polygon.com/23460539/puss-in-boots-the-last-wish](https://www.polygon.com/23460539/puss-in-boots-the-last-wish-trailer-animation-style-into-the-spider-verse)[trailer-animation-style-into-the-spider-verse](https://www.polygon.com/23460539/puss-in-boots-the-last-wish-trailer-animation-style-into-the-spider-verse)

The George Ranch. (2020, 29 de maig). 'Optic Wonder' – Make Your Own Thaumatrope! [entrada de blog]. *The George Ranch*. [https://www.georgeranch.org/blog/optic-wonder-make-your-own](https://www.georgeranch.org/blog/optic-wonder-make-your-own-thaumatrope/)[thaumatrope/](https://www.georgeranch.org/blog/optic-wonder-make-your-own-thaumatrope/)

The Walt Disney Company. (s.d.). *How 'Steamboat Willie' Debuted Mickey Mouse's 'Everyman' Popularity 95 Years Ago*. [https://thewaltdisneycompany.com/mickey-mouse-95-anniversary](https://thewaltdisneycompany.com/mickey-mouse-95-anniversary-steamboat-willie-script/)[steamboat-willie-script/](https://thewaltdisneycompany.com/mickey-mouse-95-anniversary-steamboat-willie-script/)

The Movie DB. (s.d.). *Soul (2020)* [Pòsters de la pel·lícula]. <https://www.themoviedb.org/movie/508442-soul/images/posters>

Tiwana, S. [Samra]. (2020, 18 de desembre). A Deep Dive into the Present and Future of Animation [entrada de blog]. *MotionCue*. <https://motioncue.com/present-and-future-of-animation/>

Wikipedia. (2024, 15 de març). *Animation*. <https://en.wikipedia.org/wiki/Animation>

Wikipedia. (2024, 3 de març). *Big Buck Bunny*. [https://es.wikipedia.org/wiki/Big\\_Buck\\_Bunny](https://es.wikipedia.org/wiki/Big_Buck_Bunny)

Wikipedia. (2024, 4 de febrer). *Fenaquistoscopio*. https://es.wikipedia.org/wiki/Fenaquistoscopio

Wikipedia. (2024, 14 de març). *Fotogramas por segundo*. [https://es.wikipedia.org/wiki/Fotogramas\\_por\\_segundo](https://es.wikipedia.org/wiki/Fotogramas_por_segundo)

Wikipedia. (2022, 11 d'abril). *Fundación Blender*. [https://es.wikipedia.org/wiki/Fundaci](https://es.wikipedia.org/wiki/Fundaci%C3%B3n_Blender) [%C3%B3n\\_Blender](https://es.wikipedia.org/wiki/Fundaci%C3%B3n_Blender)

Wikipedia. (2024, 15 de març). *History of animation*. [https://en.wikipedia.org/wiki/History\\_of\\_animation](https://en.wikipedia.org/wiki/History_of_animation)

Wikipedia. (2024, 26 de gener). *Inner Workings*. [https://en.wikipedia.org/wiki/Inner\\_Workings](https://en.wikipedia.org/wiki/Inner_Workings)

Wikipedia. (2024, 17 de març). *Inside Out (2015 film)*. [https://en.wikipedia.org/wiki/Inside\\_Out\\_](https://en.wikipedia.org/wiki/Inside_Out_(2015_film)) [%282015\\_film%29](https://en.wikipedia.org/wiki/Inside_Out_(2015_film))

Wikipedia. (2022, 28 de desembre). *Joguines òptiques*. [https://ca.wikipedia.org/wiki/Joguines\\_](https://ca.wikipedia.org/wiki/Joguines_%C3%B2ptiques) [%C3%B2ptiques](https://ca.wikipedia.org/wiki/Joguines_%C3%B2ptiques)

Wikipedia. (2024, 15 de gener). *Sintel* (cortometraje). [https://es.wikipedia.org/wiki/Sintel\\_\(cortometraje\)](https://es.wikipedia.org/wiki/Sintel_(cortometraje))

Wikipedia. (2024, 18 de març). *Soul (2020 film)*. [https://en.wikipedia.org/wiki/Soul\\_%282020\\_film%29](https://en.wikipedia.org/wiki/Soul_(2020_film))

Wikipedia. (2024, 13 de març). *Steamboat Willie*. [https://es.wikipedia.org/wiki/Steamboat\\_Willie](https://es.wikipedia.org/wiki/Steamboat_Willie)

Wikipedia. (2024, 12 de març). *Walt Disney*. [https://es.wikipedia.org/wiki/Walt\\_Disney](https://es.wikipedia.org/wiki/Walt_Disney)

Wikipedia. (2023, 29 de setembre). *Zoótropo*. https://es.wikipedia.org/wiki/Zo%C3%B3tropo

3dEx. (2018, 8 de desembre). *Autodesk Maya 2018 - Character Rigging* [YouTube Playlist]. YouTube. <https://www.youtube.com/playlist?list=PLSUtzVs5X8URhplyNJ24ZztO3tmEPSJfG>